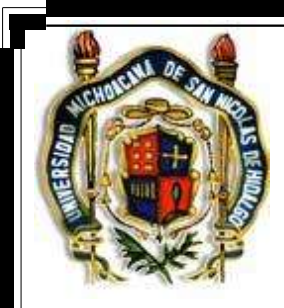

# **UNIVERSIDAD MICHOACANA DE SAN NICOLÁS DE HIDALGO**

# FACULTAD DE INGENIERÍA CIVIL

**TESIS**

# **SISTEMA DE INFORMACIÓN Y CONTROL PARA LA ADMINISTRACIÓN DE PROYECTOS DE CONSTRUCCIÓN**

PARA OBTENER EL TITULO DE:

# **INGENIERO CIVIL**

PRESENTA:

# **ALONSO CHAVEZ CARRILLO**

ASESOR:

**ING. OSCAR JUAREZ CONTRERAS**

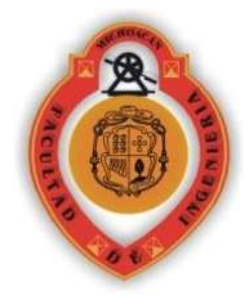

MORELIA MICHOACÁN OCTUBRE DE 2011

# **Índice**

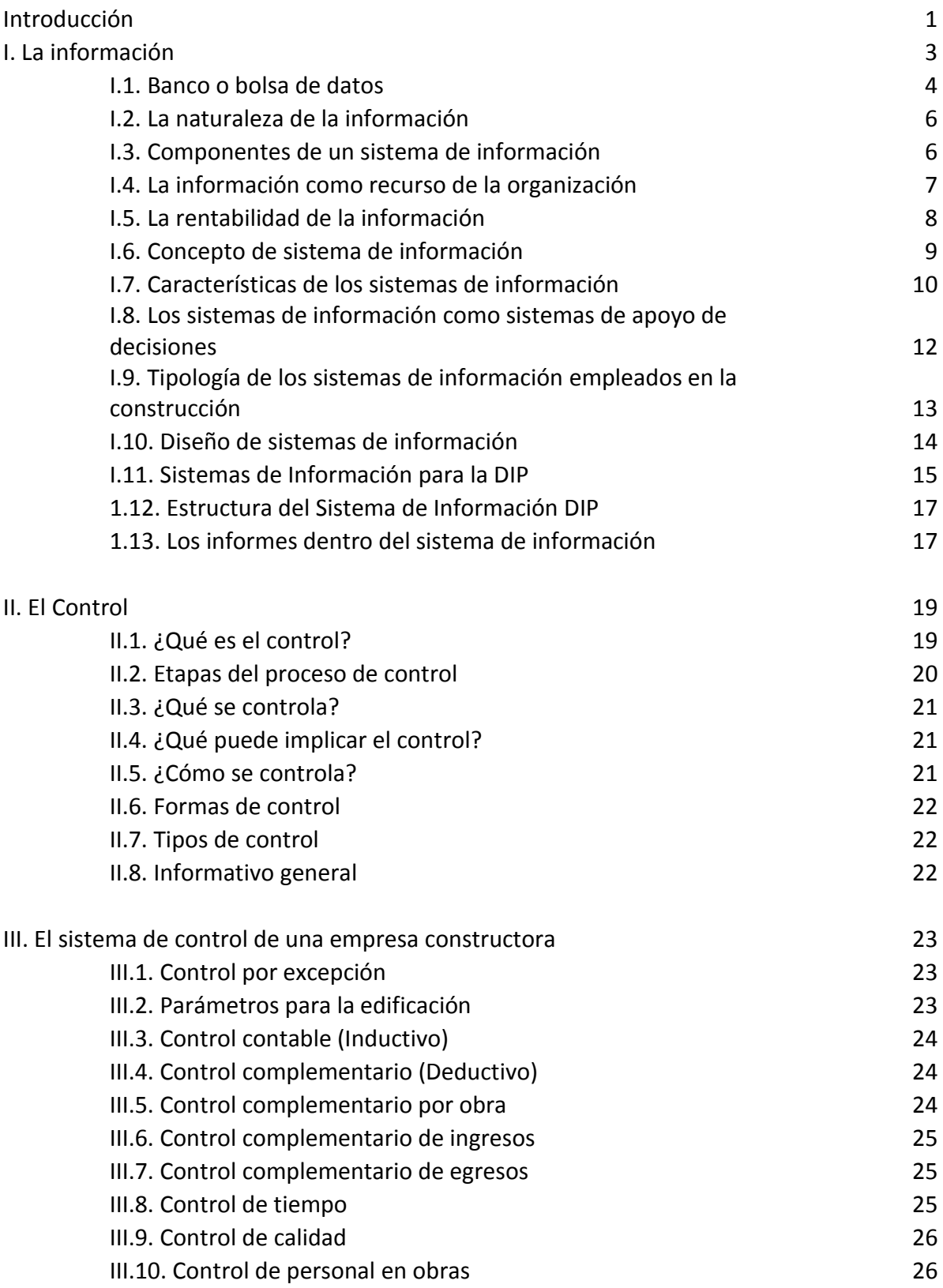

# UMSNH FACULTAD INGENIERIA CIVIL

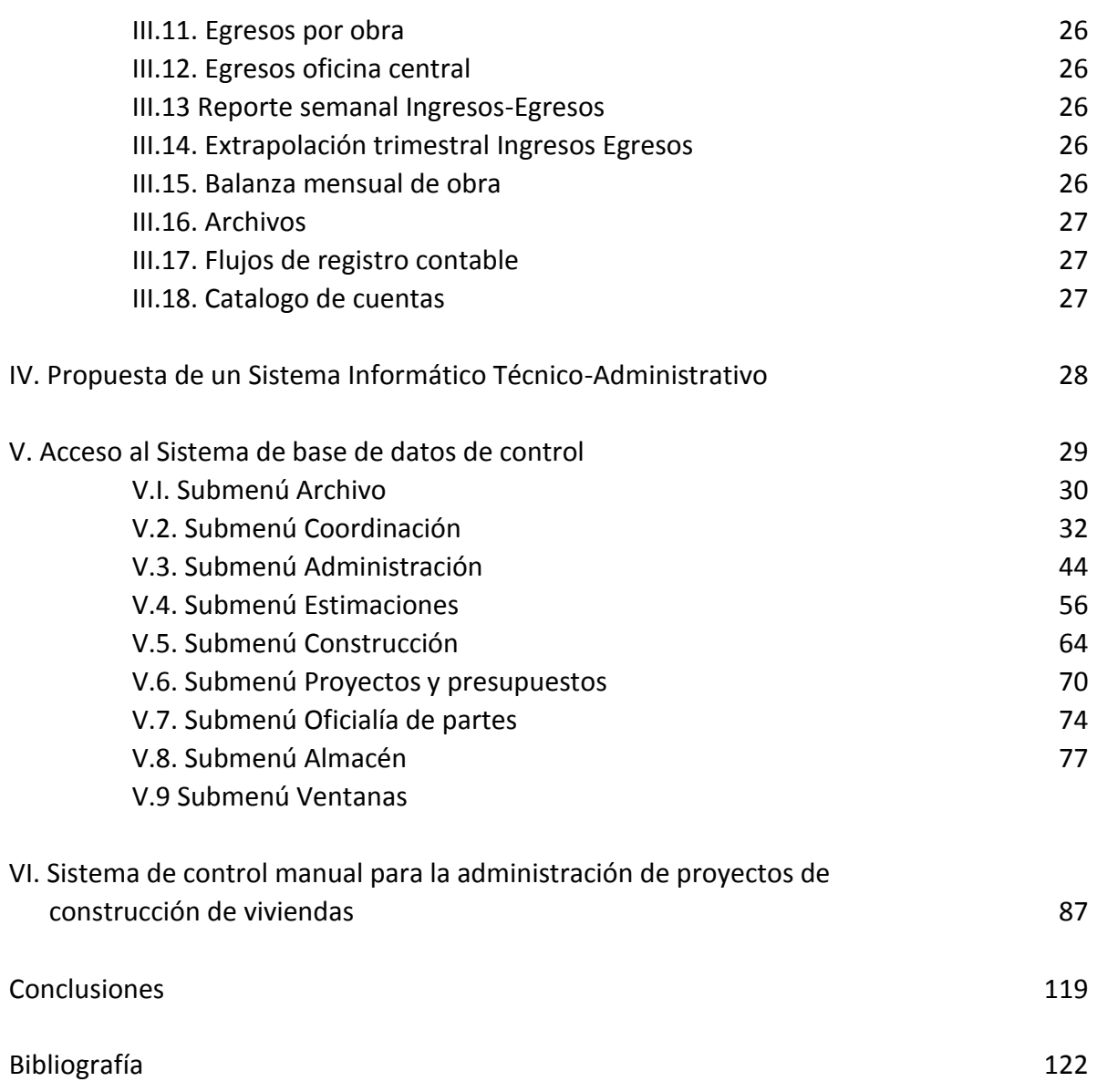

# **EL SISTEMA DE INFORMACIÓN EN LA DIRECCIÓN INTEGRADA DE PROYECTOS.**

# **INTRODUCCIÓN**

La industria de la construcción en México, produce beneficios tanto en los negocios como en el bienestar de la población. En los negocios, el sector de la construcción contribuye a fortalecer a la industria nacional en sus procesos de producción, distribución y comercialización, haciéndola más productiva y competitiva, al crear carreteras, puertos, aeropuertos y telecomunicaciones para el transporte de mercancías, personas e información; al construir las instalaciones que suministren energía eléctrica, petróleo y gas, para proveer los energéticos requeridos; al crear instalaciones turísticas que permitan el acceso de recursos económicos adicionales al país, una de las principales fuentes de ingresos para México; y al construir escuelas, hospitales y clínicas, para capacitar al personal y cuidar la salud de los habitantes.

La construcción atiende las necesidades de infraestructura que demandan las familias y las empresas. Su contribución económica a nuestro país también es significativa, ya que aporta el 5.7% (INEGI, marzo 2011) de la riqueza generada por la activad productiva, es decir, el Producto Interno Bruto (PIB).

Antes y aún todavía, las obras públicas y privadas eran totalmente manejadas con problemas de plazos que no se cumplían, obras que aumentaban su valor y mucha ineficiencia de gestión.

En la actualidad, sin duda alguna la construcción está cambiando de forma impresionante manifestándose con cambios significativos en el modo de gestión, que incorporan calidad, seguridad, especialización, productividad, tecnologías, más información.

Muchos son los intentos hechos para mejorar los problemas antes mencionados entre ellos están: La administración de proyectos, la ingeniería concurrente, modelos de procesos, Ingeniería de valor, nuevas formas organizacionales, apoyo de información tecnológica, nuevos índices de desempeño, y otras muchas herramientas.

Adicionalmente, en situaciones económicas desfavorables como la actual (y lo que está por venir), e incluso favorables, existe una alta competitividad en el mercado, además de que los recursos económicos son generalmente limitados.

Es por eso que se requiere de un mejor aprovechamiento de estos a manera de obtener la mayor utilidad posible de cada proyecto.

Tanto en empresas constructoras como clientes, en nuestra incipiente experiencia, se ha detectado que poco se han interesado en la planeación y control de sus obras, todavía algunos se limitan a la experiencia e intuición de los ingenieros y desarrollan los proyectos sin una planeación formal y bajo controles sin ningún rigor. Hoy en día los proyectos se van haciendo cada vez más complejos, la necesidad de optimizar es cada vez mayor y por lo tanto la necesidad de llevar una planeación y control se hace evidente sobre todo para las grandes empresas.

Por lo descrito anteriormente, el objetivo de este trabajo es analizar y proponer la aplicación de procesos de control no solo manuales, sino apoyadas con herramientas informáticas, que nos permitan un eficaz y eficiente manejo de los recursos que son necesarios para entregar un producto que satisfaga no solo los aspectos económicos, de calidad y tiempo, sino también las necesidades de los clientes y fundamentalmente a los usuarios de las obras.

# **1. LA INFORMACIÓN.**

Toda organización necesita para su funcionamiento un conjunto de informaciones que han de transmitirse entre sus diferentes elementos, así como desde y hacia el exterior de la propia organización y establece la necesidad de intercomunicación entre los planificadores, directivos y autoridades que tienen que tomar decisiones para utilizarla de forma eficaz y eficiente.

En las empresas constituye un importantísimo recurso que necesita ser adecuadamente captado, procesado y distribuido para que las personas sepan lo que tienen que hacer o que decir.

Se entiende como *dato* el registro de un hecho, mientras que información es la premisa de una decisión, por lo que la materia prima de la información la constituyen los datos y las decisiones se elaboran a partir de informaciones concretas.

Existen básicamente cuatro métodos para la recogida de datos y elaboración de la información necesaria para la toma de decisiones en los diferentes niveles de mando:

- I . El procedimiento funcional.
- II. El de recolección de datos.
- III. El de entrevistas al mando.
- IV. Aproximación por sistema integrado (sistema total).

*\* El procedimiento funcional,* partiendo de la estructura orgánica de la empresa, trata de deducir qué necesidades de información tiene cada posición en relación con su trabajo, para establecer lo que pudiéramos llamar "los flujos de información" de las distintas posiciones. Este método es erróneo por varias razones. La primera es porque el flujo de información no coincide exactamente con la estructura formal de la empresa, sino, en ocasiones, con la informal. Hay mucha información que se da de persona a persona, saltándose la organización y que es, con frecuencia, más importante que la que se transmite por vía jerárquica. Pero lo más grave, quizás, de la aproximación funcional es que conduce, precisamente, a lo contrario de "sistema total"; nos lleva a un sistema de información "divisional", muy especializado y fragmentado, no integrado, en el que cada cual recoge los hechos en la forma en que los entiende. Y es así como se producen, en la práctica, datos distintos respecto a un hecho objetivo, según la unidad orgánica que lo registra.

\* *El método de recogida de datos* es un sistema, terriblemente burocrático, que consiste en ir por las unidades , recogiendo los datos que generan, para analizarlos en conjunto, clasificándolos por familias y subfamilias, viendo que conexiones o interrelaciones de información se pueden hacer entre ellos

*\* El método de las entrevistas* consiste en preguntar directamente a los interesados qué informaciones utilizan o precisan. Tradicionalmente se empieza siempre de arriba a abajo y en muchas ocasiones el director no es consciente de la información que él necesita. Por otro lado, las informaciones realmente básicas son las que se producen a nivel operativo, por lo que parece que, en las entrevistas, en vez de entrar de arriba a abajo, habría que entrar de abajo a arriba. Pero entrevistar a todos los niveles operativos no es trabajo fácil, y las informaciones que se derivarían irían perdiendo valor a medida que nos fuésemos aproximando al vértice de la empresa, donde lo que se precisa son síntesis y evaluaciones.

*\* El sistema total* parte de la idea que cualquier información que se produzca en cualquier lugar de la empresa, en cierta medida, mayor o menor, interesa siempre al resto de la empresa. Es decir, que todas las informaciones están relacionadas entre sí, como lo están todas las actividades de la empresa. Esto se logra a partir de la creación de un banco o bolsa de datos.

**1.1. Banco o bolsa de datos.**

Consiste, en que toda la información de la organización va a parar a un sitio centralizado, de donde sale a medida que cada uno la pide y en la forma en que la precisa. Son la base de las tecnologías de información.

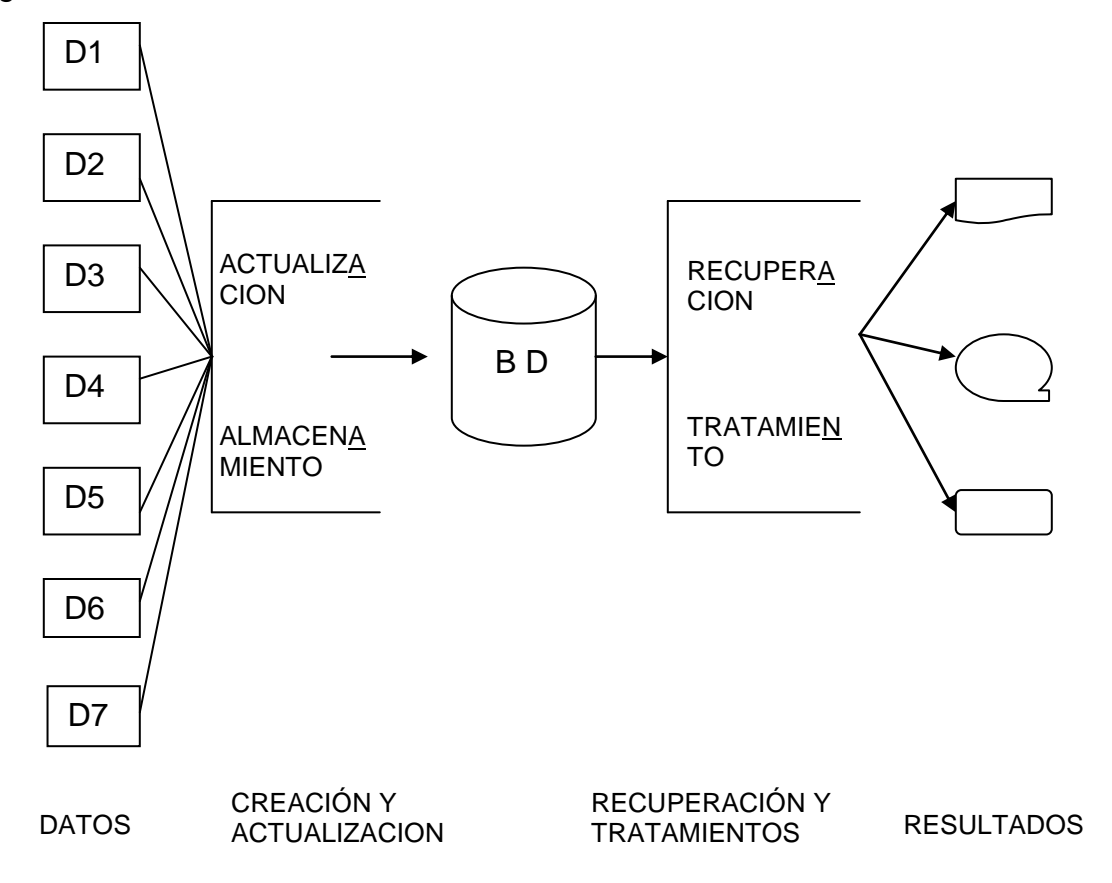

Figura1. Estructura con un sistema de base de datos

Toda organización necesita que se recoja la información necesaria para facilitar la preparación de ofertas, la planificación, la programación, el control de la producción, el marketing y la divulgación de los resultados de producción.

Este banco de datos no puede ser determinado de una vez para siempre, debe estar en permanente evolución. Y es imposible su implantación total desde una vez, se logra su existencia a largo plazo, a medida que los sistemas existentes dentro de las entidades vayan poco a poco integrándose y desarrollándose.

Evitan la redundancia de datos estructurándolos de una manera única y de la forma más natural posible.

Es de vital importancia la utilización de los avances de la informática en la creación de este banco de datos.

Es necesario estudiar el dato: dónde se produce, cómo se capta y cómo circula. El punto de captura de datos debe ser a nivel de las acciones. No solamente de las acciones que realiza la propia unidad, sino la que puedan realizar otras, en relación con las anteriores.

Los hechos básicos son las acciones que se desarrollan en el plano operativo y que dan lugar a los datos básicos que van al banco de datos. Del banco de datos sale información a dos grandes subsistemas: el subsistema de planificación y marketing, que es el que a través de los resultados de producción y ventas, y de la interacción entre la empresa y el entorno, permitiría desarrollar la planificación; y el subsistema de información económica, que recogería toda la vertiente económica de la actuación de la empresa y que iría facilitándola a los distintos niveles. Al llegar al vértice de la empresa se produce un nuevo subsistema que va recogiendo información de los otros y es el subsistema de control de gestión. Ver Figura 3.

Llamaremos centro de decisión al que decide respecto a la acción, y centro de actividad al que realiza la acción. Al realizar un hecho básico se producen datos, que se registran en impresos y formularios, que precisan para su trabajo los que intervienen en él. Una vez terminado éste se cierra un ciclo de información operativa que afecta tanto al nivel ejecutante como al de control operativo. Empieza a producirse, a partir de aquí, un proceso de circulación y síntesis de la información; parte de ella va al centro de decisión, en tanto que otra, que lleva, además de síntesis, evaluaciones, va hacia los niveles altos. El centro de decisión, muchas veces toma sus decisiones apoyándose sobre informaciones que, no solamente proceden de sus propias acciones sino de otros centros de decisión, lo que implica la idea de coordinación e integración entre los distintos centros.

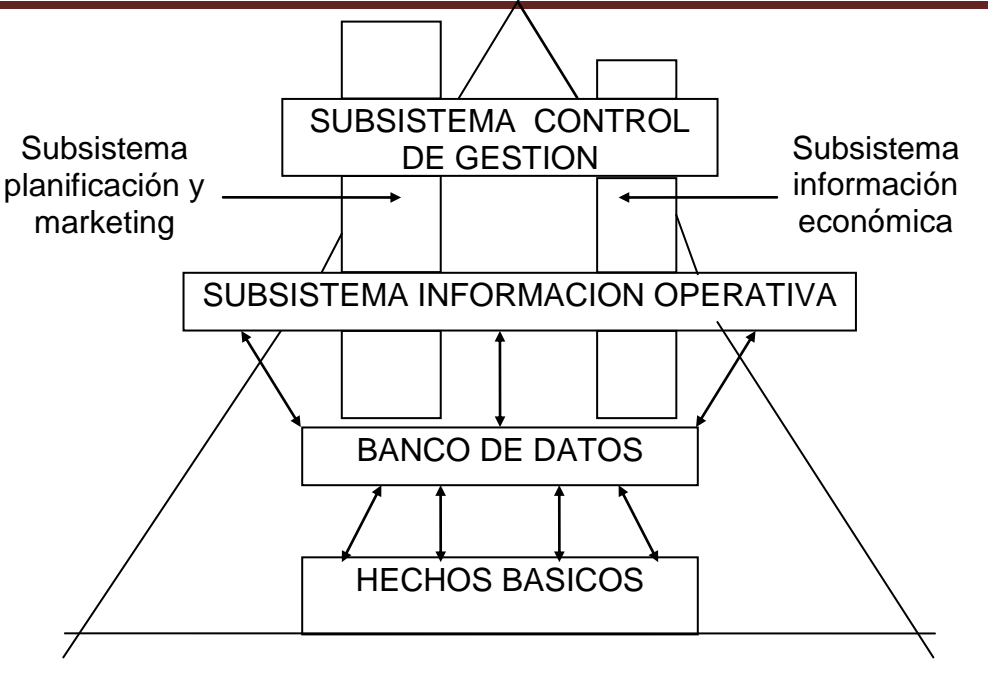

Figura 2. Subsistemas de la Información y relación con el Banco de Datos

# **1.2. LA NATURALEZA DE LA INFORMACIÓN.**

Las cualidades que hacen de la información un recurso fundamental para las organizaciones y los usuarios individuales son básicamente:

- Precisión: Porcentaje de información correcta sobre el total de información almacenada en el sistema.
- Oportunidad: Tiempo transcurrido desde que se produjo el hecho que originó el dato hasta el momento en que la información se pone a disposición del usuario. Aunque en general el valor informativo de los datos pierde valor con el transcurso del tiempo, en los sistemas de soporte a la toma de decisiones es al contrario.
- Compleción: Ha de ser completa para cumplir los fines para los que se gestiona.
- Significado: El contenido semántico de los datos ha de ser máximo. Al diseñar un sistema de información debemos adecuar el volumen de información suministrada por el sistema a los objetivos propuestos.
- Seguridad: Debe prestarse especial atención a la protección de la información tanto frente a su deterioro físico o lógico como a los accesos no autorizados.

# **1.3. COMPONENTES DE UN SISTEMA DE INFORMACIÓN.**

- Contenido: Datos.
- Equipo físico: Ordenadores y periféricos.
- Soporte lógico: Incluye todo el software necesario para la implantación del sistema de información.
- Administrador: Los datos y las informaciones manejadas por el sistema de información han de ser gestionadas por las personas adecuadas. Tendremos por un lado los responsables de tomar las decisiones estratégicas y de política con respecto a la información de la empresa y por otro los responsables de dar apoyo técnico para poner en práctica esas decisiones.
- Usuarios: Todos aquellos que tienen que ver con la generación de la información como los que tomen decisiones con la misma.
- El manejo de la documentación :
	- Recepción, consignación de fecha de entrada de la documentación y actualización del índice de archivo.
	- Su custodia.
	- La distribución de copias para su estudio o revisión.
	- La activación de comentarios de dicho estudio.
	- La coordinación en los aspectos de documentación.
	- La consecución de aprobaciones por las partes correspondientes.
	- La emisión de documentos aprobados.
	- La generación y archivo de copias de cualquier documento.
	- La gestión de archivos muertos al final de los Proyectos.

#### **1.4. LA INFORMACION COMO RECURSO DE LA OGANIZACION.**

Hasta hace poco las empresas se componían de cuatro elementos: hombres, máquinas, materiales y dinero. Hoy en día, hay que añadir un quinto recurso: la información (M.J. Earl).

La información es por lo tanto un recurso, un recurso intangible, es la energía de la empresa.

Las empresas han pasado a ser "empresas de la información" y los empresarios, directivos de información o "infoempresarios" que deberán ser capaces de gestionar la información como gestionan cualquier otro de los recursos tradicionales.

Por ello la Dirección Estratégica empresarial del futuro tendrá como primer objetivo formular una estrategia de información de la empresa.

Por lo tanto como un recurso básico, la información:

- Es vital para la supervivencia de la organización.
- Puede utilizarse sólo a precio de costo.
- Debe estar disponible en el momento y lugar apropiados.
- Debe utilizarse de manera eficiente para una recuperación óptima de su costo para la organización.

Cada usuario de la información debe considerar el costo de la información en relación con su utilidad para la toma de decisiones; por ejemplo, el costo de reunir la información completa para tomar una decisión debe estimarse comparándolo con el valor esperado de una decisión que se tomó con una información incompleta.

### **1.5. LA RENTABILIDAD DE LA INFORMACIÓN.**

Toda información posee, a la vez, un valor psicológico en el sentido de que ayuda a la toma de decisiones, y un valor económico, que puede ser medido en ciertos casos.

Rentabilidad de la Información = Utilidad / Costo

Utilidad es función de: Grado de necesidad Oportunidad (tiempo) Adecuación

Costo es función de: Exactitud Tiempo de obtención

Ver Figura 3.

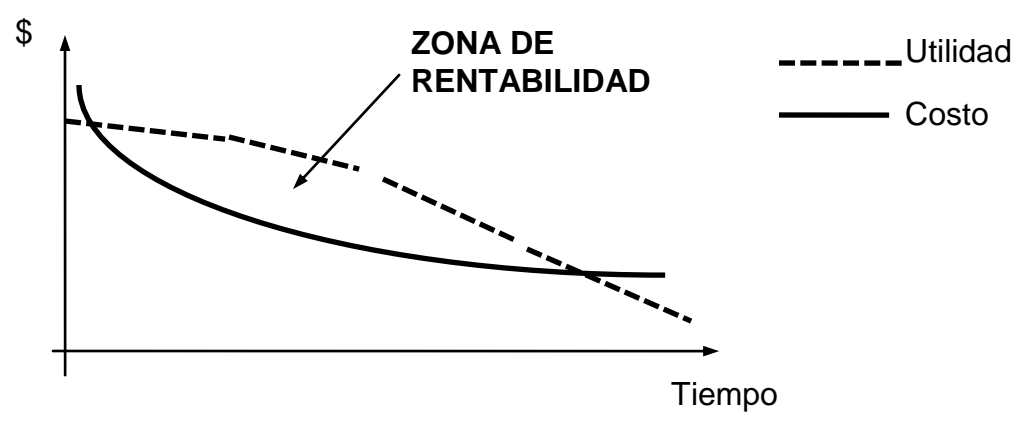

Figura 3. Relación Costo/Utilidad de la Información

Sin embargo no resulta una tarea sencilla ni expedita aplicar métodos de valoración que permitan evaluar el valor de la información a nivel de la alta dirección y por lo tanto la justificación económica de la instalación de un determinado Sistema de Información puede darse por la rentabilidad de las operaciones directas y corrientes efectuadas en los dos niveles operativo y contable-estadístico.

El grado de precisión de una información guarda una relación con su costo de obtención. En la Figura 5 se muestra una curva en la que se observa que con un costo determinado se alcanza una precisión dada (por ejemplo del 90% de la exactitud matemática). Un esfuerzo que duplique el costo puede suponer sólo un 5% de incremento de la exactitud. Por lo que puede no justificarse ni la espera ni el costo cuando se tienen que tomar decisiones que involucran grandes cantidades.

El costo de las malas comunicaciones no puede ser calculado, pero nadie duda de que habrá una reducción en los costos como consecuencia de mejores comunicaciones.

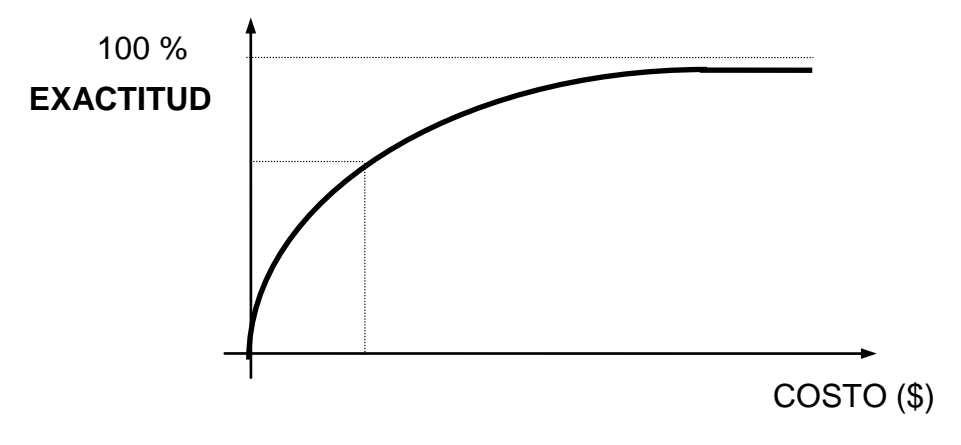

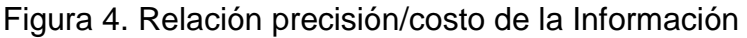

# **1.6. CONCEPTO DE SISTEMA DE INFORMACIÓN.**

Las organizaciones siempre han tenido alguna clase de sistema de información administrativa, aún cuando no se consideraba como tal. Antaño esos sistemas eran sumamente informales en su estructura y utilización. No fue sino hasta el advenimiento de la computadora, con su capacidad de procesar y condensar grandes cantidades de datos, cuando el diseño de los sistemas de información se convirtió en un proceso formal y en un campo de estudio.

Se define Sistema de Información como el conjunto formal de procesos que, operando sobre una colección de datos estructurada de acuerdo con las necesidades de la organización, recopila, elabora y distribuye la información necesaria para la operación o funcionamiento de dicha organización y para las actividades de dirección y control correspondientes, apoyando los procesos de toma de decisiones necesarios para desempeñar las funciones de la organización, de acuerdo a su estrategia. Todo ello al menor costo posible.

También conocido como "Management Information System" constituye el sistema de comunicación o de relación entre todas las partes de la organización, cuya finalidad es efectuar el intercambio de ideas para influir en la acción, mediante comunicación oral, escrita, gráfica, codificada, señales sonoras, lumínicas y con la utilización de la electrónica, la computación y las telecomunicaciones.

Los Sistemas de Información deben ser diseñados para las operaciones específicas de los negocios de la empresa y responder a los flujos de información dentro del sistema los que se corresponden con los flujos de comunicación. Así el problema de la información es necesario tratarlo mediante el concepto globalizado de la entidad, por lo que el primer trabajo que se tiene que abordar en la entidad decidida a implantar un Sistema de Información con este enfoque es hacer, la Matriz de Información, la cual abarca las características específicas de los distintos niveles de la empresa, en cuanto a la información.

En la Matriz de Información (Tabla 1) se han establecido cuatro niveles: la alta dirección, el mando que toma decisiones logísticas, el que controla directamente a los que realizan las acciones, y por último el nivel de la ejecución.

Las características de la información que precisa cada uno de los niveles son las siguientes: la Alta Dirección, necesita una información orientada, simultáneamente, hacia el exterior; le interesa la coyuntura, el mercado y el entorno; y hacia el interior, le interesa una evaluación crítica de los resultados de la empresa, pero sobre todo, hacia el futuro.

El mando orgánico de las direcciones necesita, sustancialmente, información de síntesis de sus propios resultados con juicios de valor; es decir, síntesis evaluadas. Trabaja orientada hacia la línea, y no es de su incumbencia ni el futuro, ni el exterior, al menos en la forma en que le interesaba al escalón anterior.

El control operativo necesita una información muy estable, lógica, previsible, analítica y concreta; es decir, muy rutinaria.

El nivel de ejecución igualmente, necesita una información muy rutinaria, muy repetitiva, de control y aplicación inmediata, para la realización de sus decisiones programadas.

En el tiempo, el primer nivel, utiliza una información de período largo, así como mucha información aperiódica y coyuntural. Todos los demás niveles suelen usar información periódica, aunque varía su período; a veces es de largo plazo, otras de período corto (semanal, diario), en algunos casos es de seguimiento de procesos, en tiempo real. En el nivel de ejecución el ritmo suele ser diario, cuando no de transacción en transacción o en tiempo real.

Los medios de la alta dirección son los cuadros de mando, las evaluaciones, los análisis comparativos interempresas, las simulaciones, las previsiones de futuro y los informes oficiales; los de las direcciones orgánicas, son los cuadros de mando de dirección, los informes regulares, los formularios de síntesis, y las previsiones. El control operativo utiliza procedimientos fijos, formales, de información, relacionados con los procesos que supervisa.

Y el nivel de ejecución por último, utiliza procedimientos igualmente fijos y formales de información, pero relacionados con los procesos que ejecuta.

# **1.7. CARACTERÍSTICAS DE LOS SISTEMAS DE INFORMACIÓN.**

Para que un sistema de información funcione satisfactoriamente en una empresa debe reunir, entre otras, las siguientes características:

- Que sea *flexible* para poder adaptarse a las necesidades cambiantes de información que tiene la empresa en el tiempo.
- Que sea *modular*, es decir, que permita su realización en módulos o partes.
- Que sea *mecanizable* en su mayor parte, aunque no tiene por qué serlo en su totalidad.
- Que esté *integrado*, es decir, que aquellas partes que se vayan logrando sean subsistemas del sistema total.
- Que esté *jerarquizado*, existiendo diversos niveles de recepción de la información.
- Que logre *la mayor compatibilidad* entre la información que produzcan todos los agentes involucrados en el Proyecto.
- Debe irse *perfeccionando* gradualmente.

El secreto de una empresa que funciona es tener a las personas adecuadas en los sitios adecuados y que además, los que tienen que relacionarse conecten bien entre sí, mediante un adecuado sistema de información, para de esta forma obtener el máximo rendimiento conjunto.

#### **Tabla 1 Matriz de Información**

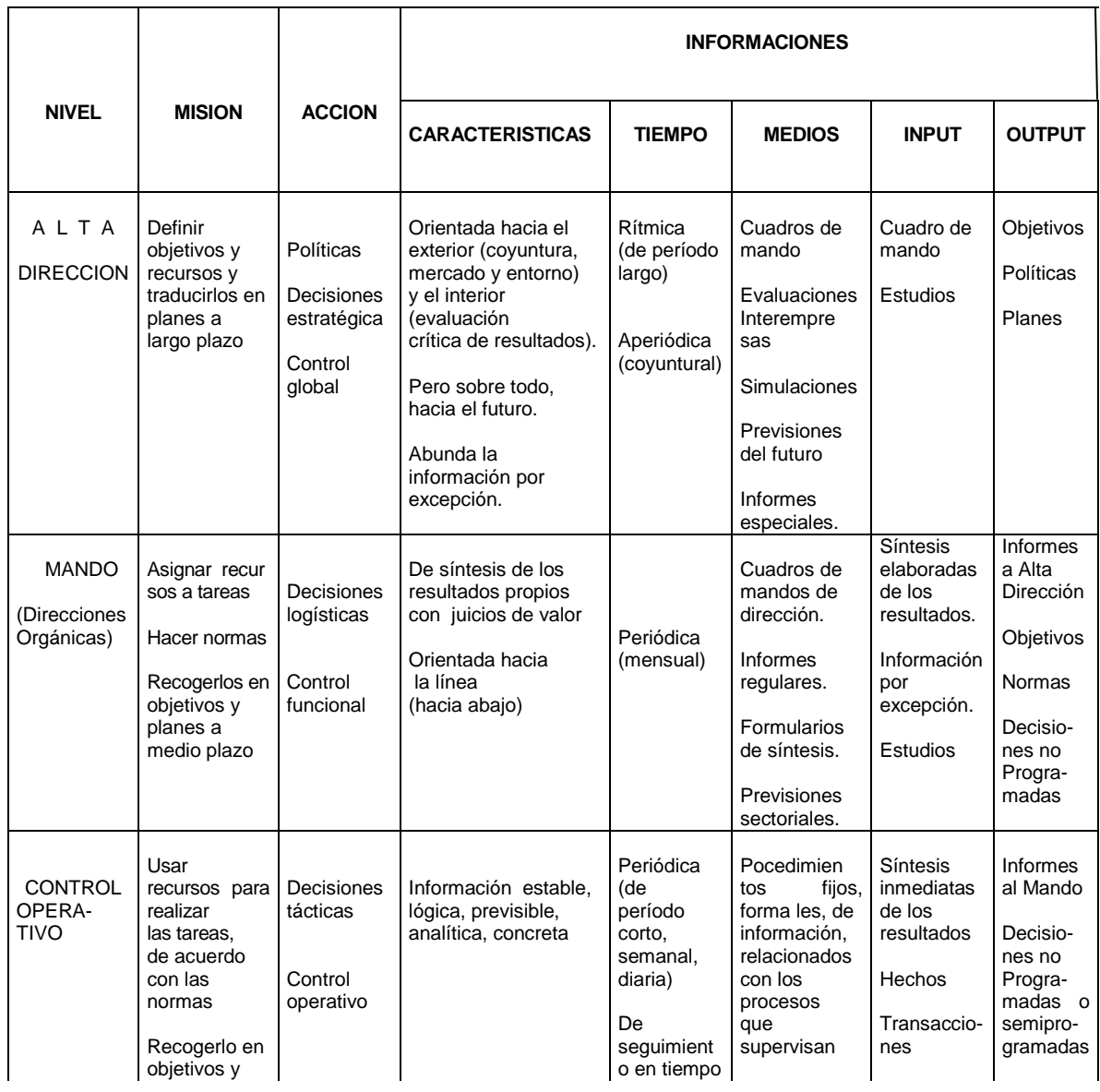

Alonso Chávez Carrillo **Página 11** 

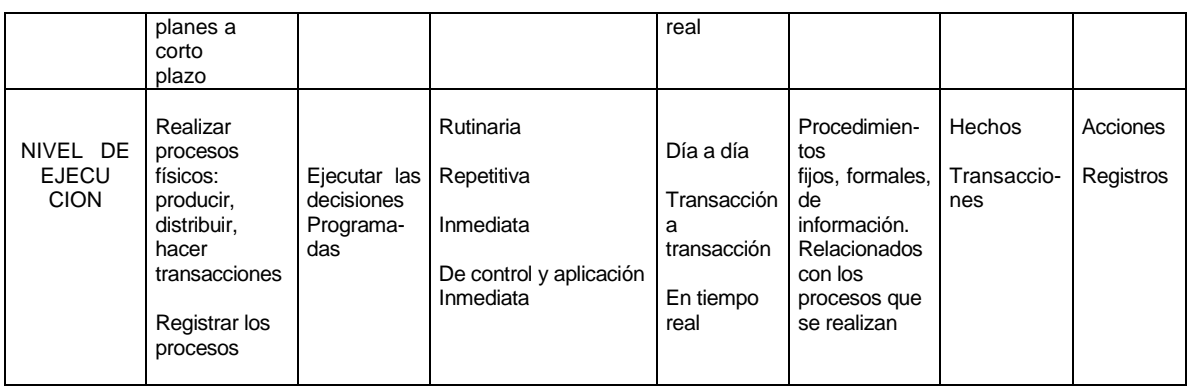

# **1.8. LOS SISTEMAS DE INFORMACION COMO SISTEMAS DE APOYO DE DECISIONES.**

Los Sistemas de Apoyo de Decisiones (SAD) tienen el objetivo principal de proporcionar a los directivos la información necesaria para tomar decisiones inteligentes. Pero no toda la información puede lograr esto, por lo que el sistema debe convertir los datos iniciales en información que la dirección pueda utilizar en realidad, por lo tanto un Sistema de Información (SI) es un Sistema de Apoyo de Decisiones si y solo si está diseñado con el objetivo principal de apoyar la toma de decisiones de la dirección.

Así un sistema automatizado de procesamiento de datos no es un SAD a pesar de que puede, como un producto secundario, generar datos que puedan ser útiles para la dirección.

Por lo tanto, un SAD es un sistema de información de la dirección especializado y diseñado para apoyar a ésta en la toma de decisiones, identificando el problema, seleccionando los datos pertinentes, eligiendo el enfoque que debe utilizarse para tomar la decisión y evaluando las posibles alternativas. Los SAD deben producir información que los directivos puedan entender y que puedan mantenerla bajo su control directo cuando la necesite.

Por lo tanto, un SAD es un SI, pero no siempre un SI es un SAD, ya que tienen propósitos diferentes. UN SI proporciona información y un SAD adapta dicha información a las necesidades de la dirección.

En toda organización suelen distinguirse tres niveles de gestión: operacional, táctico y estratégico, por lo que el sistema de información ha de ser diseñado para satisfacer las necesidades y proporcionar las informaciones adecuadas a cada uno de los niveles.

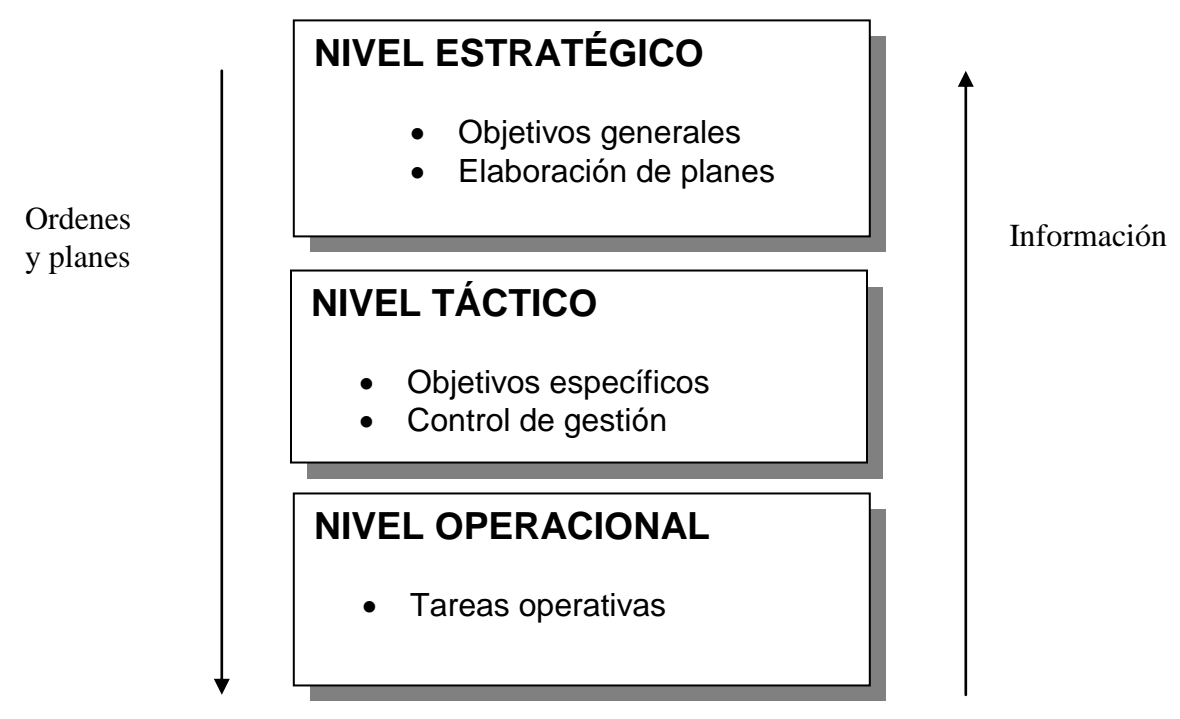

Figura 5. Sistemas de información como sistemas de apoyo

En el plano operacional, los usuarios manejan datos puntuales o elementos que describen los sucesos que caracterizan las actividades de la organización.

Los niveles táctico y estratégico, cuyos usuarios tienen necesidades de información muy distintas obtendrán del anterior, mediante procesos de elaboración adecuados junto con datos provenientes del exterior las informaciones necesarias para ayuda a la toma de decisiones.

# **1.9. TIPOLOGIA DE LOS SISTEMAS DE INFORMACION EMPLEADOS EN LA CONSTRUCCIÓN.**

Con el incremento de la especialización y de la complejidad de las empresas constructoras o proyectistas, la interdependencia de todos sus trabajadores, la amplia distribución de información y la complejidad de tareas, no hay dudas de que se requiere un óptimo procesamiento de la información.

#### **1.9.1. Barreras para la implementación de los SI en las empresas de la Construcción.**

**1.** Problemas causados por la fragmentación geográfica y organizativa: La empresa de la Construcción desarrolla una buena parte de su trabajo en el lugar donde se ejecuta la obra y a pesar del desarrollo de los equipos que permiten la comunicación (como los modem) entre oficinas y la obra, la calidad de ésta se puede limitar por la calidad de las conexiones y los problemas que pueden ocurrir. Y desde el punto de vista organizativo, la existencia de numerosos departamentos con intereses individualizados, puede llevar al empleo de diversidad de sistemas, repetición de información y dificultades en el establecimiento de un sistema integrado.

**2.** Resistencia al cambio. Dudas respecto a que el empleo de las nuevas tecnologías de información pudieran sustituir el empleo de personal así como la capacidad para su utilización.

En la Tabla 2 se muestra un resumen de las formas, los medios y el empleo que se le da usualmente a la información en las entidades de la Construcción.

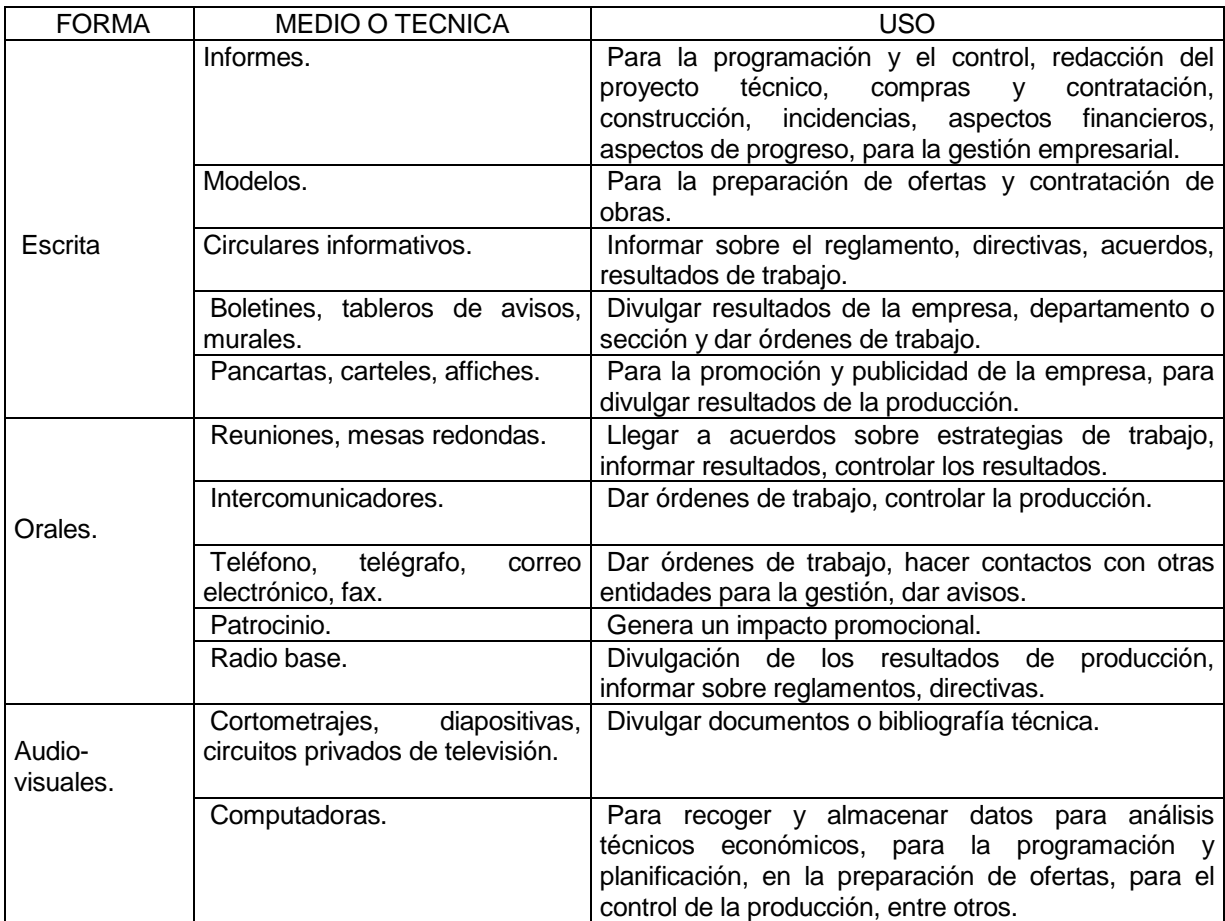

#### **Tabla 2 Características de los sistemas de información más empleados en la Construcción**

# **1.10. DISEÑO DE SISTEMAS DE INFORMACIÓN.**

Para diseñar un Sistema de Información se debe:

1. Hacer, la *Matriz de Información* la cual abarca:

- Planteamiento general del tipo de información que van a precisar los distintos niveles.
- Periodicidad de la información.
- Medios a través de los cuales se obtendrá la información.
- Inputs y outputs.
- 2. Estudiar el dato: dónde se produce, cómo se capta y cómo circula.

La información debe corresponder a las necesidades del control por ello se pueden definir los siguientes

#### **Principios para establecer el SI:**

- **1.** Determinar cuál es la información suficiente, oportuna y útil para cada eslabón del proceso de control.
- **2.** Garantizar la captación y tratamiento de esa información para cada aspecto a medir (con enfoque de sistema)
- **3.** Evitar la duplicación de información.
- **4.** Garantizar la claridad de la información.

### **1.11. SISTEMA DE INFORMACION PARA LA DIP.**

Si la empresa que realiza la DIP trabaja toda con Sistema de Dirección por Proyecto (DPP) entonces el Sistema de Información para la DIP será un subsistema dentro del Sistema de Información para la Dirección por Proyecto, sino, funcionará como un sistema independiente.

Entonces en el primer caso, se generarán necesidades de información referentes a tres niveles:

- Información sobre cada Proyecto en específico.
- Información sobre cada Programa en particular.
- Información sobre el conjunto de Proyectos y Programas.

Estas necesidades el Sistema de Información de la DPP se estructura en tres componentes.

#### **1.11.1. Componentes del Sistema de Información de la Dirección por Proyecto (SI-DPP).**

- \* El sistema de información de cada Proyecto (SI-DIP).
- El sistema de información de cada Programa (SI-PROGRAMA).
- \* El sistema de información del conjunto global de Proyectos y Programas.

Por lo que el Sistema General de Información de la Empresa quedará constituido por :

- El Sistema de Información de la Dirección por Proyectos (SI-DPP)

El Sistema de Información de la Gestión de la Empresa (no basada en Proyectos).

#### **1.11.2. Soporte informático del SI-DPP:**

Considerando la utilización a plenitud de la herramienta informática, lo cual va siendo cada vez más, una realidad, los Sistemas de Información deben organizarse de la siguiente forma:

- Un sistema central donde residiría el SI de la DPP y de Gestión de la empresa con una Base de Datos de Resumen de los Proyectos y Programas y otra de los aspectos no vinculados a éstos.
- Una red de ordenadores personales con los SI-DIP y de Programas y sus correspondientes Bases de Datos.

Por supuesto que ambos conectados para alimentarse mutuamente de la información necesaria. Ver Tabla 3.

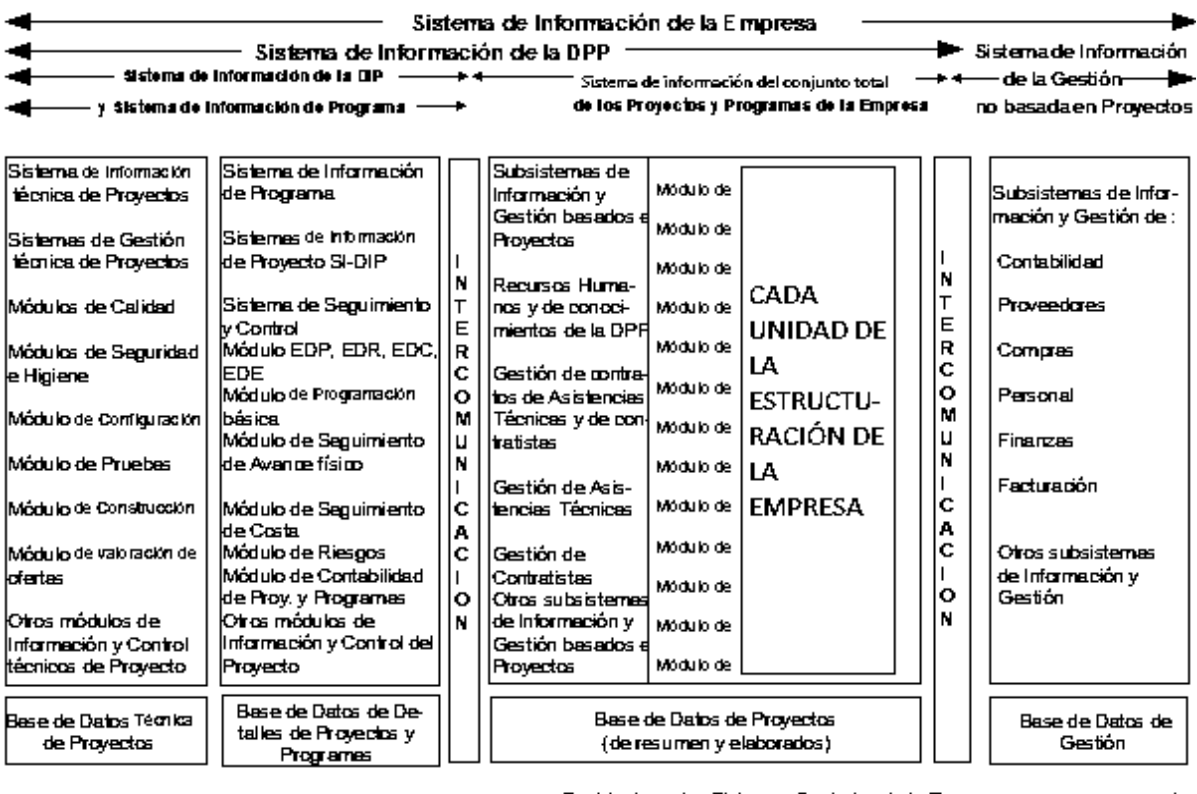

Residente en los Sistemes Centrales de la Empresa. <sup>—</sup> Residente en los Ordenadores Personal<del>es I</del> (Malón de futuro) (Visión de Arturo)

Tabla 3 Estructura del Sistema de Procesamiento de la Información de una Empresa

#### **1.12. Estructura del Sistema de Información de la DIP:**

Está formado por el conjunto de procesos que aseguran la generación, adquisición y distribución de información a cada participante y parte interesada del Proyecto.

A lo largo del ciclo de vida de un Proyecto los participantes y partes interesadas generan información con la que se produce distinta documentación, ya sea puntual o periódica, con el fin de formalizar objetivos, documentar compromisos, registrar situaciones anómalas, informar a quienes han de tomar decisiones, a quienes han de actuar y a quienes necesitan estar informados de la marcha y previsiones del Proyecto.

En muchos casos la información debe ser puntual, para evitar que los datos sobre el Proyecto sean recogidos, introducidos a un ordenador central, procesados y distribuidos a intervalos tan largos de tiempo que la información resulte inútil a efectos de control.

El SI-DIP debe estar en correspondencia con el SI-DPP al ser un subsistema del mismo y ser enfocado con visión sistémica.

Al diseñar el SI del Proyecto deben perseguirse dos objetivos:

- 1. Garantizar una imagen objetiva y común para todas las partes interesadas, de los resultados o de la información comunicada que ayuda a reducir el carácter contradictorio de las relaciones entre las distintas partes: empleo de iguales formatos para todas las partes, sistemas de control de los subcontratistas interrelacionados.
- 2. Lograr la mayor velocidad en el proceso de comunicación para reducir el impacto de los problemas al permitir un inicio temprano de las acciones correctoras.
- 3. Crear una estructura de trabajo analítica estandarizada con el empleo de análisis y formatos estandarizados que posibiliten una única entrada de datos cuando estos deban utilizarse para más de una función y una facilidad en el aprendizaje y empleo del sistema durante el desarrollo del Proyecto y a los fines de su empleo en proyectos futuros.

#### **1.13. Los Informes dentro del sistema de información.**

Los informes periódicos deben contener información resumida de todos los aspectos del Proyecto, incluyendo las incidencias ocurridas, dando a conocer así el avance y el estado del proyecto. Estos informes contienen datos y detalles técnicos, se ocupan del control del cumplimiento de la programación y del coste, así como de los efectos que ambos puedan tener sobre la rentabilidad financiera del proyecto.

Siempre el criterio a seguir en los informes será que estos expresen:

- A. Lo asignado.
- B. Lo realizado.
- C. Lo que queda por realizar.
- D. La previsión.
- E. El resultado previsto.
- F. La desviación.

# *Tipos de informes periódicos:*

- \* Informe periódico de Programación y Control.
- \* Informe periódico de ingeniería.
- Informe periódico de Compras y Contratación.
- \* Informe periódico de Construcción.
- Informe periódico de síntesis del Proyecto.

*Categoría de los informes periódicos:*

- Informes de progreso (Avance).
- \* Informes de costo.
- \* Informes financieros.
- Informes de incidencias (Desviaciones).

*\* Informes de progreso:* Deben ocuparse de los aspectos físicos del Proyecto. Se refieren en general al porcentaje realizado en relación al total de la obra.

*\* Informes de costo:* Se ocupan de las previsiones monetarias con respecto al presupuesto aprobado y así dan a conocer la medida de los gastos realizados en el Proyecto.

*\* Informes financieros*: para conocer el estado de la rentabilidad del Proyecto, van acompañados de un análisis del flujo de caja que da a conocer la situación de los ingresos y los pagos.

*\* Informe mensual de progreso*: Este informe está dirigido a los niveles superiores de la organización de la empresa que realiza la DIP y de su cliente. Por tal razón debe ser escueto y utilizar un lenguaje de normal conocimiento, evitando el uso de tecnicismo. Debe resumir el avance o progreso físico del proyecto durante el mes precedente a la fecha del informe.

A continuación se muestra el índice tipo que pueden seguir los informes de progreso.

Índice:

1- Resumen general del proyecto.

- 1.1- Análisis general.
- 1.2- Principales decisiones adoptadas.
- 1.3- Previsiones generales.
- 1.4- Reportaje fotográfico.

# 2- Análisis por etapas del proyecto y seguimiento de objetivos.

- 2.1- Por etapas del proyecto.
	- 2.11- Diseño e Ingeniería.
	- 2.12- Compras y contrataciones.
	- 2.13- Construcción.
- 2.2- Seguimiento de los objetivos del proyecto.
	- 2.21- Los cambios existidos.
	- 2.22- Plazo.
	- 2.23- Coste.
	- 2.24- Calidad.
- 3- Previsiones para el próximo período.
- 4 Anexos.

# **2. EL CONTROL.**

Ya se ha dicho que no tiene sentido planificar sino es para que lo se planifique se implemente, y para verificar que realmente se implemente, es necesario ejercer un CONTROL.

# **2.1. ¿Qué es el Control?**

CONTROL además de seguimiento que conlleva a la toma de datos incluye los análisis necesarios para detectar problemas que podrían producirse y evitarlos (o sea, análisis en tiempo útil) así como las acciones correctoras ante las desviaciones inevitables.

El control se logra comparando dónde estamos y dónde se supone que debemos estar, y emprendiendo después acciones correctoras para resolver las posibles discrepancias existentes.

Su función no es proporcionar informes sino posibilitar la toma de decisiones. No es un fin, es un medio.

Cada nivel supone un tipo de decisiones diferentes. La base de la pirámide está constituida por el nivel de ejecutantes y su gestión es puramente operativa. A medida que asciende, pasamos por los niveles de mandos intermedios que realizan una gestión táctica con un control operacional, mientras que los mandos superiores realizan una gestión logística, ejerciendo ya un control de gestión funcional. Finalmente, se llega a la capa o nivel superior de alta dirección que, constituyendo la cúspide de la pirámide, realiza una gestión estratégica llevando un control de gestión global. Ver Figura 7

El control es un costo en sí mismo, no es productivo en términos de unidades finales, por tanto el control efectivo, será el que menos cuente en tiempo, dinero y esfuerzo, pero que sin embargo, proporcione una visión adecuada en forma periódica, a partir de la mínima cantidad de datos necesarios para informarse sobre la situación actual de los más importantes factores que se estén midiendo, y a su vez la periodicidad será la disponibilidad de estos datos, a tiempo para tomar una acción correctiva.

### Figura 6 Pirámide de Control e Información de una Organización

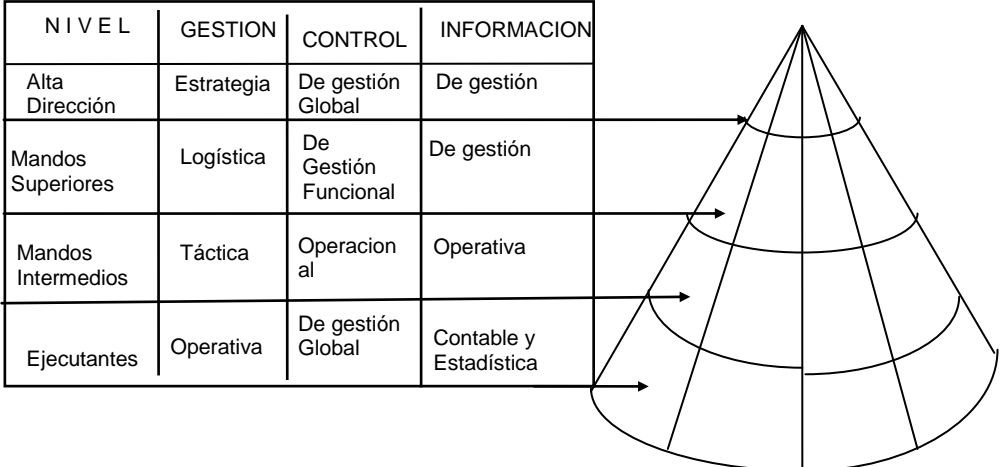

El menor costo indica que los datos se deben obtener de tal manera que produzcan la menor interrupción posible de los posibles esfuerzos productivos de la empresa.

Un buen control debe atender a dos requisitos fundamentales:

- Corrección de fallas o errores: El control debe detectar e indicar errores de planeación, organización o dirección.
- Prevención de fallas o errores futuros: el control, al detectar e indicar errores actuales, debe prevenir errores futuros, ya sean de planeación, organización o dirección.

En la medida que el control permita corregir las fallas actuales y prevenir las futuras tanto mejor será.

#### **2.2. Etapas del proceso de Control.**

El control es un proceso cíclico y repetitivo. Está compuesto de cuatro fases que se suceden:

1. Establecimiento de patrones: Es la primera etapa de control, que se establecen los estándares o criterios de evaluación o comparación. Existen cuatro tipos de patrones:

- Cantidad: Como volumen de producción, cantidad de existencias, cantidad de materias primas, número de horas, etc.
- Calidad: Como control de calidad de materia prima recibida, control de calidad de producción, especificaciones, etc.
- Tiempo: Como tiempo estándar para producir un determinado producto, tiempo medio de existencias de un determinado producto, etc.
- Costos: Como costos de producción, costos de administración, costo estándar, costos de ventas, etc.
- 2. Evaluación del desempeño: Es la segunda etapa del control que tiene como función evaluar lo que se está haciendo.
- 3. Comparación del desempeño con el patrón establecido: Compara el desempeño con lo que fue establecido como estándar para verificar si hay desvío o variación, es decir algún error o falla con relación al desempeño esperado.
- 4. Acción correctiva: La acción correctiva es siempre una medida de corrección de algún desvío o variación con relación al estándar esperado.

### **2.3. ¿Qué se controla?**

Sólo lo que tiene una incidencia determinante en el logro de los objetivos de la organización y por tanto en su funcionamiento.

#### **2.4. ¿Qué puede implicar el control?**

- Establecer nuevas metas.
- Formular nuevos planes
- Cambiar estructuras.
- Cambiar técnicas de dirección.
- Mejorar el personal.

# **2.5. ¿Cómo se controla?**

Para controlar hay que buscar el hecho y actuar sobre las personas. Detrás de cada hecho, de cada desviación del planificado, hay un comportamiento humano, por lo que se debe entrenar a las personas para que su comportamiento futuro garantice resultados satisfactorios.

Comparar los resultados del Plan puede resultar difícil cuando el trabajo no es cuantificable (ejemplo: ¿porcentaje de diseño terminado?) éste es el caso de los llamados "trabajos del conocimiento" (expresión de Peter Drucker), en estos caso evaluar los resultados equivale a hacer *estimaciones* y para ello se debe desagregar el trabajo en intervalos pequeños que permitan hacer un seguimiento con bastante frecuencia (no más de 2 semanas) y utilizar elementos tangibles para mostrar el progreso.

Mediante el Control se realiza la retroalimentación del Sistema, esto implica que no es una medida extraordinaria sino parte integrante del trabajo cotidiano de la dirección y aquí está su vínculo con el Sistema de Información. La información como se vio, debe corresponderse con las necesidades del control.

Los métodos de seguimiento y de control son sólo herramientas para la toma de decisiones.

El control y la información que se genera deberá ser previsional y con las previsiones (y los datos históricos), deberán tomarse DECISIONES para EJECUTARLAS de inmediato.

Se advierte del peligro y de la inoperancia del empleo de los Procedimientos solo para el CONTROL. El CONTROL (y sus herramientas) como finalidad no tiene sentido alguno y sólo lo tiene para la toma continua de decisiones, en tiempo útil, para dirigir con éxito, o sea, conseguir los objetivos fijados.

#### **2.6. Formas del Control.**

- De acuerdo al objeto de control: Interno, externo, autocontrol, de arriba a abajo y viceversa.
- De acuerdo al momento en que se controla: previo (el más efectivo), operativo, posterior.

#### **2.7. Tipos de Control.**

- Informativo general.
- Contabilidad general.
- Contabilidad de Costos.
- Auditorías.

**2.8. Informativo general:** Considera una descomposición y análisis global del sistema y su mando. Se apoya en el Sistema de información. Es la base de sistemas específicos tales como:

> Control de Producción. Control de calidad **Estadística** Almacenes, etc.

# **3. EL SISTEMA DE CONTROL EN UNA EMPRESA CONSTRUCTORA.**

El control de la empresa constructora es el establecimiento de sistemas que permitan detectar errores desviaciones, causas y soluciónese de una manera rápida y económica.

La Planeación una vez realizada, proporciona una base para ejecutar el trabajo. Las diferentes actividades identificadas bajo la organización y la dirección, proporciona los medios con los cuales el trabajo se puede llevar a cabo. El control comprende las actividades que realiza el administrador para asegurar que el trabajo ejecutado encaja con lo que fue planeado.

Los elementos a controlar, serán en forma genérica:

- Recursos
- Tiempo
- Calidad
- Cantidad

### **3.1. CONTROL POR EXCEPCIÓN.**

El control por excepción es el más apropiado a la empresa de edificación. Este control, presupone una adecuada planeación y una organización donde los mandos medios y de primera línea resolverán las situaciones repetitivas normales liberando al directivo de esos detalles y reservándolo para decisiones que requieran toda su capacidad y creatividad, dado que, cuando una circunstancia se presenta a niveles fuera de lo normal, sin duda sus causas son también trascendentes, por lo que después de dictar la medida correctiva, que deberíamos profundizar en esas causas que posiblemente indiquen una oportunidad también fuera de lo normal.

Para implantar un control por excepción se hará necesario establecer las etapas siguientes:

- Selección de áreas.
- Medición estadística.
- Proyección de parámetros.
- Sequimiento
- Evaluación
- Toma de acciones correctivas.

# **3.2. PARÁMETROS PARA EDIFICACIÓN.**

Dado el número de componentes de una edificación, el control total será incosteable; es deseable aplicar el control en el lugar donde se realiza el trabajo y hacerlo en base a la ley de Pareto (establece que en un grupo de elementos dado, la distribución de los valores esta en la siguiente proporción. Un pequeño 20% número de elementos representa la mayoría del valor del conjunto 80%. El resto 80% contribuye con la minoría del valor del mismo conjunto 20%. Para identificar las causas que producen los máximos resultados.)

Algunos de los factores medibles que se utilizan en construcción, como parámetros son:

- a) Volumen actual de ventas
- b) Costo indirecto de operación
- e) Costo indirecto de obras
- d) Rendimientos de mano de obra
- e) Rendimiento de materiales
- f) Rendimientos de equipo
- g) Metros cuadrados construidos

h) Metros cúbicos de **hormigón** colocado

- i) Toneladas de acero de refuerzo colocado
- j) Horas extras
- k) Horas máquina
- 1) Rendimientos combustible, etc.

Esto se expresa generalmente en:

- Números
- Dinero
- Porcentajes Lapsos
- Puntos de control

Para nuestro caso se analizarán los más importantes que son los siguientes.

- Costo indirecto de operación
- El costo indirecto de obra
- Rendimientos mano de obra
- Rendimientos equipo

#### **3.3. CONTROL CONTABLE (INDUCTIVO).**

Consideramos que la contabilidad en empresas tiene como objetivo principal la información oportuna interna y externa de los movimientos económicos de una empresa y como funciones principales, el registro y el control de las mismas operaciones.

Características de control contable:

- Inducción
- Veracidad
- Exactitud
- Falta de oportunidad.

#### **3.4. CONTROL COMPLEMENTARIO (DEDUCTIVO).**

De las características de la contabilidad tradicional en edificación se puede considerar como grandes ventajas *veracidad y la exactitud* que esta información proporciona. Como desventajas principales las de la *falta de oportunidad y posibles errores por falta de información.*

#### **3.5. CONTROL COMPLEMENTARIO POR OBRA.**

Características legales de los contratos:

 El control complementario de las obras de edificación, será diferente según la forma de contratación de la misma.

- El contrato es el instrumento legal que reglamenta las relaciones entre los elementos que intervienen en la consecución de un fin.
- Características técnicas de los contratos:

Los ordenamientos legales inducen características técnicas que se deben tomar en cuenta para definir el vehículo legal más conveniente para contratos:

- a) De administración (servicio profesional)
- b) De precios unitarios (A precio alzado parcial)
- e) A precio alzado

# **3.6. CONTROL COMPLEMENTARIO DE INGRESOS.**

Dadas las características legales y técnicas de los diferentes contratos usuales en la edificación sus controles complementarios deberán de diseñarse de acuerdo a ellas.

- a) Ingresos por obras de administración.
- b) Ingresos por obras a precios unitarios.
- c) Ingresos por obras a precio alzado.

# **3.7. CONTROL COMPLEMENTARIO DE EGRESOS.**

El ingreso no es potestativo de la empresa constructora en cambio el egreso es de su total incumbencia y si este supera al primero, la obra tendrá perdidas. Integrantes principales de egresos:

- a) Control de gastos de obra
- b) Control de mano de obra
- c) Prestaciones, derechos y obligaciones de la mano de obra.
- d) Materiales.
- e) Subcontratos.
- f) Equipo.
- g) Trabajos adicionales
- h) Financiamiento
- i) Impuestos
- j) Multas

# **3.8. CONTROL DE TIEMPO.**

El control unilateral del costo, es prácticamente imposible en la edificación, el tiempo es definitivo para incrementar o disminuir el costo de un proceso productivo.

#### **3.8.1. Programa inicial:**

Se considera que las ventajas de una programación lo son tanto en la etapa de planeación como en la de control.

# **3.8.2. Actualización de programa:**

Es recomendable revisar periódicamente (semanalmente) el avance de la obra según lo programado.

#### **3.8.3. Programa histórico:**

Para obras repetitivas y semejantes (a corto plazo) el reporte histórico nos permite capitalizar la experiencia de la obra anterior, para prever en lo posible futuros problemas para la próxima a ejecutar y, para ello, el programa histórico nos ha redituado el máximo de beneficios por su claridad de concepción.

# **3.9. CONTROL DE CALIDAD.**

El control de calidad deberá ser preventivo ya que la demolición es el más costoso sistema de control e la edificación. Genéricamente, la demolición es consecuencia de una mala calidad de mano de obra o de manejo de materiales. El control de la calidad debe verificarse por medio de un laboratorio de Control de Calidad.

# **3.10. CONTROL DE PERSONAL EN OBRAS.**

La continuidad en el trabajo de los residentes y maestros de obra en la empresa edificadora es de gran importancia, para ello es adecuada la tabla anexada, donde se consigna el nombre del residente, el del maestro, el número de la obra, su duración probable y las necesidades de transporte exclusivo de la obra.

# **3.11. EGRESOS POR OBRA.**

El control semanal de egresos por obra, consiste en el registro de las erogaciones que se realicen a cargo de la obra; que sé esta ejecutando; así como también la anotación del pasivo pendiente de cubrir a proveedores y subcontratistas.

# **3.12. EGRESOS OFICINA CENTRAL.**

Para controlar las erogaciones de la estructura técnico-administrativa de la oficina central es necesario al igual que en el control de egresos de una obra, se asientan los pasivos pendientes de cubrir, como son: *mantenimiento de mobiliario y equipo, mantenimiento de automóviles, renta del despacho, sueldos y honorarios del personal que elabora en la oficina centra o cualquier otro gasto que se realice con la finalidad de lograrlos objetivos.* Estos gastos deben tener una validación por parte del personal autorizado de las áreas.

#### **3.13. REPORTE SEMANAL INGRESOS - EGRESOS.**

El control semanal de ingresos-egresos refleja el total de los movimientos hechos en cada una de las obras con sus ingresos y egresos así como las erogaciones por oficina central que hayan afectado las disponibilidades del efectivo de la empresa.

# **3.14. EXTRAPOLACIÓN TRIMESTRAL INGRESOS EGRESOS.**

Dadas las condiciones de probabilidad y nunca de certeza de ingresos en empresas constructoras, es recomendable balancear estos con lo egresos, cuya relativa certeza podría comprometer la liquidez de la misma. Esto se llevará a cabo a través del control frecuente ingresos - egresos.

# **3.15. BALANZA MENSUAL DE OBRA.**

La balanza mensual adicional consiste en un vaciado mensual de los movimientos asentados en el reporte de control semanal y de la recopilación de datos estimados de avance de obra físico por el ingeniero de residente de obra; finalmente se obtiene una estimación de la utilidad bruta de la obra en ese mes, ayudando a prever una perdida futura.

# **3.16. ARCHIVOS.**

El control complementario deductivo requiere un apoyo importante del archivo. Y como apoyo para el sistema se utilizarán carpetas.

- a) Archivo empresa
	- i. Correspondencia general
	- ii. Egresos oficina central
- b) Archivos por obra
	- i. Antecedentes obra.
	- ii. Correspondencia obra

iii. Presupuestos y contratos obra ¡v. Estimaciones y recibos obra

- v. Egresos obra
- vi. Subcontratistas y proveedores obra
- vii. Documentos oficiales obra.

# **3.17. FLUJOS DE REGISTRO CONTABLE.**

Con el objetivo de precisar la mecánica de registro contable que permita una mayor velocidad, se presentará a continuación los flujos de registro en sistema manual y mecánico, de las operaciones normales contables de la empresa constructora.

### **3.18. CATALOGO DE CUENTAS.**

Para coincidir el control complementario sugerido, con el control formal y exacto de la contabilidad se hace necesario un catalogo de cuentas congruente con nuestra reglamentación fiscal, nuestra contabilidad formal y nuestro control complementario.

### **Catalogo de cuentas y cuentas de balance.**

- a) Activo
- b) Pasivo
- c) Capital
- d) Cuentas de resultados
- e) Otros gastos
- f) Costo de obra
- g) Ingresos

# **4. PROPUESTA DE UN SISTEMA INFORMATICO TÉCNICO-ADMINISTRATIVO.**

La siguiente propuesta es un programa manejador de bases de datos SQL (Sever Enterprise Manager, o lenguaje estructurado de consultas), cuya finalidad es facilitar el uso de programas que necesiten acceder a bases de datos, para crear tablas, dar altas, bajas, consultas, etc., aplicado para una serie de actividades relacionadas con la DIP/DIC que actualmente las diversas áreas en las empresas constructoras medianas y pequeñas de vivienda de interés social, en algunos casos realizan de manera aislada y manual, provocando que la información fluya de una manera lenta siguiendo las líneas de comunicación organizacionales establecidas, consecuentemente la información se tiene a destiempo, originando con esto retrasos en la construcción del proyecto y además interrumpiendo el flujo de recursos económicos y materiales, llegando a no cumplir de los objetivos de cualquier proyecto (plazo, costo y calidad).

Lo más importante para crear una base de datos es que esté bien diseñada los puntos a tener en cuenta para crearlas serán:

- 1.- ¿QUÉ TIPOS DE DATOS TRABAJAMOS?
- 2.- ¿QUÉ INFORMACIÓN DESEAMOS OBTENER?
- 3.- ¿CUÁL ES LA MEJOR MANERA DE ESTRUCTURAR LA INFORMACIÓN ALMACENADA PARA OBTENER NUESTROS OBJETIVOS?
- 4.- ¿CÓMO RELACIONAR LOS DATOS?
- 5.- ¿QUÉ NECESITAMOS ALMACENAR DE CADA TEMA PARA GESTIONARLAS CORRECTAMENTE?

Integrando los subsistemas Planeación, Organización, Control e Informático, a continuación se describe la conformación de este paquete informático.

**4.1.** Lo primero que se requiere para realizar una obra es identificar los clientes particulares u oficiales, llamados contratantes quienes con quienes se firmarán los contratos y a quienes se les construirán la o las diversas obras, mediante un conjunto de planos que llamamos proyecto ingenieril y arquitectónico.

En ciertos casos la empresa no cuenta con la tecnología o los recursos materiales para ejecutar ciertos conceptos de trabajo, por lo cual recurre a subcontratistas.

**4.2.** Los objetivos a alcanzar en un proyecto son **costo, plazo y calidad**.

El **costo** se compone de:

Materiales, estos son suministrados por un proveedor a cierto precio y fecha o fechas de liquidación pactados.

Equipo: Este se compone en equipo ligero y pesado, al equipo se le determina un cierto rendimiento para una determinada ubicación geográfica y un responsable para su resguardo y mantenimiento.

Personal: El personal que interviene en la realización de una obra es operativo y técnico, el cual es el responsable del logro de los objetivos del proyecto.

La conjunción de materiales, equipo y obra de mano dan origen a los conceptos de trabajo, estos a su vez las partidas presupuestales que con llevan al presupuesto de obra..

El **plazo** esta determinado por las fechas inicio y término de la obra con una duración determinada por el cliente o pactada según contratación.

La **calidad** se verifica por el Control de Calidad de Obra (Laboratorio de control de calidad) el cual avala si se ha cumplido con las especificaciones técnicas de calidad.

**4.3.** Estos datos debido a la diversidad de usuarios y dispersidad geográfica no es posible siempre contar con algunos o todos en un momento determinado, para lo cual se estructuran dentro de una base de datos con accesos restringidos a cada área administrativa quienes serán responsables de alimentar la base de datos con información de su responsabilidad y competencia.

**4.4.** Una vez accesados los datos se crearán las tablas respectivas, se les procesará y se obtendrá la información necesaria para la toma de decisiones administrativas necesarias para cumplir las metas propuestas por la alta gerencia y a la vez satisfacer las necesidades del cliente o usuarios finales.

# **5. ACCESO AL SISTEMA DE BASE DE DATOS DE CONTROL**

1.- Una vez seleccionado la aplicación, que en este caso se le reconoce como meidata, aparece un cuadro de diálogo donde el usuario deberá seleccionar: servidor y contraseña, después un clic en el botón aceptar.

# UMSNH FACULTAD INGENIERIA CIVIL

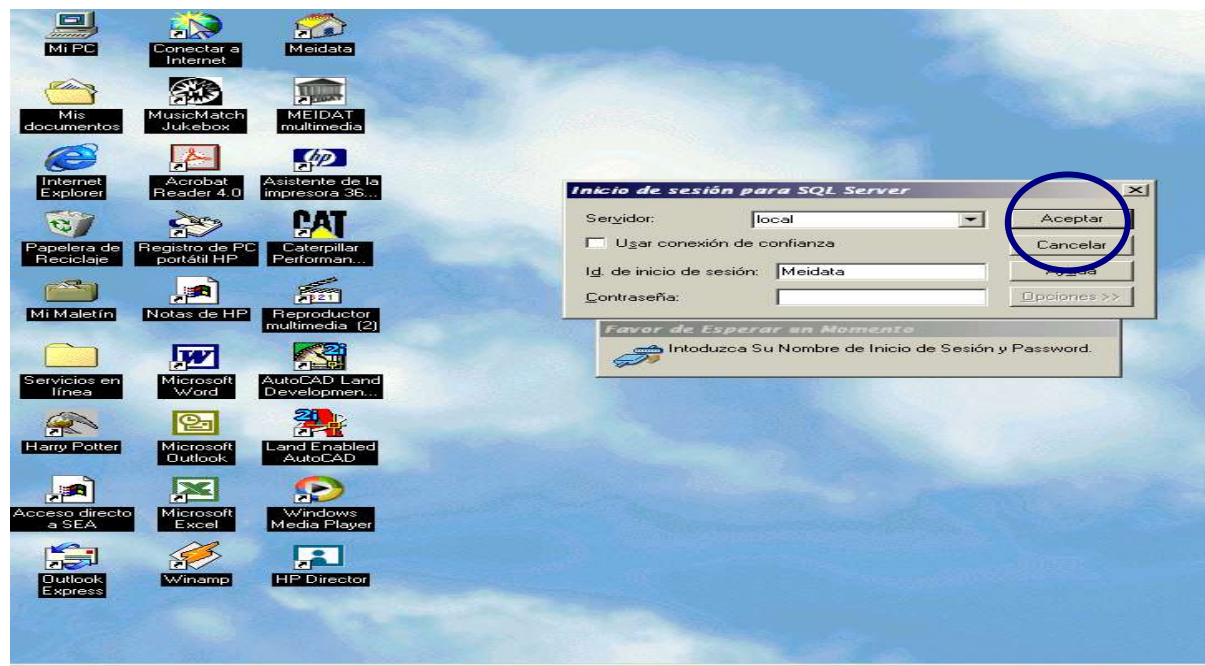

2.- Ya en acceso, el usuario verá la página principal del sistema, alineados en una barra de herramientas, se tendrán una serie de botones o menús principales.

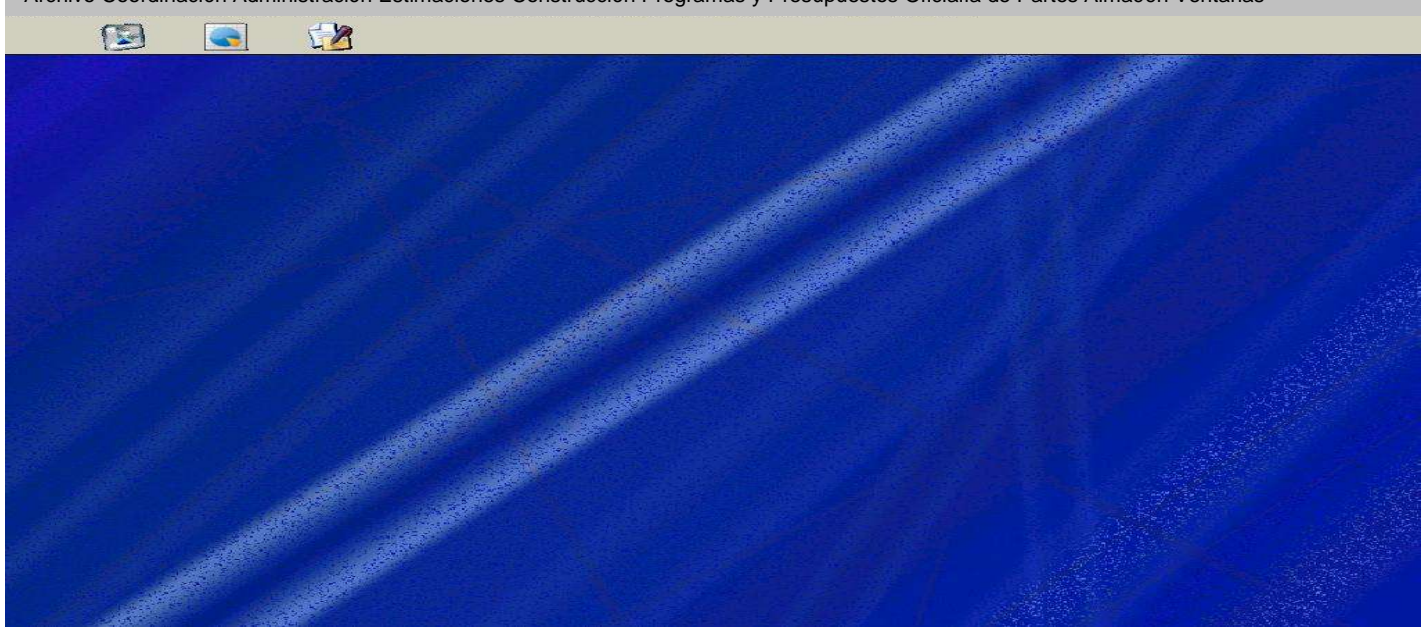

Archivo Coordinación Administración Estimaciones Construcción Programas y Presupuestos Oficialía de Partes Almacén Ventanas

# **5.1. SUBMENÚ ARCHIVO**

# **5.1.1. Impresión de informes.**

Hacer clic en el botón Archivo, aparecerán los botones: Impresora, Salir y reporte de pagos.

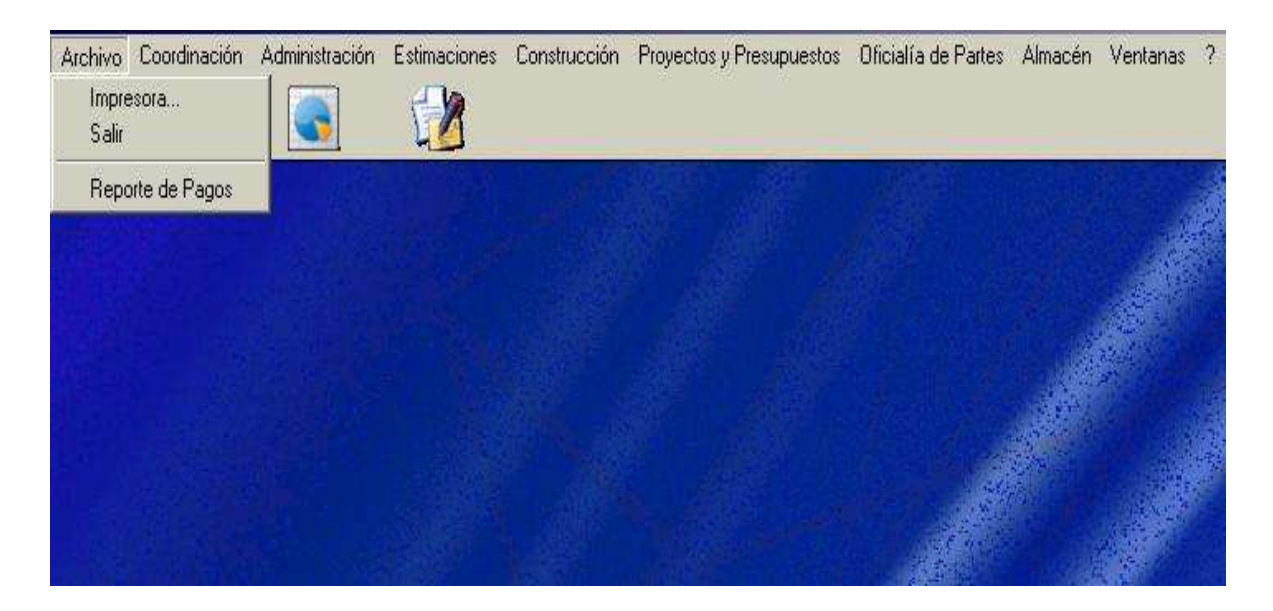

Presionando el botón impresora, aparecerá el cuadro de diálogo para agregar nuevas impresoras al sistema.

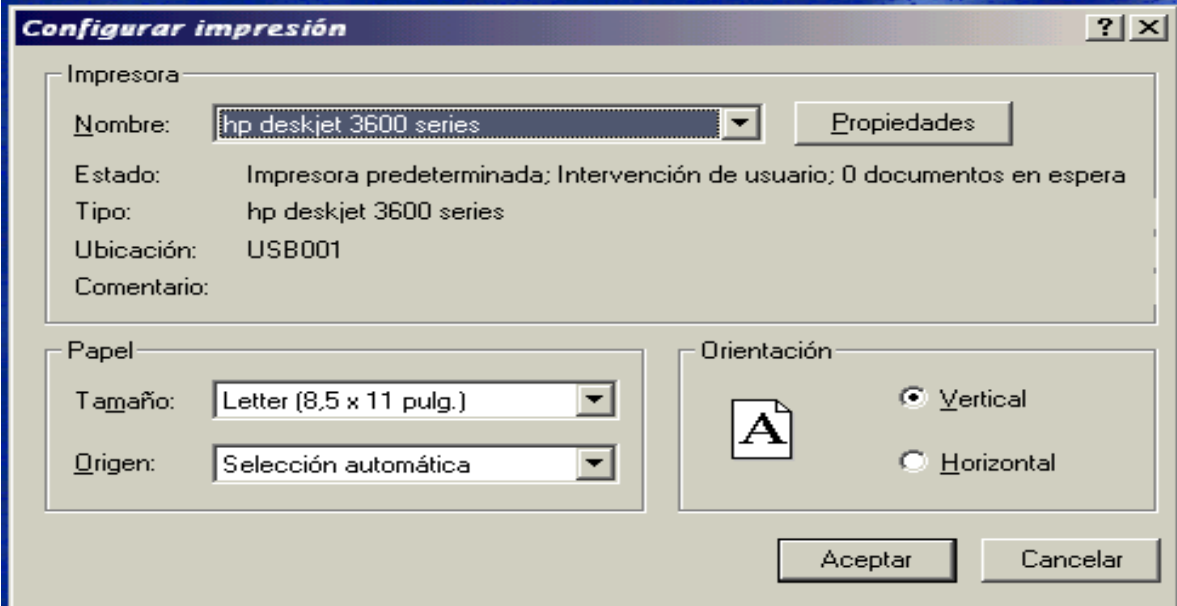

Al presionar el botón **Salir** x se saldrá de la aplicación

Para imprimir reportes.

Hacer clic en el botón **Reporte de Pagos**, a continuación aparecerá el cuadro de diálogo indicando los reportes que serán enviados a la impresora.

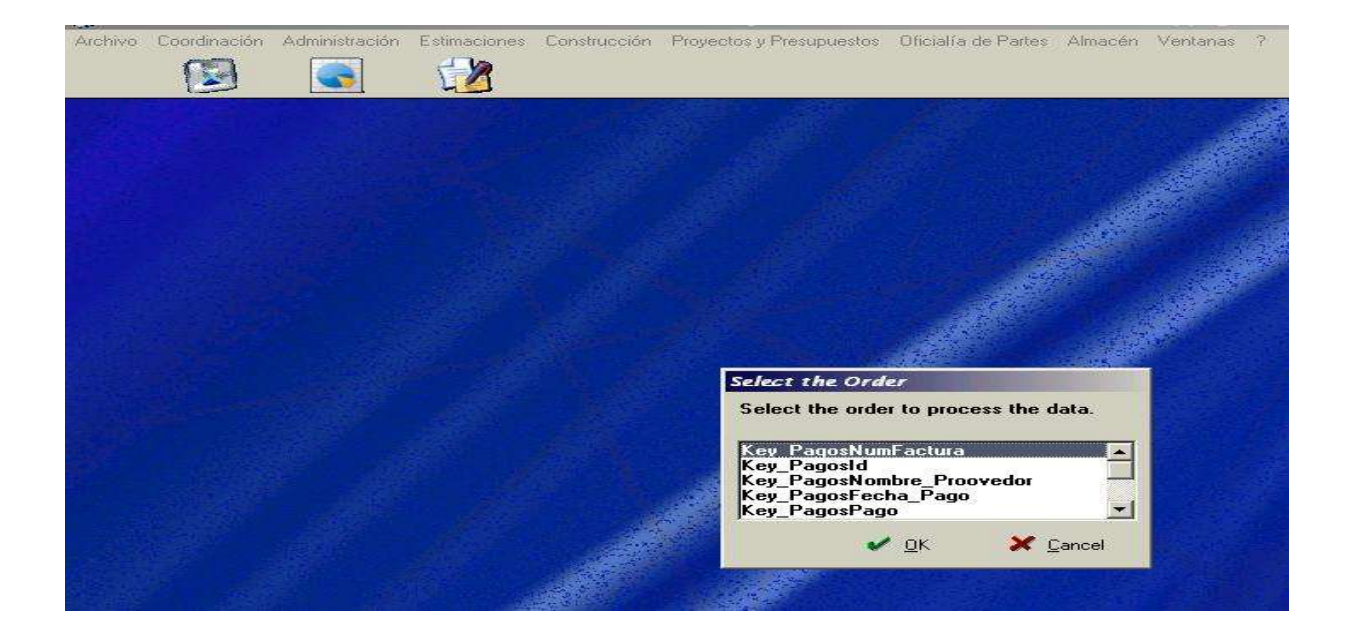

Las opciones de reportes que este sistema puede imprimir son el reporte de pagos a proveedores con número de factura y fechas de pago seleccionando el reporte deseado y presionando el botón OK, para cancelar impresión se presiona Cancel.

# **5.2. SUBMENU COORDINACIÓN.**

Este menú esta compuesto por los submenús:

- REGIONES
- AREAS
- PUESTOS
- CLIENTES
- CONTRATOS
- OBRAS
- ASIGNACIONES PRESUPUESTALES
- PRORROGAS

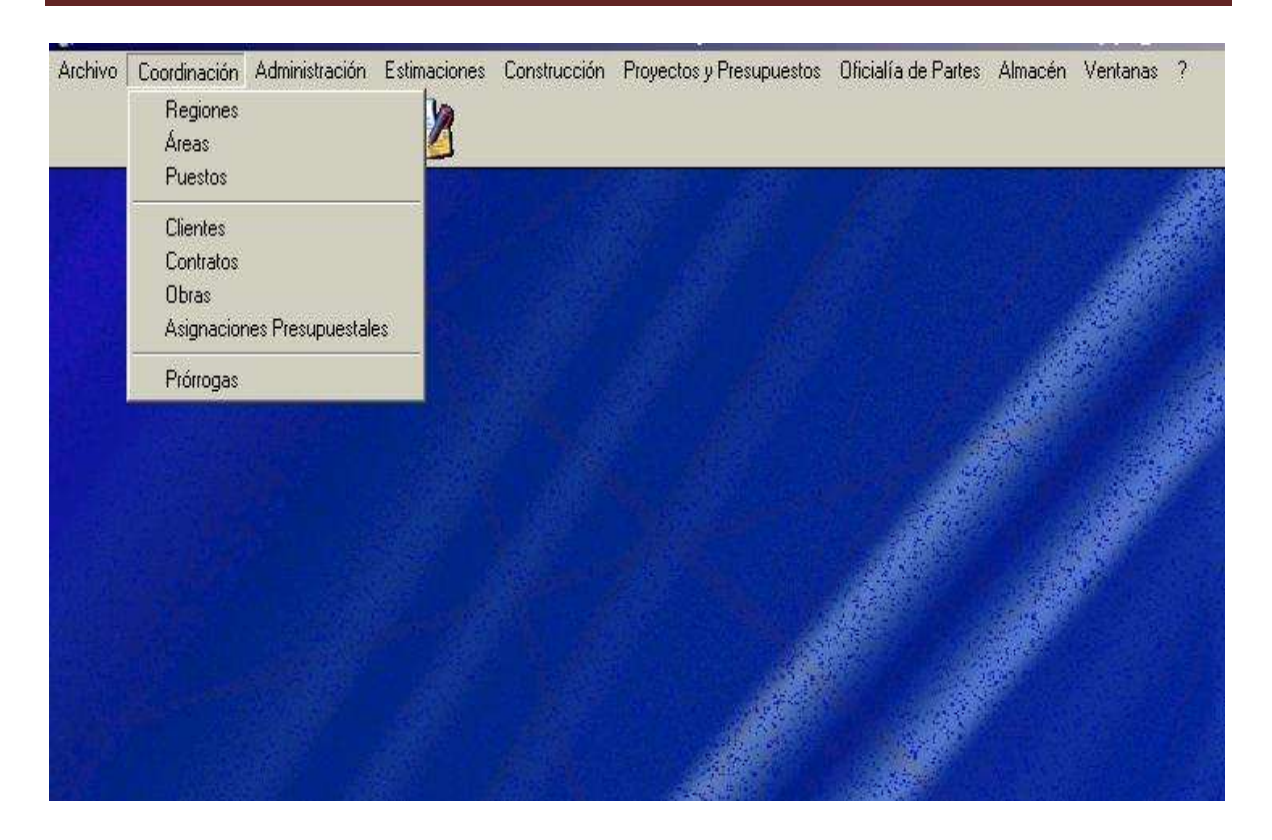

#### **5.2.1. Regiones.**

La tabla Regiones aparece presionando en la tabla de herramientas del la página principal el submenú Coordinación, una vez que aparezcan las tablas que componen el submenú se selecciona la tabla Regiones.

Una compañía constructora puede tener obras en diferentes Ciudades, Municipios o Estados, por lo tanto este submenú nos indicará la región geográfica en la cual desarrollará las actividades constructivas.

Al presionar el botón Regiones, aparecerá la tabla en donde contiene las regiones. En esta tabla se observan 3 botones en la parte inferior de la pantalla.

El botón de la parte inferior izquierda da la salida de la tabla, al presionar el primer botón inferior del lado derecho hace aparecer el cuadro de diálogo en el cual se dará de alta la clave con se identificará la región y el nombre de la misma. Una vez dada de alta la región el segundo botón servirá para modificar el nombre o la clave de la región. El uso del tercer botón es para suprimir la información del campo en

donde se ubica la región.

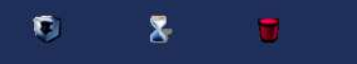

Si la información es correcta se presiona el botón aceptar, en caso contrario si se detecta algún error, se presiona el botón cancelar.

Para salir de la tabla se selecciona el botón salir  $\Box$   $\Box$  ubicado en la parte superior derecha de la pantalla.
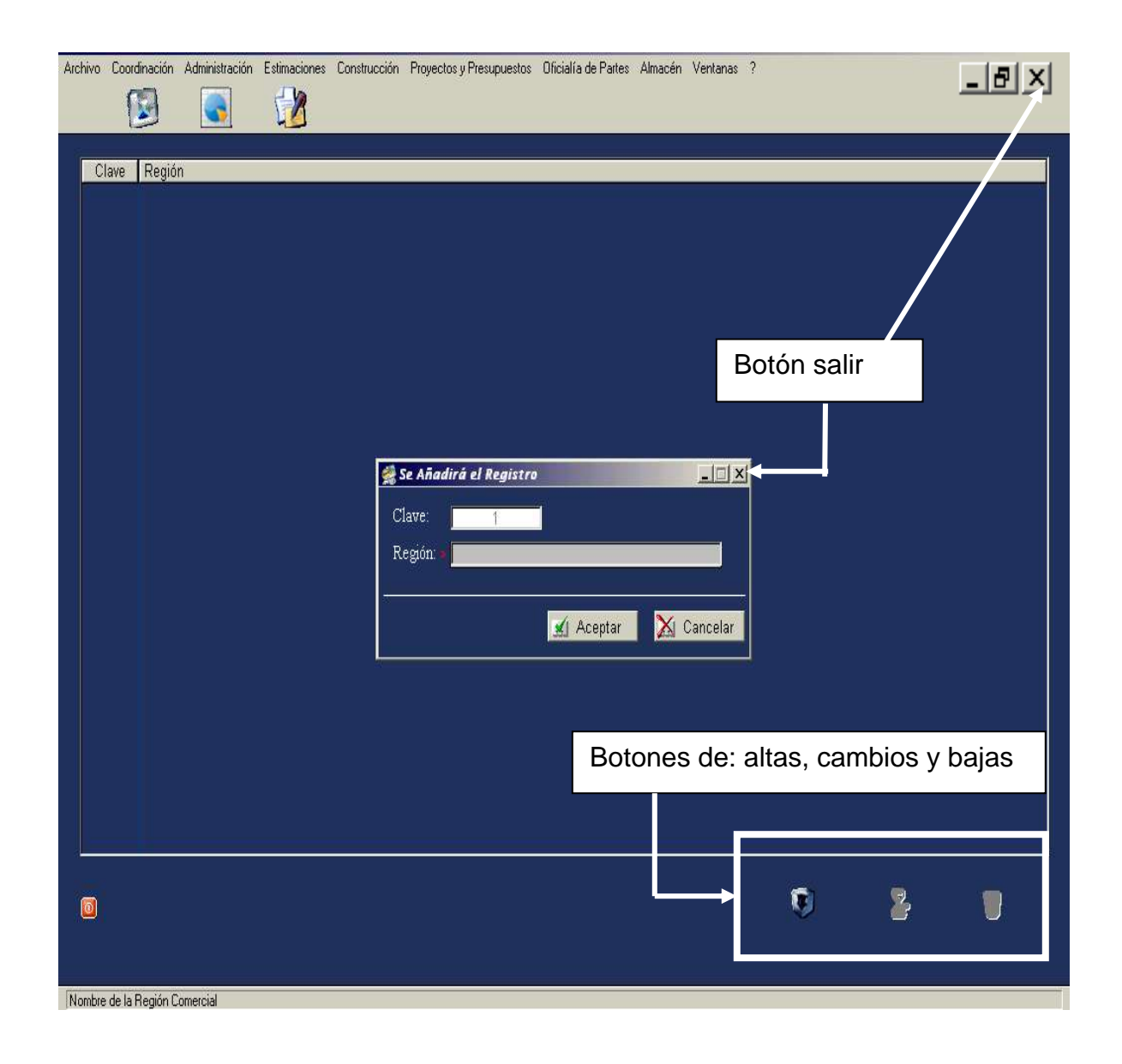

# **5.2.2. Área.**

De la misma manera al presionar el botón Área en el submenú Coordinación esta se desplegará.

Cada empresa adopta la estructura organizacional que se adecue a sus propias necesidades, Los diferentes factores que la literatura especializada sobre el tema considera que influyen en las características de la estructura de una empresa y en su eficacia son:

- Tamaño de la empresa
- La tecnología
- El entorno
- Las estrategias
- Los juegos de poder
- La cultura

Así la empresa puede estar organizada bajo el esquema de organización funcional, organización monitor, organización matricial, organización autónoma o task-force.

Una vez definido el esquema, se procederá a dar de alta las Áreas con presionar el primer botón inferior del lado derecho, para identificar cada una de las Áreas se le asigna una clave y enseguida el nombre asignado a esta, en el caso de ser correcta la información se aceptará presionando el botón aceptar en caso contrario se podrá cancelar, el siguiente botón es utilizado para hacer alguna corrección posterior y el último botón es para dar de baja el Área. En todos los cuadros de diálogo se saldrá de modulo de alta, cambio o baja, presionando el recuadro salir,

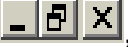

**LEK**, indicado con el botón **x.** 

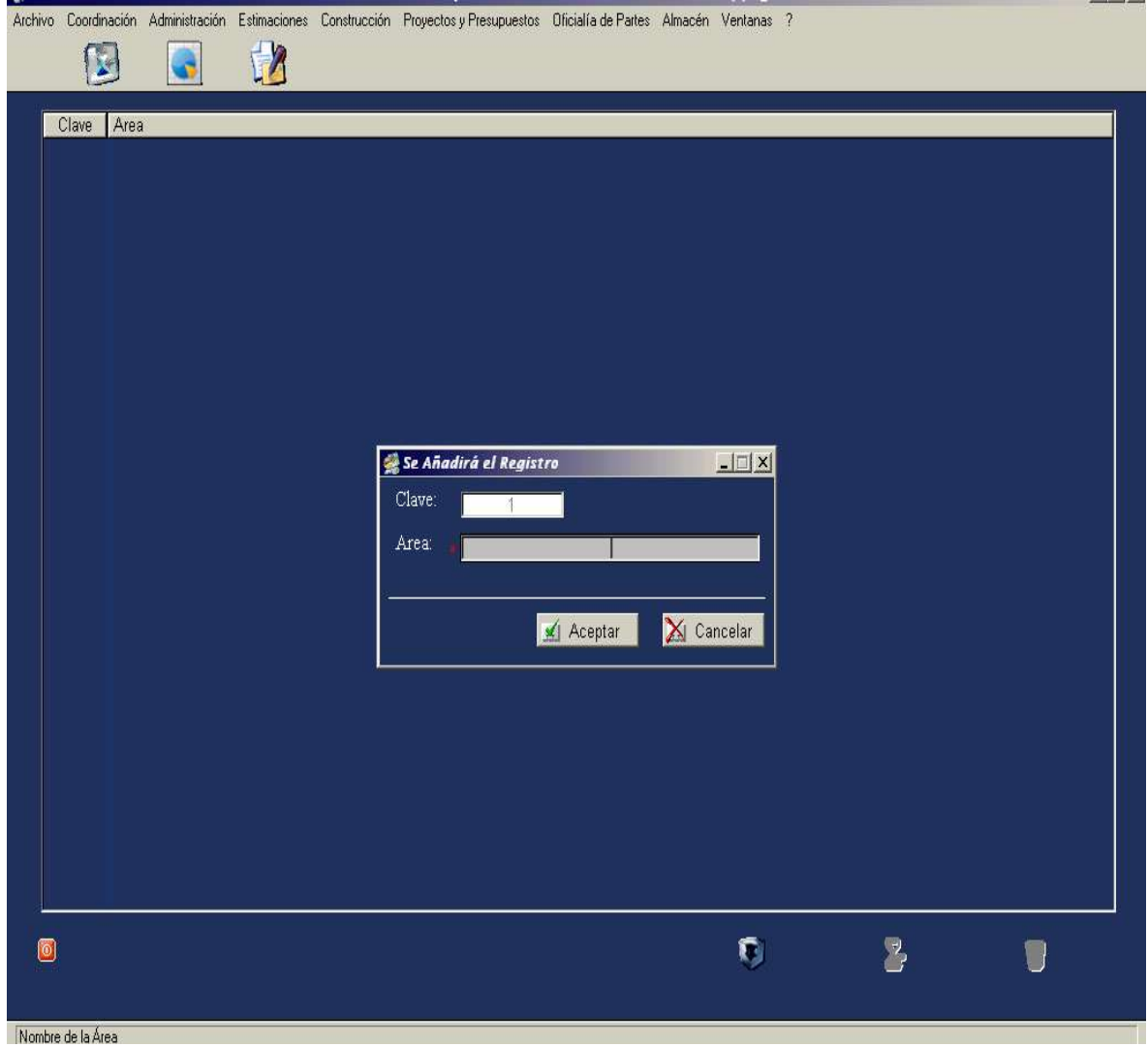

### **5.2.3. Puestos.**

Estos son la unidad de trabajo impersonal específico, a cual debe de definirse por escrito las actividades y responsabilidades que le competen.

Presionando el botón Puesto, en el submenú Coordinación se abre ventana de diálogo presionando el botón primero ubicado abajo a la derecha. Los datos a ingresar son: La clave del puesto, Nombre del Puesto, a que Área pertenece, esto se logra presionando el botón de interrogación ya que el Área fue dada de alta anteriormente y Percepción asignada al puesto una vez confirmados los datos se presiona le botón Aceptar si son correctos o el botón Cancelar si hay que realizar algún cambio.

Los otros dos botones inferiores se refieren a modificar o a cancelar el registro.

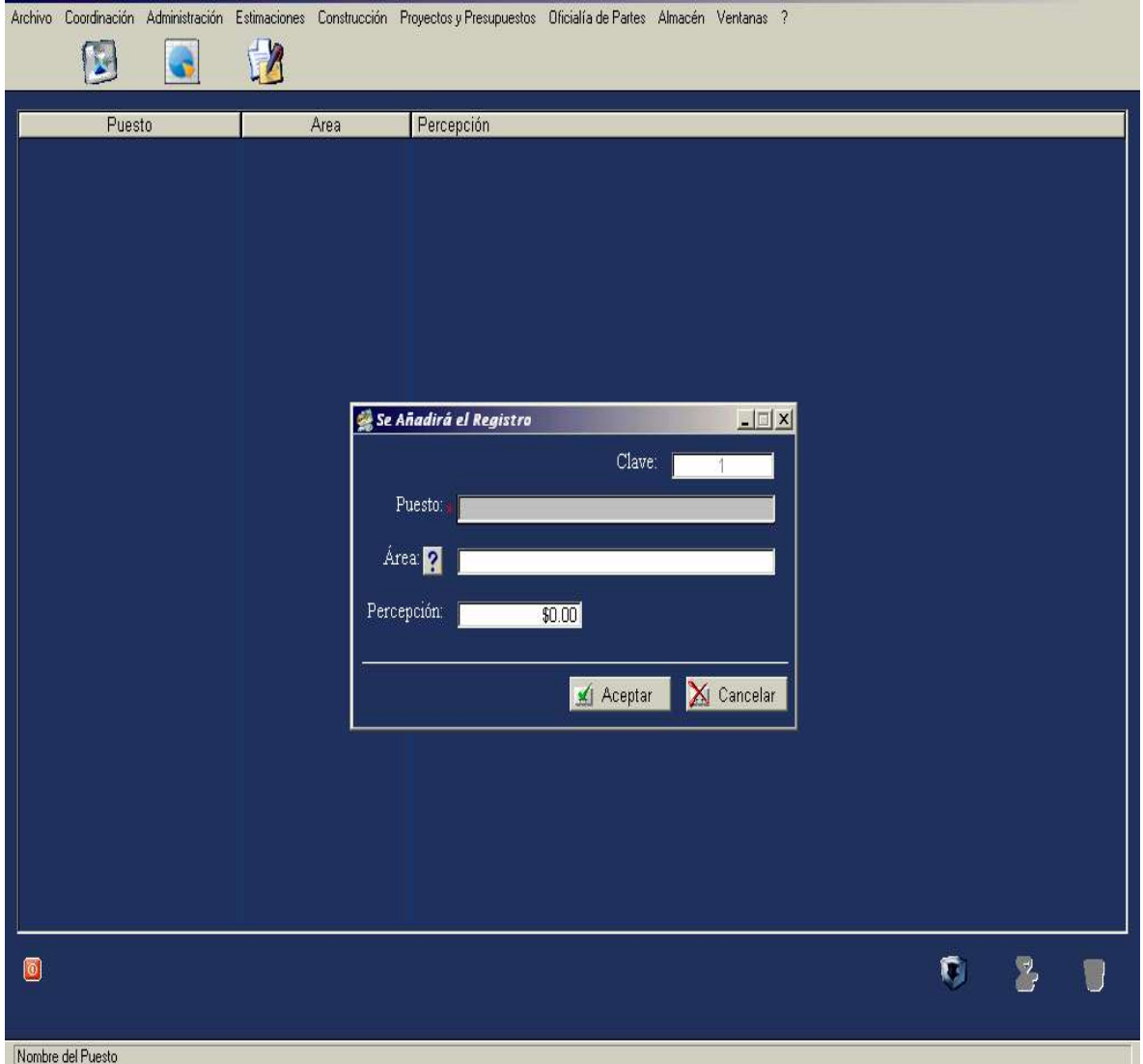

## **5.2.4. Clientes.**

Son todas aquellas Organizaciones Públicas o Privadas a la cuales las compañías constructoras satisfacen sus necesidades por medio de una obra en tiempo, costo y calidad.

El acceso se hace en el submenú Coordinación, presionando el botón Clientes, para añadir el registro, se presiona el primer botón inferior derecho, una vez realizado aparece el cuadro de diálogo solicitando la información: No. de cliente, Nombre del Cliente, Dependencia, Sector, Región en que se encuentra instalado, como esta información ya fue previamente dada de alta basta con oprimir el botón interrogación y aparecerá las diversas regiones, solo queda seleccionarla. Si los datos son correctos, se Aceptará o en su caso se cancelarán mediante los botones correspondientes.

En el caso de modificar o cancelar posteriormente la información se hará uso del segundo y tercer botón inferior.

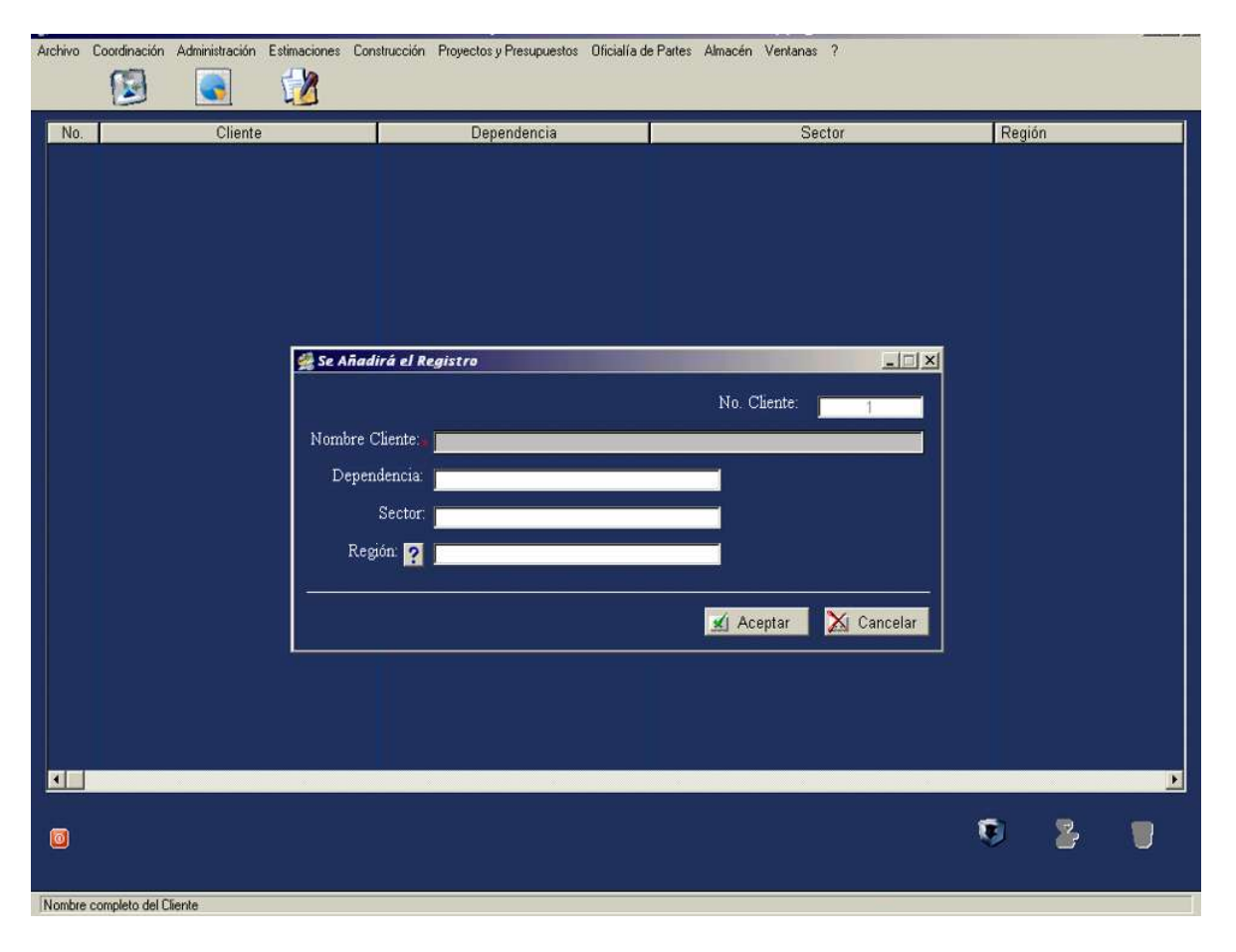

# **5.2.5. Contratos.**

El contrato es uva voluntad de partes en donde el contratista se obliga a entregar un bien, el cual cumple ciertas especificaciones de calidad, a un costo y a un tiempo determinado. En contraparte el contratante al recibir el bien que en este caso es una obra se compromete a entregar a cambio, una cierta cantidad económica. En esta tabla se vacían los datos que aparecen en el Contrato.

Se accesa al registro Contratos por medio del submenú Coordinación presionando el botone correspondiente de alta que será el primer botón situado en el margen inferior derecho.

Los datos que se indican registrar son:

- Número de Cliente el cual solo basta presionar el botón de interrogación para que aparezcan los registros ya dados de alta anteriormente y seleccionar el indicado.

- Contrato: Cuando se realizan obras para el Sector Público, las Instituciones lo asignan, caso de ser inversionistas privados serán ellos o la edificadora quien lo asigne, una vez determinado se escribe en el campo asignado.

- Modalidad: Las obras pueden contratarse por medio de las modalidades de Precios Unitarios o a Precio Alzado, se obtiene este dato presionando el botón de flecha que está contenido en el mismo campo.

- Alcance: Se registran el o los alcances indicados en el Proyecto, según Contrato. - Inicio y Término: ya sea de forma manual o presionando los botones que aparecen con el icono calendario se indicará las fichas pactadas en el contrato.

- Anticipo: De la misma forma ya sea manual o con ayuda del botón calendario se anota la fecha en que el cliente asignó el recurso del anticipo.

- En los siguientes campos registros se anotarán según contrato: El importe del contrato, el Impuesto al Valor Agregado (IVA), el importe neto y el porcentaje autorizado de anticipo.

Una vez comprobado que los datos son correctos se presiona la tecla aceptar, en caso contrario, botón Cancelar borrará la información capturada iniciándose nuevamente la captura.

En caso de que se requiera modificar posteriormente la información se hará con el segundo botón que aparece en la parte superior izquierda, para borrar la totalidad del registro basta presionar el siguiente botón a la derecha para borrar el registro.

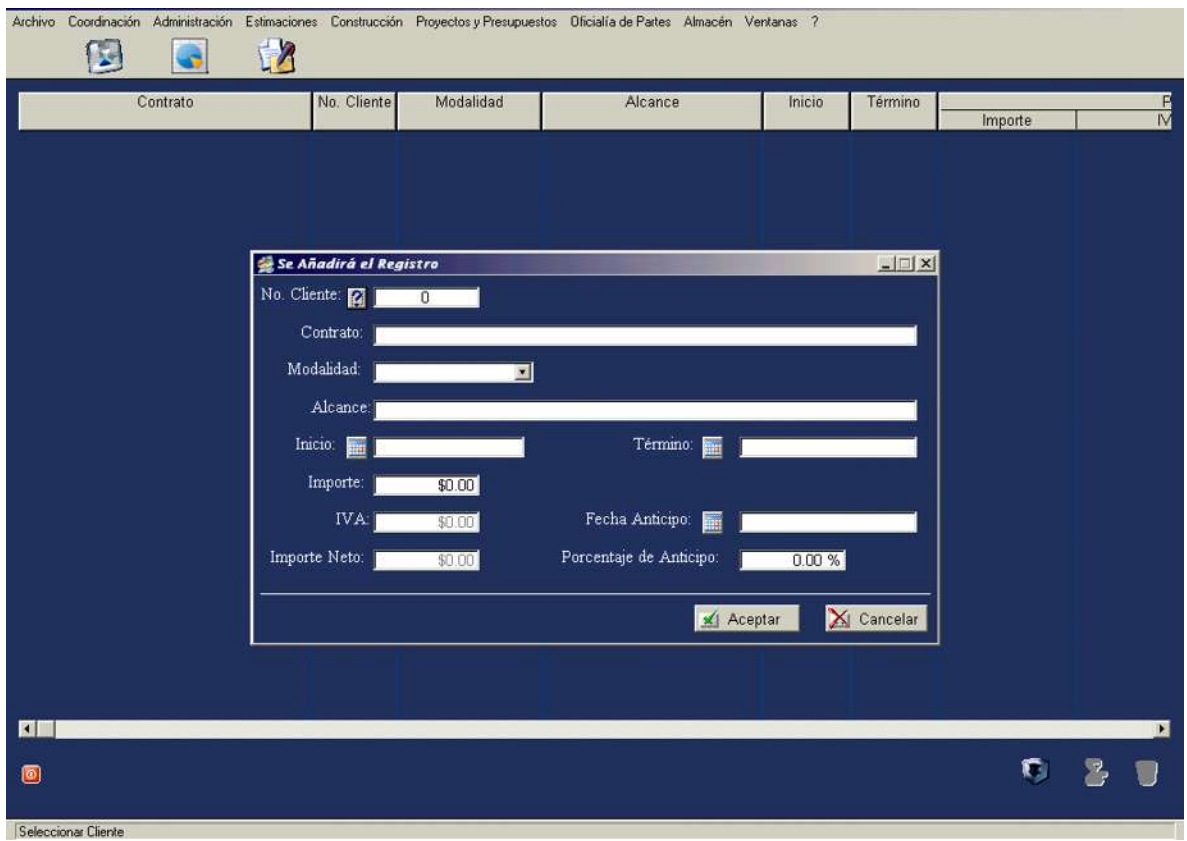

## **5.2.6. Obras.**

Una obra es el resultado de recursos y tecnologías que irán a satisfacer las necesidades del cliente, la información con que se idéntica en esta tabla, se graba presionando los botones del submenú Coordinación y a continuación el botón obras. Presionando el botón de altas que siempre estará ubicado en la parte superior derecha en primer lugar, aparecerá el cuadro de diálogo en el cual se incluirá la siguiente información.

- Contrato: Este dato ya registrado anteriormente se obtiene presionando el botón de interrogación y seleccionando el que se requiera.

- Número de obra: Se le asignará un número cronológico o automáticamente el sistema lo otorgará.

- Características: se anotarán características que puedan hacer distintivas una obra de otra aunque el proyecto arquitectónico sea similar.

- Región: Con presionar el botón de interrogación aparecerán los registros de las regiones, en donde se seleccionará la región en donde se construirá la obra.

- Los datos: Municipio, Localidad, Fecha Anticipo, Importe, Impuesto al Valor Agregado (IVA), Importe neto, Término contractual, se ubicarán en los registros correspondientes.

- Ejecuta: Esta información aparecerá al presionar el botón flecha, indicando si es la empresa o si es un constructor externo o subcontratado.

- Estatus: Al presionar el botón flecha aparecerá la situación de la obra, si esta en ejecución o ya esta finiquitada.

Si la información es correcta se presiona el botón Aceptar, en caso contrario se presiona el botón Cancelar.

En recuadro inferior del registro solicita información en caso de que se la haya otorgado alguna prórroga.

Los datos a capturar son:

La nueva fecha de término, los días otorgados.

Al presionar el botón Insertar, de este mismo recuadro, se darán de alta los datos siguientes:

Número de obra, esta se obtendrá presionando el botón interrogación que no conducirá a la tabla correspondiente en donde se seleccionará el adecuado.

Los siguientes campos a llenar serán: Número de contrato, Inicio contractual, Término contractual, Número de oficio en que solicitó la prórroga, Oficio de respuesta en que se aceptó la prórroga, número de días solicitados y otorgados, la nueva fecha de término.

Si la información es correcta se presionará Aceptar o cancelar en su caso. Cuando en el futuro se requiera hacer una modificación se harán uso de los botones Cambiar o cancelar.

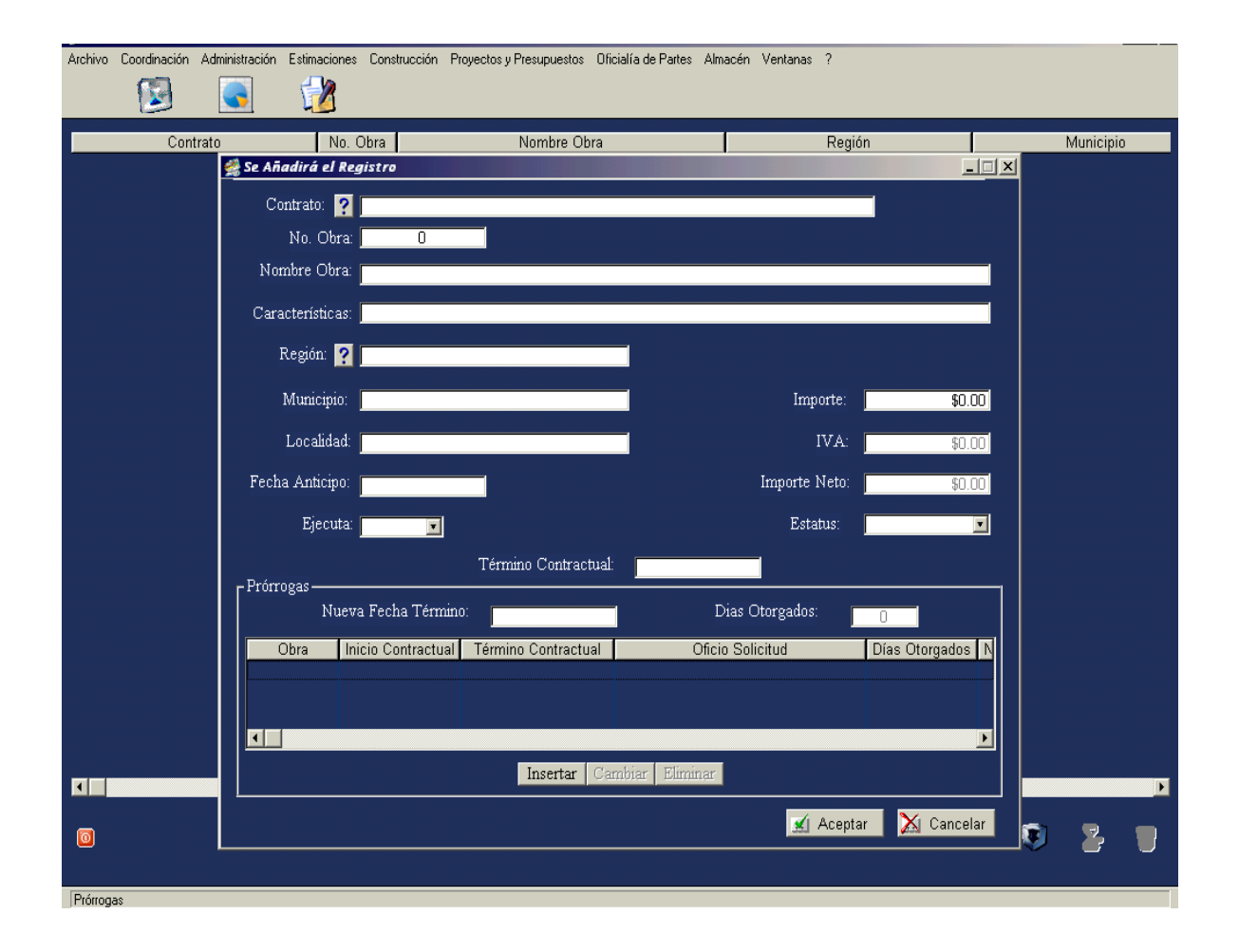

Alonso Chávez Carrillo Página 40

## **5.2.7. Asignación Presupuestal.**

En el submenú Coordinación, aparece la tabla de Asignación presupuestal, presionando el botón altas ubicado en primer lugar de la parte inferior derecha de la pantalla aparece el cuadro de diálogo.

En este cuadro aparecen dos lengüetas: Seleccionando la que dice Obra solicitará los datos:

- Número de obra, este aparecerá al presionar el botón interrogación, una vez ubicados en esta tabla se seleccionará la correspondiente.

- Nombre de la obra.
- Estado en donde se edifica.
- Municipio que corresponde.
- Localidad

Si la información capturada es correcta se presiona el botón aceptar, en caso contrario será el botón cancelar.

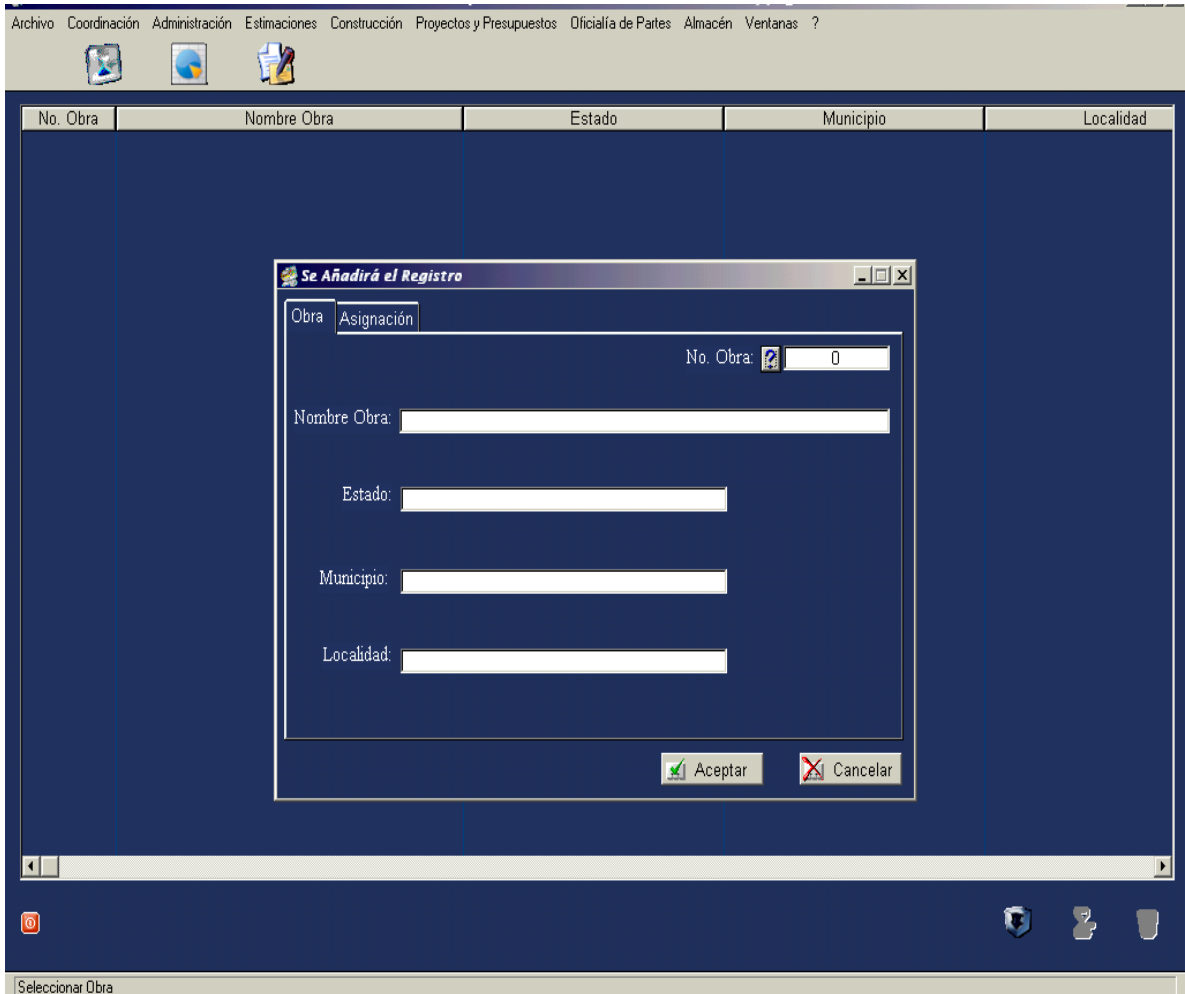

Al presionar la lengüeta Asignación aparecerá otro cuadro de diálogo en donde se darán de alta los datos económicos emanados del presupuesto y que son:

- Monto de los materiales utilizados en la obra.
- Monto de la Obra de mano
- Monto de la Herramienta.
- Equipo
- Indirectos
- Utilidad

- Monto por supervisión o vigilancia en caso de que así lo indique el contrato.

- Y en caso de haber subcontratación indicar el monto total.

- Monto de las Prestaciones Sociales que por Ley (Art. 123 de la Constitución Política de los Estados Unidos Mexicanos) deben recibir todos los trabajadores: IMSS, SAR, INFONAVIT.

El monto total aparece sumado automáticamente.

Si la información es correcta se presionará el botón aceptar en caso contrario se hará uso de botón cancelar y se rescribirán los datos.

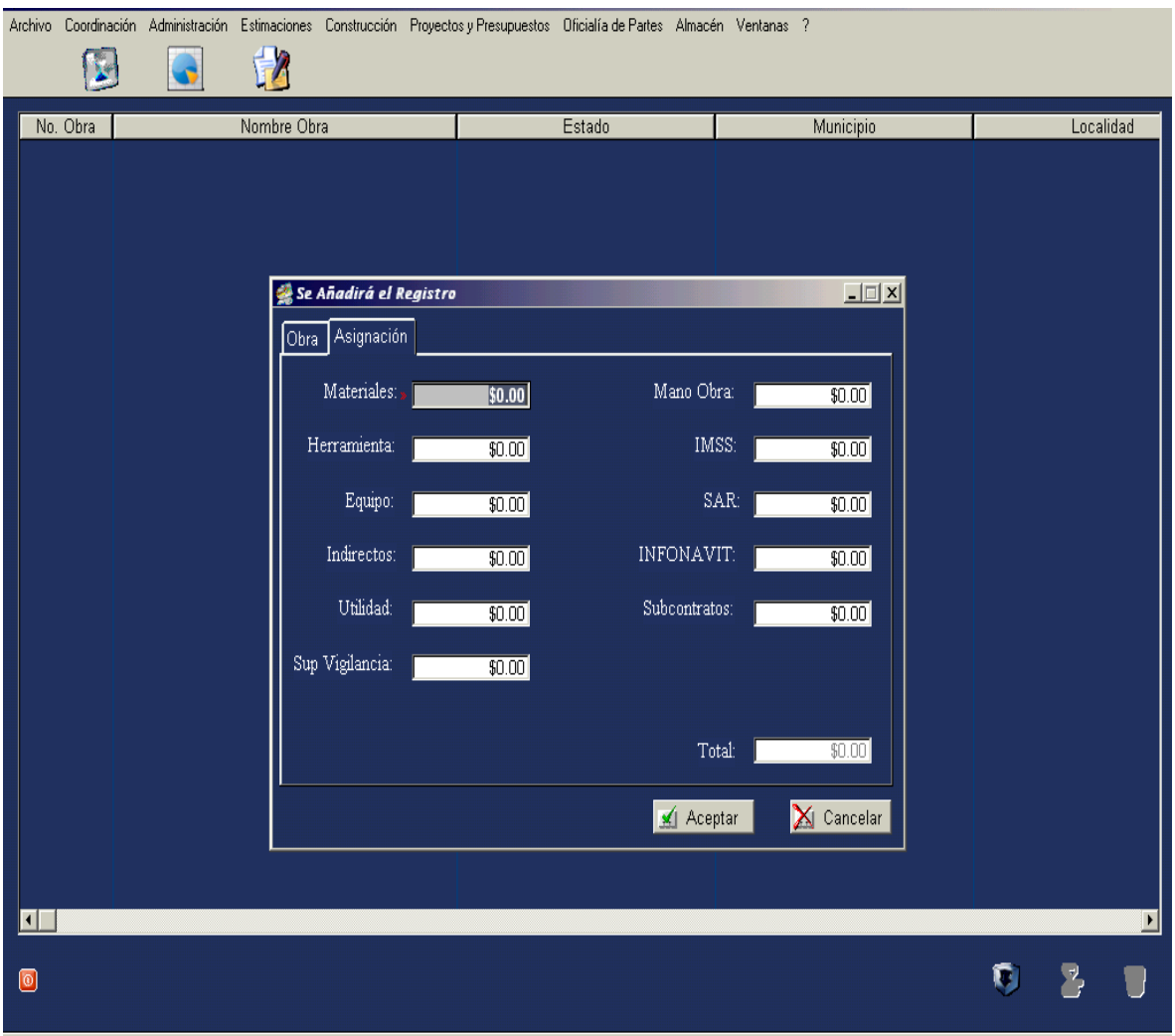

### Monto de los Materiales **5.2.8. Prorrogas.**

En esta tabla se pueden leer directamente y que ya aparecen de una manera automática los datos dados de alta anteriormente y que son:

- Obra
- Contrato
- Inicio Contractual
- Término Contractual
- Días Solicitados
- Oficio Solicitud
- Días otorgados
- Oficio respuesta
- Nueva Fecha Término

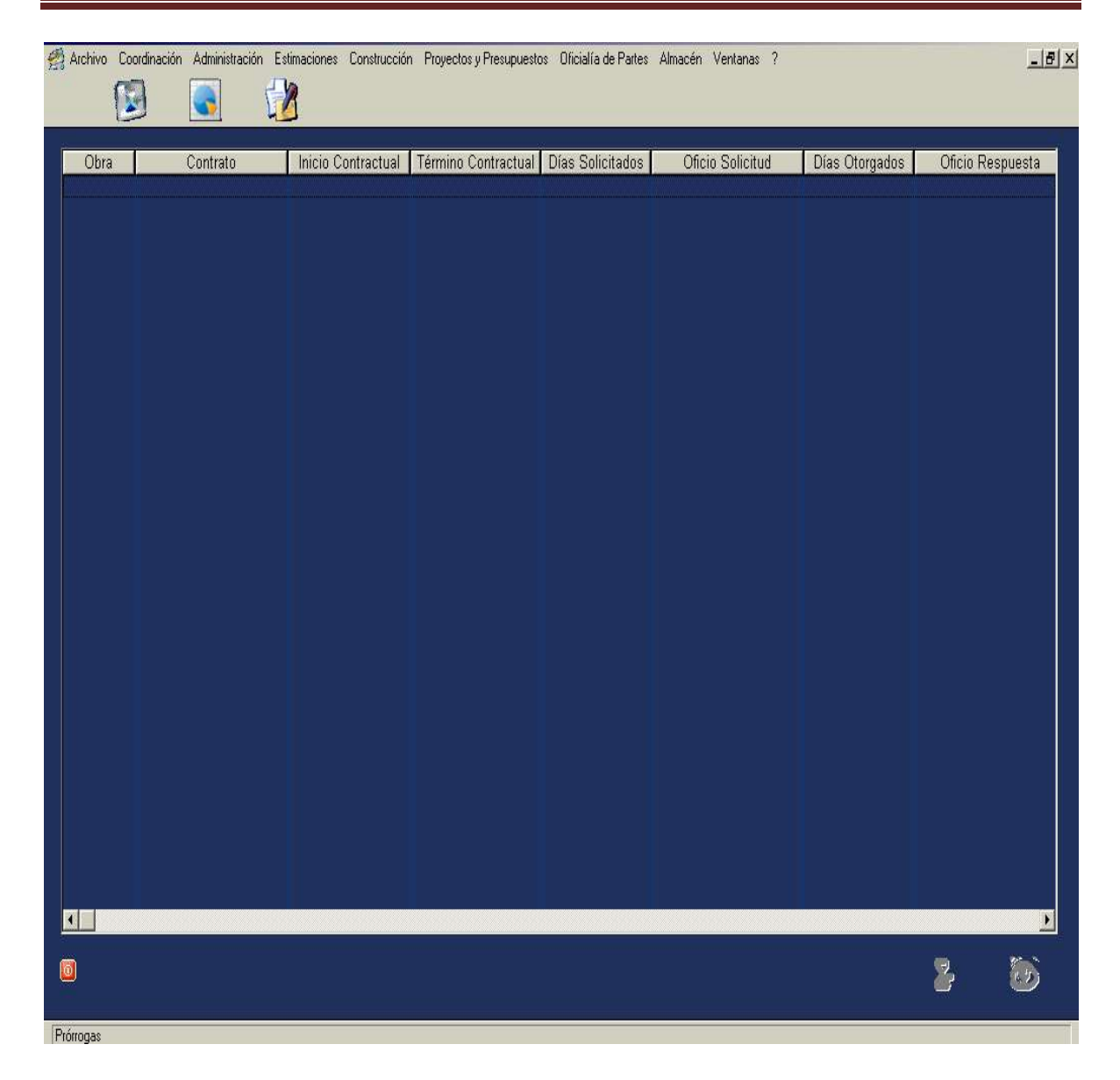

# **5.3. SUBMENU-ADMINISTRACION**

En submenú contiene las tablas referidas a los siguientes conceptos:

- Registro de Costos
- Proveedores
- Empleados
- Subcontratos
- Validar Gastos Construcción
- Validar Gastos Coordinación
- Validar Gastos Estimaciones
- Validar Gastos Comercialización
- Pagos
- Historial de Pagos

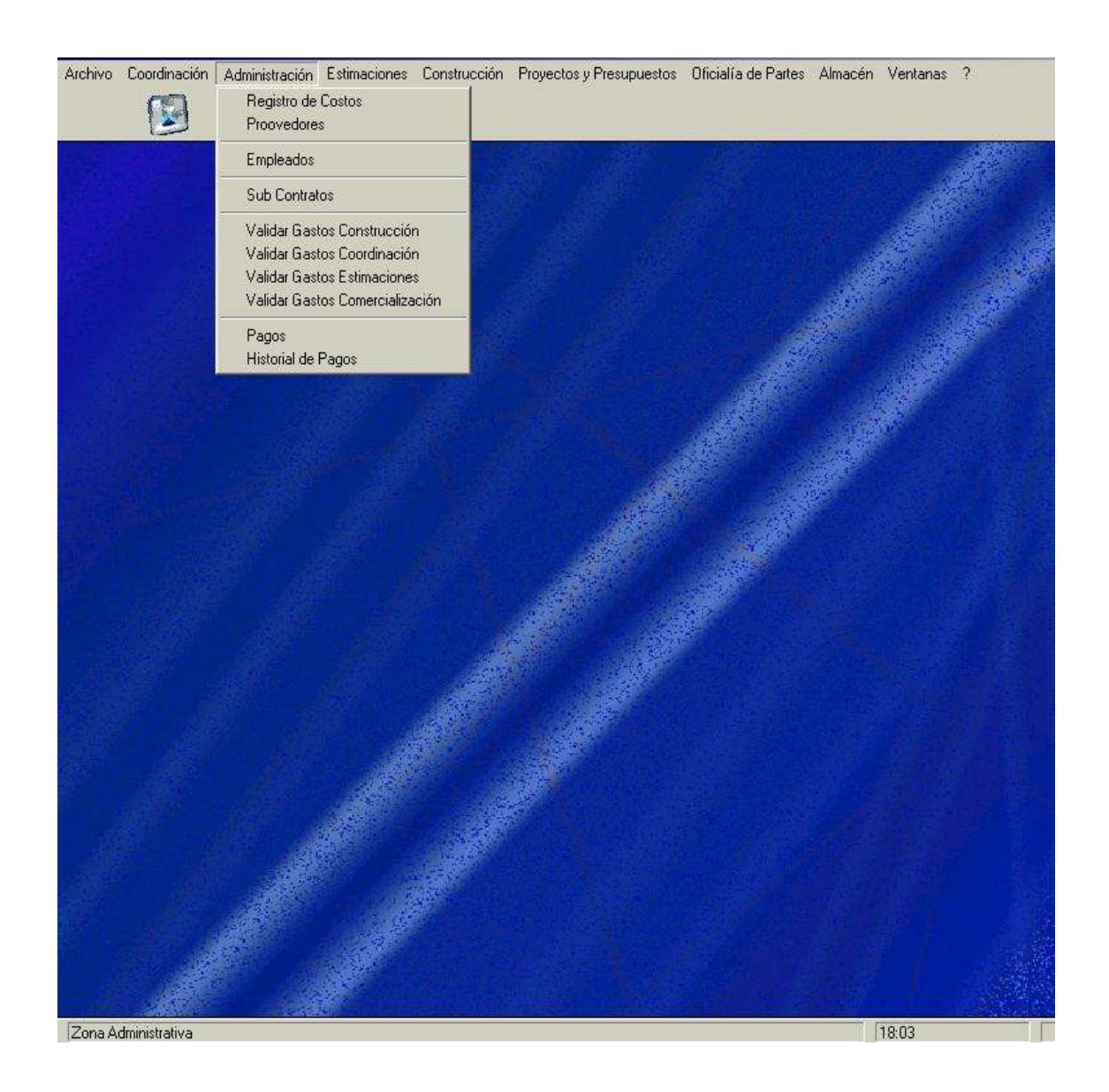

## **5.3.1. Registro de Costos.**

Se hará la distinción entre costo y gasto desde el punto de vista del proyecto.

Costo será aquella erogación que se aplica directamente a la obra y sirve para elaborar los conceptos de obra y se les conoce como costos directos.

Gasto en cambio no participa directamente para elaborar un concepto de trabajo, se les conoce como Costos indirectos y están presentados como un porcentaje del costo directo; dichos costos se desglosaran en los correspondientes a la administración de oficinas centrales, a los de la obra y a los seguros y fianzas.

Se accede a esta tabla por medio del submenú Administración y luego seleccionando la subrutina Registro de Costos.

Una vez en esta pantalla presionando el botón de altas ubicado en la parte derecha inferior de la pantalla, aparecerá el cuadro de diálogo solicitando se registre la información:

- Número de obra, al presionar el botón interrogación aparecerán las distintas obras si se tienen varias en desarrollo, seleccionándose en la que se dará de alta la información correspondiente.

- Nombre de la obra.

- Proveedor. Se obtiene presionando el botón con la flecha y seleccionando el correspondiente.

- Apoyándose en una carta factura se indicará el número del documento que ampara la adquisición del bien o insumo.

- Fecha de recepción en que se recibió la factura, el registro puede ser tecleada o haciendo uso del botón calendario.

- Tipo de Gasto se indicará si el gasto corresponde a: directos, indirectos, activos o garantías seleccionándolo por medio del botón de flecha.

- Generó gasto. Se seleccionará por medio del botón de flecha quien se le cargará el gasto, en este caso se seleccionará entre Obras, Sucursales, Oficinas foráneas o residente de obra.

Partida presupuestal. Presionando el botón flecha aparecerá a que partida presupuestal corresponde el gasto: Sub-contratos, Supervisión y vigilancia, Equipo y Herramienta.

- Deducible: se indicará si este gasto pude o no deducirse de impuestos, presionando la flecha aparecerá el dato de deducible o no deducible.

- Concepto: se anotará el concepto del gasto.

- Observaciones al gasto.

- Costo del gasto.

- Fecha en que se generó pago del gasto.

- Impuesto al valor agregado (IVA), se adjunta un botón que despliega una calculadora con la finalidad de realizar alguna operación matemática.

- Total neto la suma del costo más el IVA.

- Días de crédito que el proveedor puede otorgar a la empresa.

- Valida: Se selecciona por el botón de fecha quien es el responsable de autorizar se haga el gasto.

- Pagado. Al presionar el botón de flecha aparecerá la selección de si fue o todavía no esta pagado.

Si la información es correcta, se seleccionará el botón aceptar en caso contrario se presionará el botón Cancelar.

Una vez guardada la información esta se puede modificar o suprimir por medio del segundo y tercer botón ubicados en la parte inferior izquierda de la pantalla.

Se tiene la decisión de ordenar los datos en la tabla por medio del primer registro y con presionar el botón flecha, despliega la selección del orden por: Todas, Id, Número de obra o por proveedor.

Para salir del cuadro de diálogo basta presionar el botón  $\overline{x}$ 

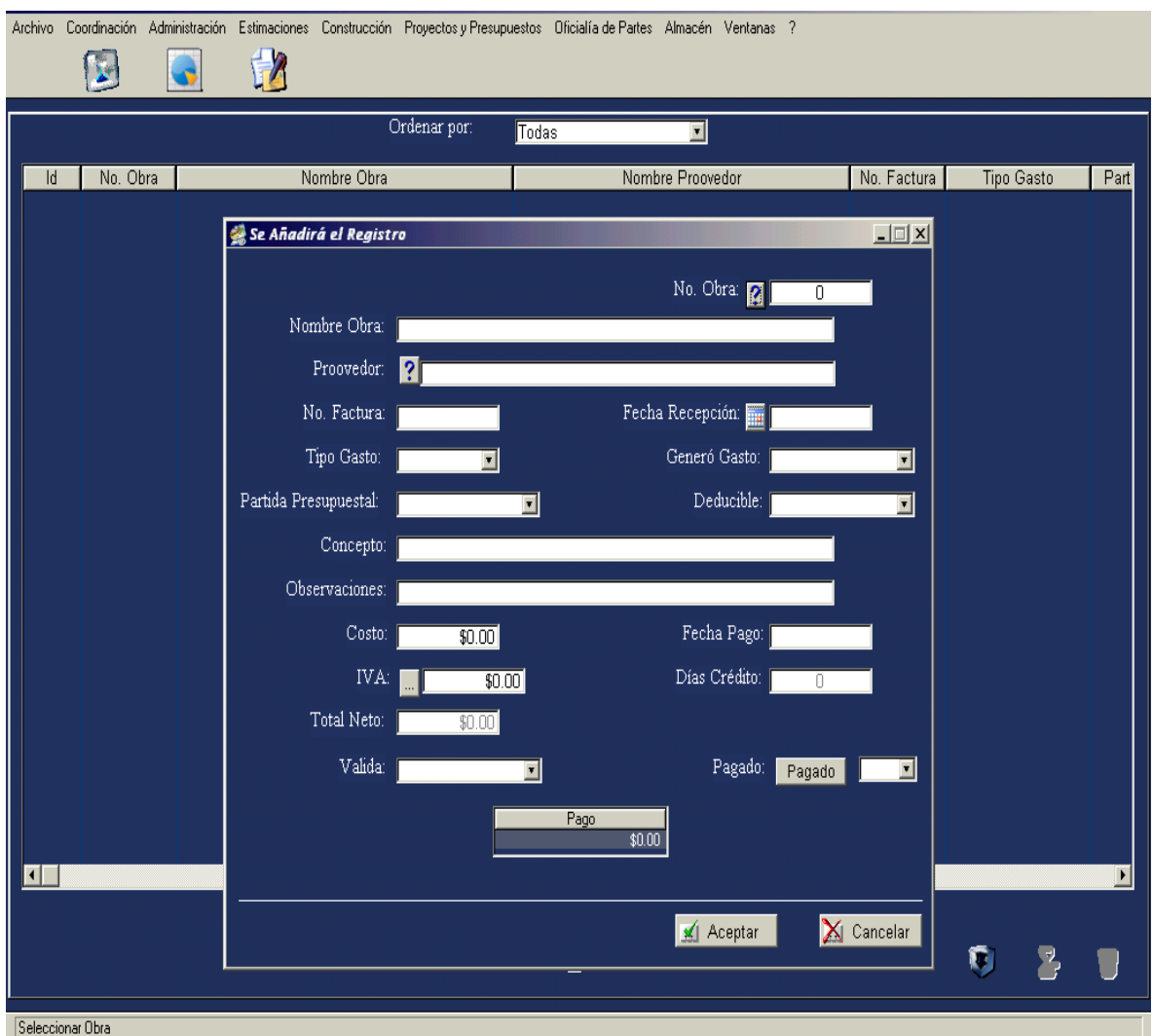

# **5.3.2. Proveedores.**

Dentro del Submenú Administración se presiona el botón Proveedores para tener acceso a la alta, cambio o baja de la información relativa a los proveedores.

Una vez dentro de la tabla proveedores, se harán las altas y modificaciones presionando el botón del altas, igualmente localizado en la parte inferior izquierda de la pantalla.

Una vez realizado esta operación se desplegará el cuadro de dialogo requiriendo los siguientes datos:

- Proveedor. Nombre del proveedor o negocio de quien se adquieren los materiales, o equipo.

- Nombre del contacto o la persona dentro del negocio responsable de atender los pedidos.

Ramo del proveedor o tipo de insumos que se le adquieren.

- Dirección en donde esta ubicado y su número telefónico.

- Crédito, presionando el botón flecha nos indica la selección si o no.

- Días crédito, con presionar el botón flecha se despliega la selección de 0, 8, 15,

20, o 30 días, así se seleccionará los días que nos otorga de crédito.

- Estado de la República en donde se encuentra.
- Municipio.
- Localidad o Ciudad.

Si no se tiene ninguna duda en la captura se presiona el botón Aceptar. Para salir de la captura se puede presionar el botón cancelar.

De igual forma si se requiere alguna modificación futura (cambios o bajas), con presionar el segundo y el tercer botón ubicados en la parte inferior derecha de la pantalla se realiza esta actividad.

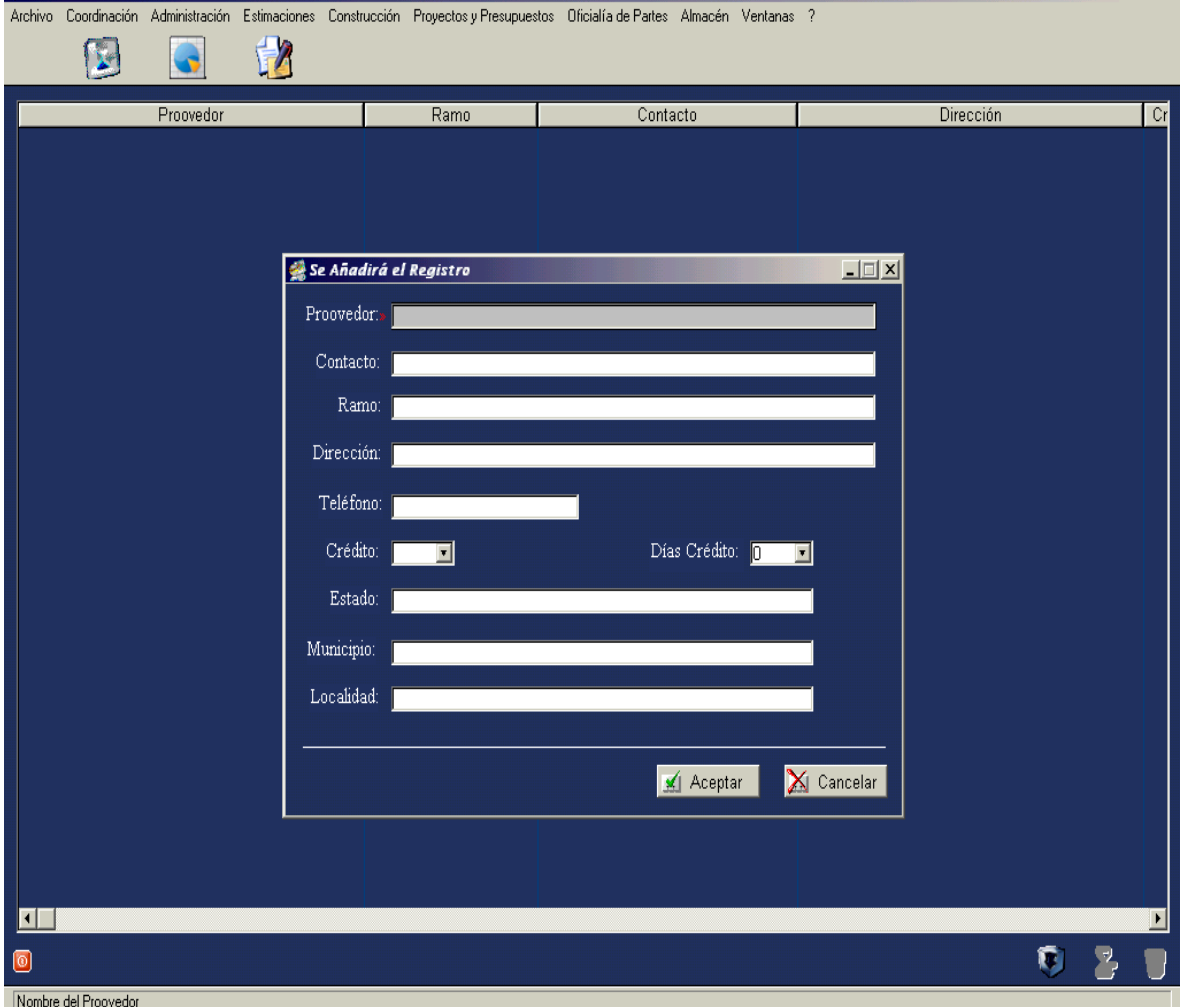

## **5.3.3. Personal.**

En esta tabla se dará de alta el registro la plantilla del personal contratado por la empresa para realizar labores de índole tanto administrativa como los que tienen a su cargo la edificación y construcción de las obras.

Del submenú administración se selecciona la tabla Personal, una vez posicionados en esta, y una vez presionando el botón de altas aparecerá el cuadro de diálogo, en este se observan dos lengüetas, el la de Personal que será la que primeramente aparecerá se darán de alta los datos personales del empleado.

- Número de empleado: se puede numerar de acuerdo la antigüedad, sueldo, etc.
- Nombre: Nombre completo del empleado.
- Dirección
- Código Postal.
- Ciudad.
- Estado/Provincia
- Teléfono particular.
- Correo electrónico.
- Número de teléfono celular si tiene.
- Lugar de nacimiento
- Fecha de nacimiento
- Registro Federal de Contribuyentes (RFC), para fines fiscales.
- Número de Seguridad Social del Instituto Mexicano del Seguro Social.
- Clave Única de Registro de Población (CURP).

Una vez completada la información se guarda por medio de botón Aceptar

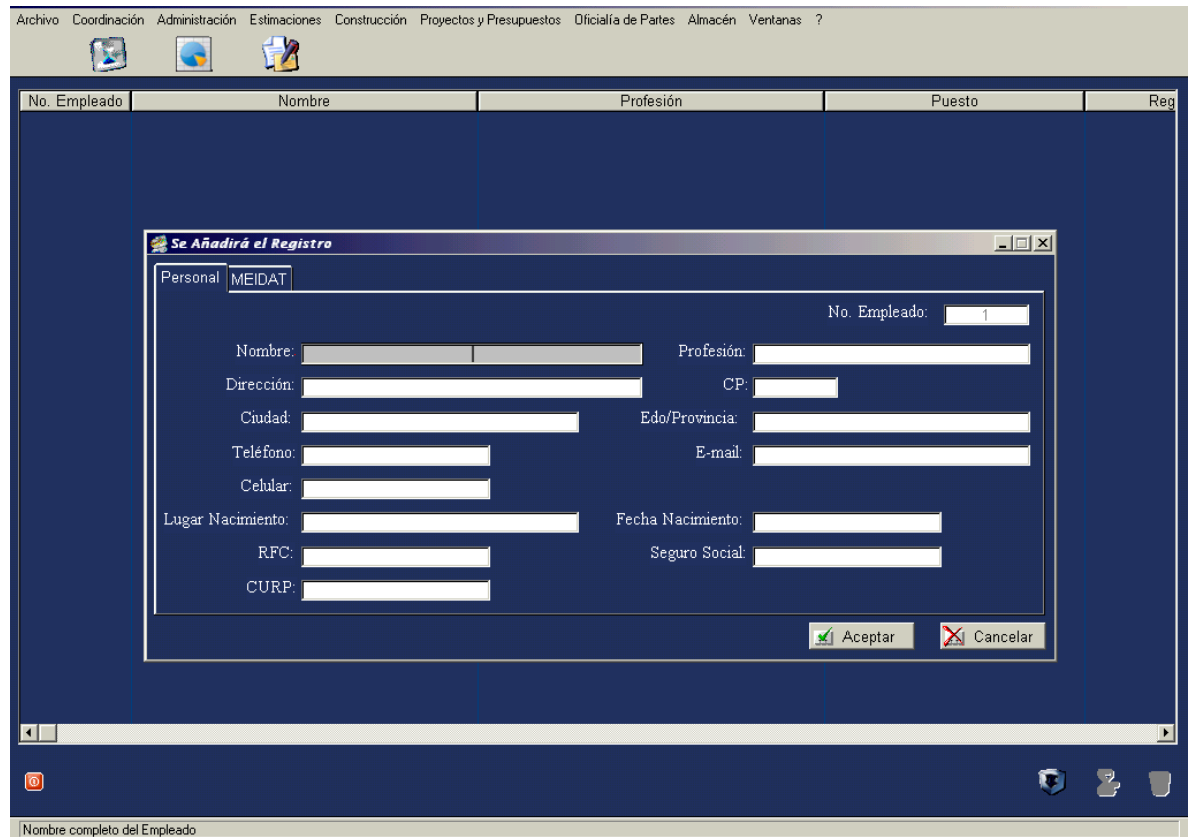

Presionando ahora la lengüeta Meidat, se solicitará añadir información administrativa del puesto la cual incluirá lo siguiente:

- Puesto: Presionando el botón interrogación no sitúa en la tabla de puestos dada de alta anteriormente, de donde se seleccionará el correspondiente a dar de alta.

- Región: De la misma manera el botón interrogación no lleva a la Región en donde geográficamente este puesto realiza las actividades laborales.

- Descripción del Puesto: Partiendo del sistema organizativo y por medio del manual de organización previamente elaborado, se inscriben las actividades que este puesto tiene asignadas.

- Área: se obtiene el Área a la que pertenece el puesto presionando el botón con el signo de interrogación, una vez determinada el Área, se selecciona y aparece en el campo.

- Fecha de contratación del empleado.
- Modalidad de contratación: Base o por Honorarios Profesionales.
- Percepción mensual del puesto

- Periodicidad del pago: presionando el botón de flecha nos indica si es semanal, quincenal o mensual, seleccionando el período que le corresponda.

- Activo: Indica si el empleado aún se encuentra activo en la empresa.

- Costo Mensual: El costo que ese empleado le repercute a la empresa incluyendo sueldo y prestaciones.

Si la información es correcta se acepta mediante el botón Aceptar.

Si por alguna razón hay algún cambio en la información del empleado se harán uso de los botones de cambios y bajas (parte inferior derecha de la pantalla)

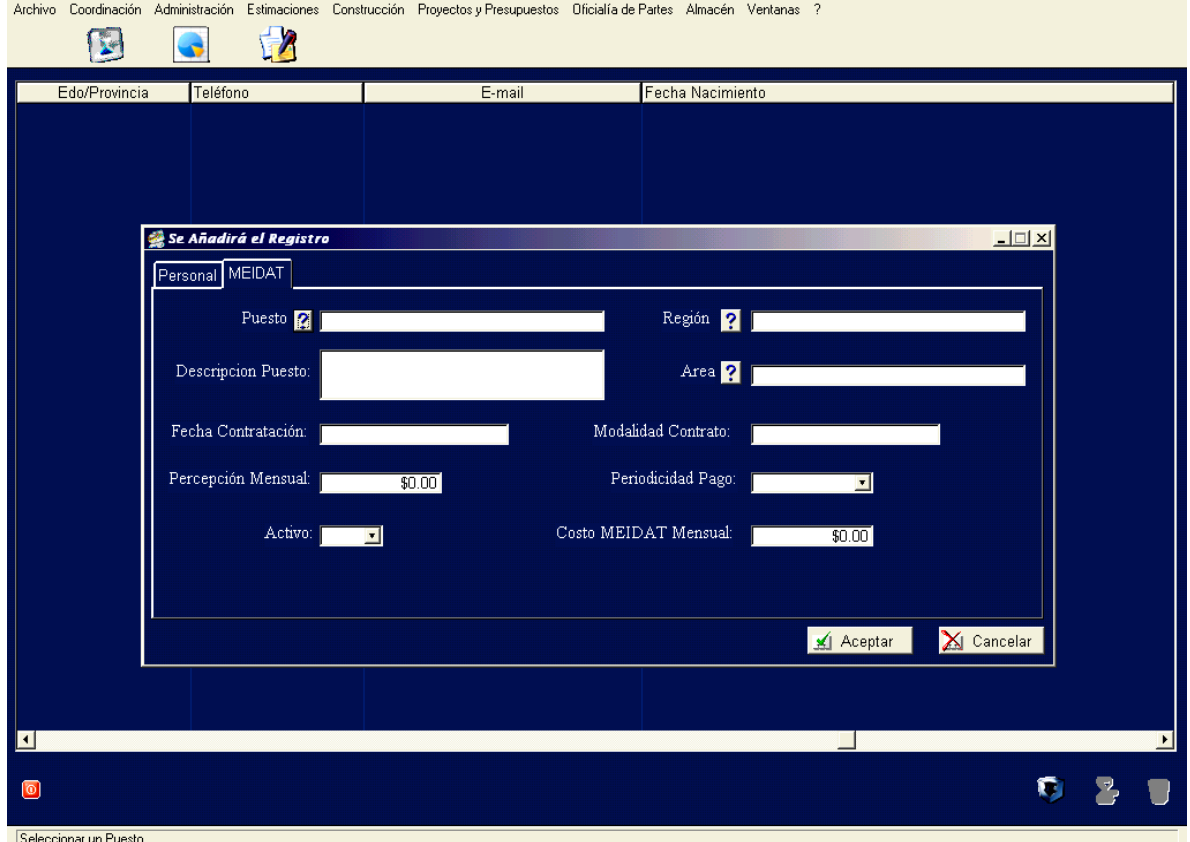

# **5.3.4. Subcontratos.**

Partiendo del submenú Administración y seleccionando la tabla de Subcontratistas, seguidamente presionando el botón de altas tendremos el cuadro de diálogo para dar de alta la información referente a los subcontratos que la empresa realiza. La información a verter es la siguiente:

- Número de obra: se obtiene este dato pulsando el botón interrogación y seleccionando el número que le corresponde a esta obra.

- Nombre de la Obra

- Estado

- Municipio

- Localidad

- Nombre o razón social del subcontratista

- Número de contrato del subcontratista

- Fecha de inicio del o los trabajos

- Fecha de término del o los trabajos

- Alcance del subcontratista en la obra

- Garantías: Al presionar el botón flecha desplegará el tipo de garantía que otorga el Subcontratista, ya sea por medio de fianza o por pagaré.

- Contrato firmado: La información que despliega al pulsar el botón flecha será si o no ha firmado ya el contrato.

- Afil 15: Esta información se refiere a si el subcontratista tiene registro patronal ante el IMSS con la finalidad de que pueda cumplir con las obligaciones legales que tiene de otorgar seguridad social a sus empleados en el desarrollo del subcontrato. La información que se despliega al presionar el botón flecha será la de si o no.

- Carta de no adeudo al IMSS, al presionar el botón nos indicará si este subcontratista ha cumplido anteriormente con las obligaciones fiscales ante el IMSS o tiene adeudos no cubiertos en materia laboral.

- Convenio: Al realizar la Compañía Constructora un contrato con un subcontratista para la ejecución de algún concepto de obra la Ley del IMSS señala que este contrato se deberá registrar ante esta Institución, en caso contrario de no haberse cubierto las aportaciones de los trabajadores la Compañía Constructora deberá ser responsable de tal incumplimiento.

Pulsando el botón de flecha desplegará la dato si o no, seleccionando el que proceda.

- Monto del Convenio.

- Importe a pagar al subcontratista

- Impuesto al Valor Agregado

- Importe neto

Una vez confirmada que la información ha sido capturada correctamente se presiona el botón Aceptar.

Para cambios o bajas se hace uso de los botones ubicados en segundo y tercer lugar respectivamente en el margen inferior izquierdo de la pantalla.

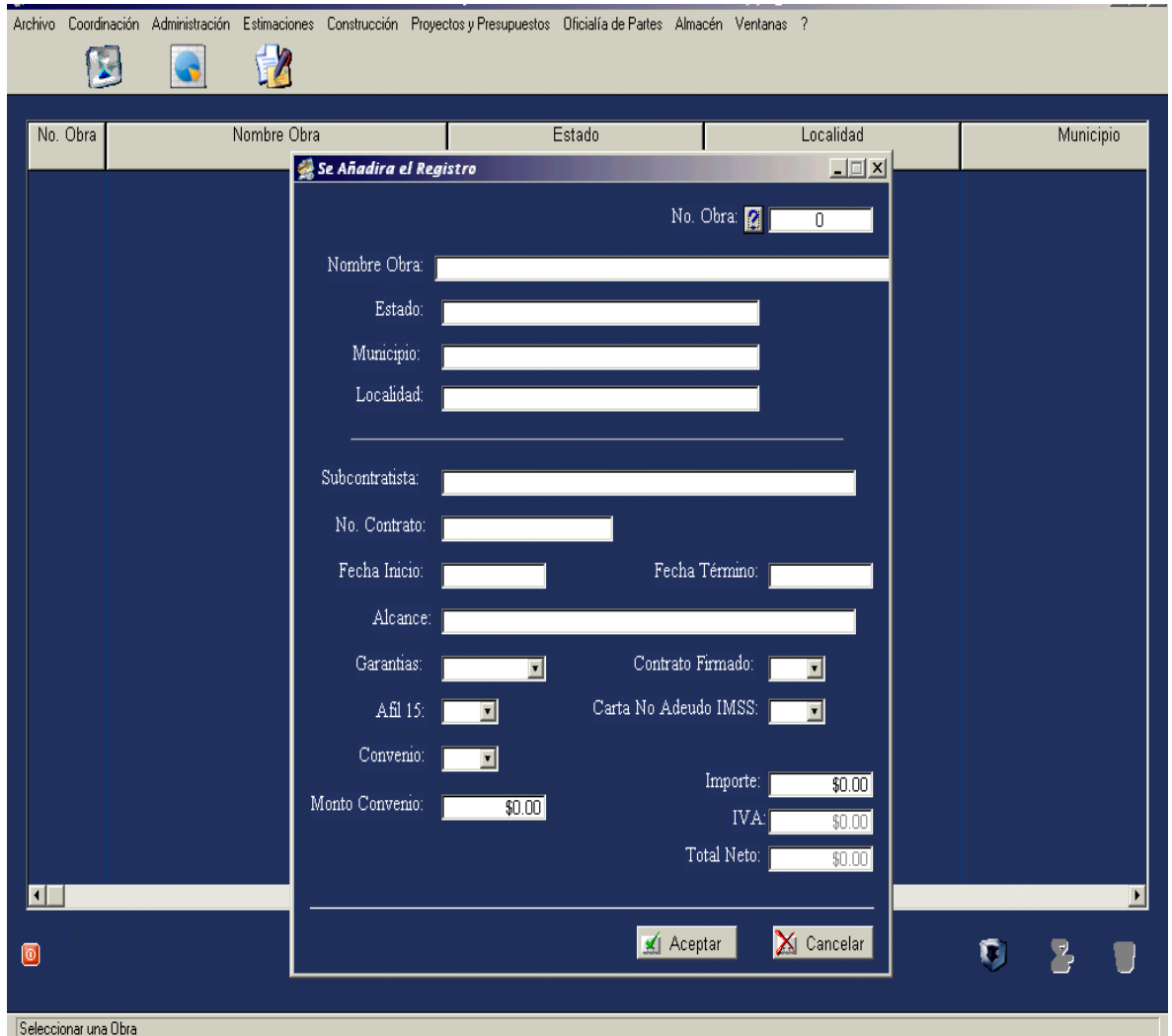

## **5.3.5. VALIDAR GASTOS.**

En las siguientes tablas partiendo del submenú Administración aparece la información relativa a cuál de las diferentes Areas de la empresa ha validado gastos para determinada obra y cuáles han sido estos. En este caso las Areas que aparecen son: Construcción, Coordinación, Estimaciones y Comercialización.

La información desplegada por la tabla será la siguiente al presionar el botón altas ubicado en primer lugar de la parte inferior derecha de la página:

- Pagado
- Valida que persona
- Validó si o no
- Número de obra a donde se cargará el gasto
- Nombre de la obra
- Nombre del proveedor a quien se le paga
- Número de factura
- Fecha de pago al proveedor
- Total Neto pagado

### - Observaciones

Una vez que se cerciore que la información que aparece es correcta, el responsable la validará con presionar el botón validar.

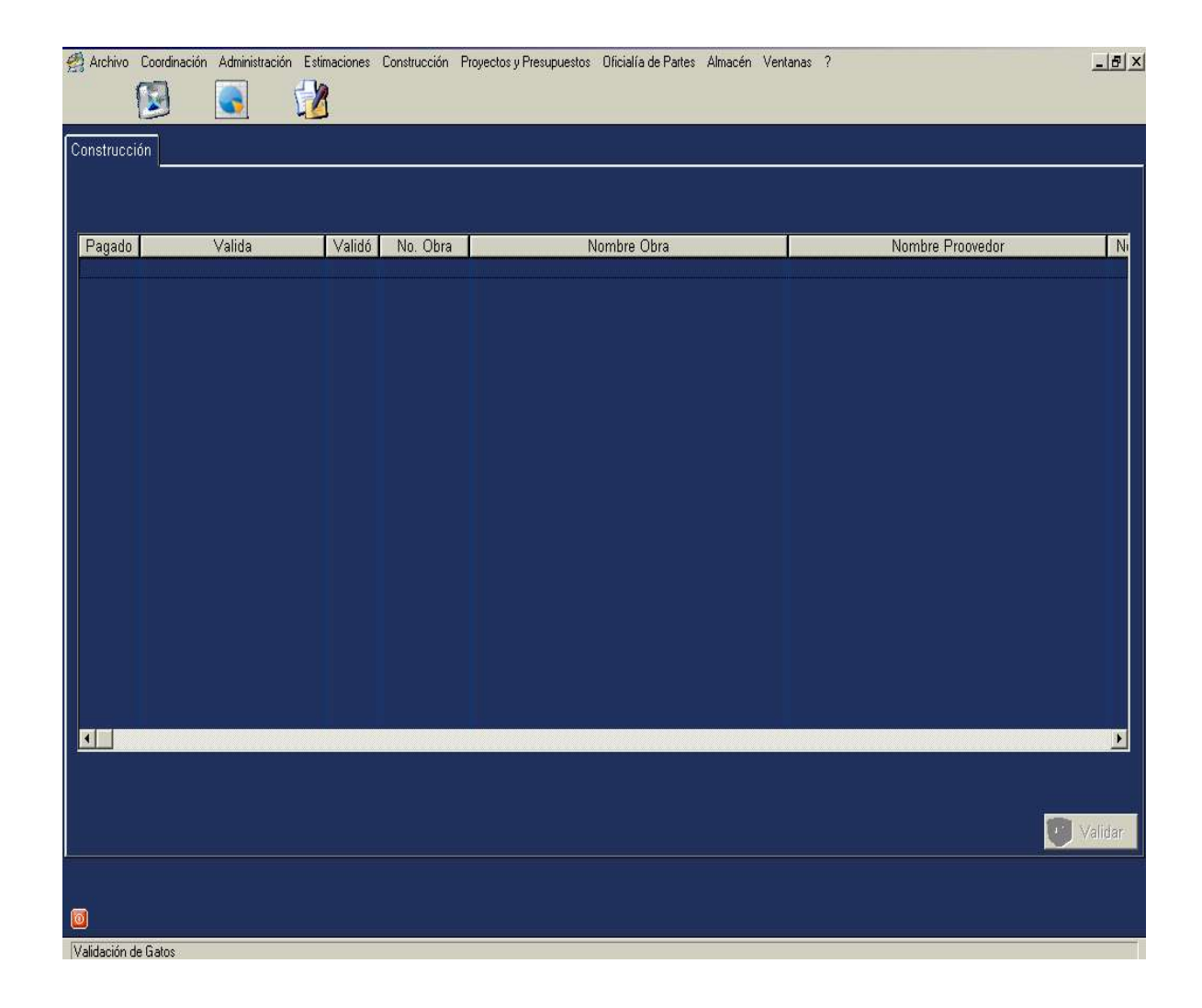

## **5.3.6. PAGOS.**

En esta tabla se muestra la consecución de pagos que se han ido realizando a los diferentes proveedores en el transcurso del tiempo.

Al presionar el botón interrogación aparecerá la información relativa al proveedor al que se desee actualizar la información.

En el primer, aparecen los datos que si se requieren actualizar se podrá realizarse con presionar el botón actualizar pago. Los datos que aparecen son: Proveedor, Fecha de pago, Total Neto a pagar, Saldo a la fecha, Total pagado, Quién valido y Observaciones.

El segundo recuadro muestra los pagos totales que se la han hecho a tal o cual proveedor, se pueden realizar las acciones de agregar, modificar o eliminar la información siguiente:

Identificación del gasto, Pago, Número de Factura que corresponde al insumo adquirido, Proveedor y Fecha de Pago.

El tercer recuadro es para llevar la identificación de los pagos parciales que la Empresas ha efectuado al Proveedor que se registra. Pudiéndose agregar, modificar o agregar información la cual será la siguiente: Identificación del gasto, Pago, Número de Factura, Proveedor y Fecha de pago.

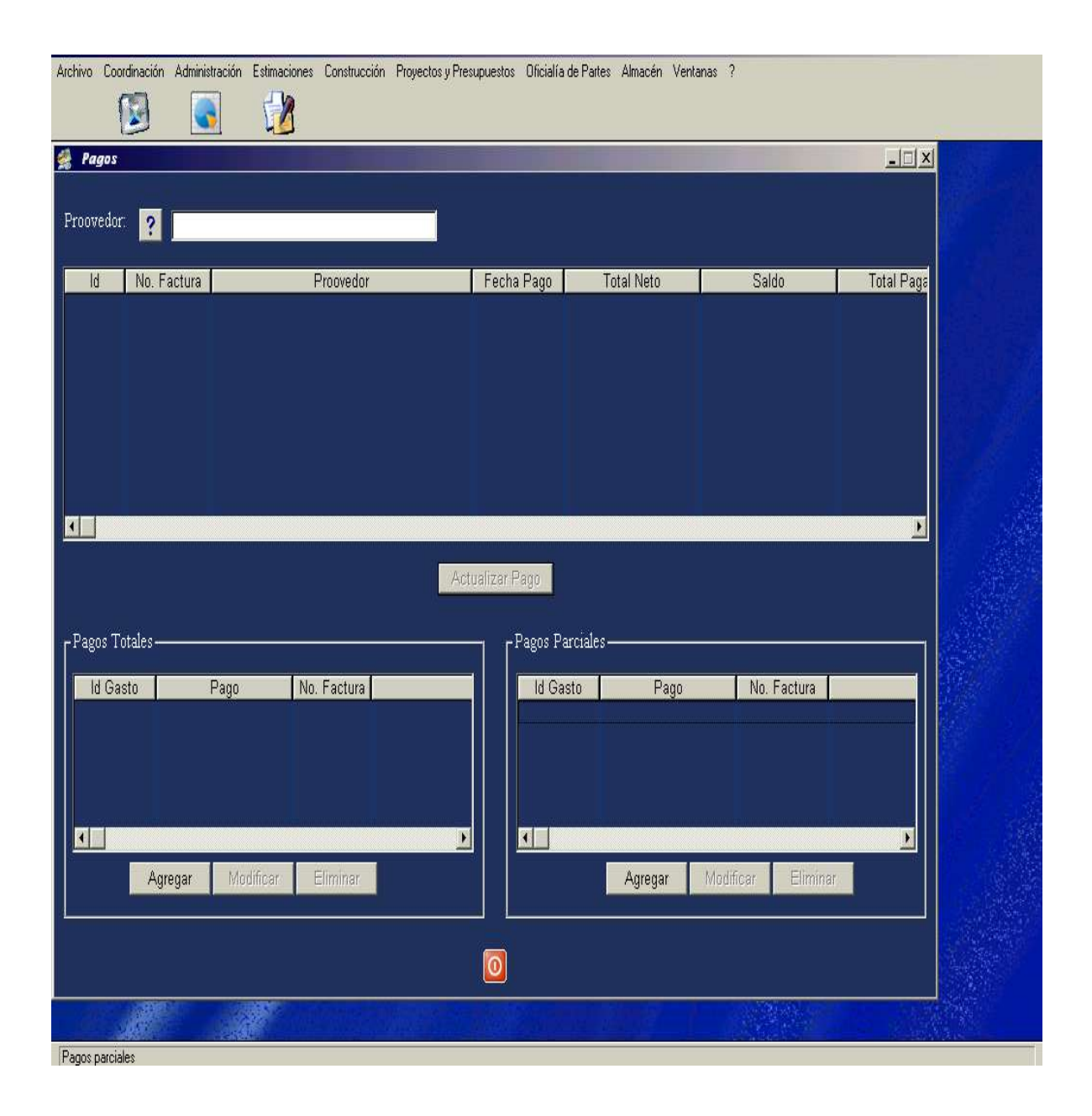

### **5.3.7. Historial de Pagos.**

De seleccionar el submenú Administración de la barra de herramientas en la página principal, aparece la tabla relativa a la cantidad y secuencia de pagos hechos a los proveedores.

La información se tiene por cada Proveedor, basta con pulsar el botón interrogación para que despliegue los datos previamente registrados.

En le primer bloque de datos en caso de registrase algún cambio se hará este y a continuación se actualiza por medio del botón actualizar.

En el segundo bloque de datos presionando el botón altas que se encuentra ahora en la parte central inferior de la página se añaden los registros siguientes:

- Id Gasto: Es la identificación del tipo de gasto.
- Número de la factura que ampara el gasto.
- Nombre o razón social del Proveedor.
- La cantidad pagada
- La fecha en que se pagó.

Una vez anotada y verificada la información basta presionar el botón Aceptar, para salir de la tabla al igual que todas se presiona el botón de cerrar x, ubicado en la parte superior derecha de la ventana.

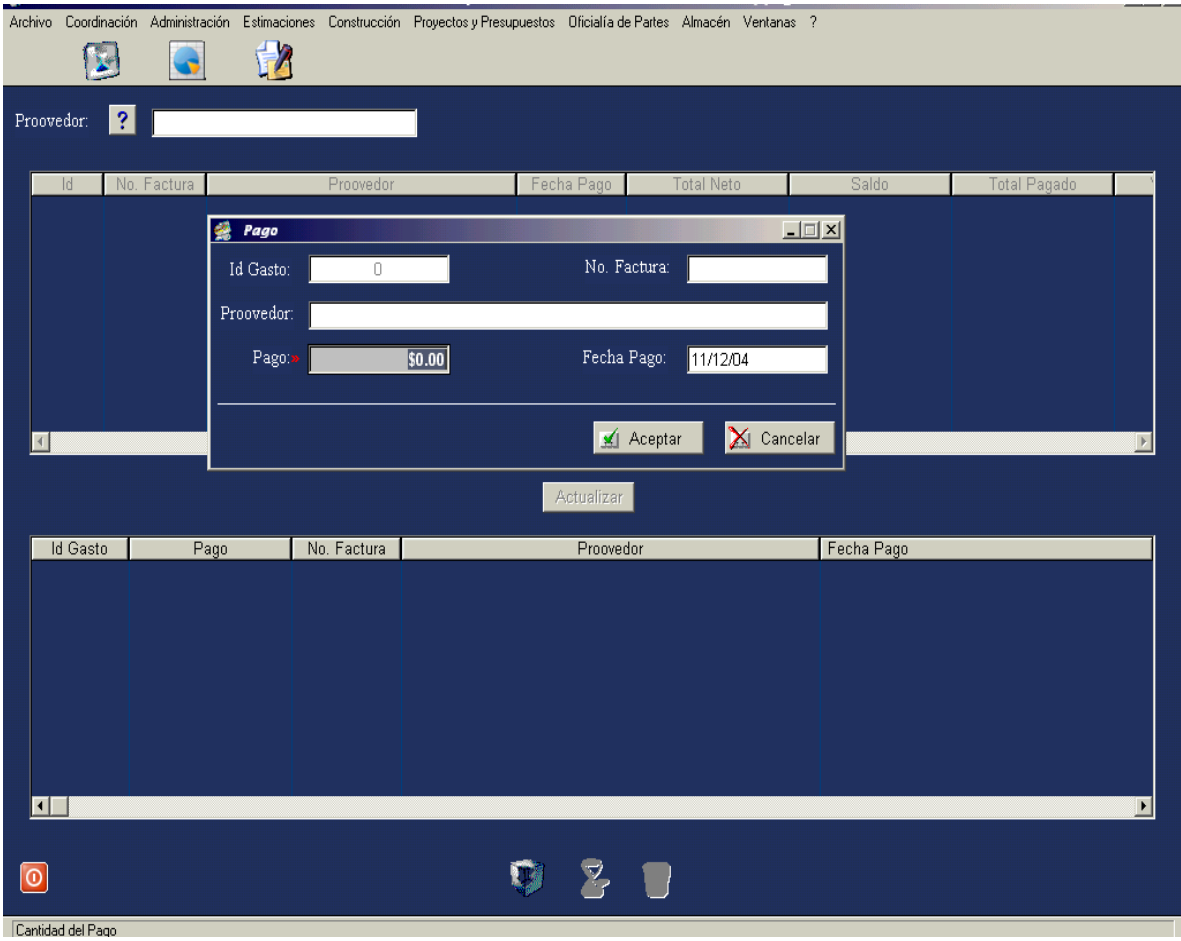

### **5.4. SUBMENU ESTIMACIONES.**

Existen varias modalidades de pago del mandante o propietario al contratista, que deben ser estipuladas en el contrato. Estas son: pago por adelantado, pago en períodos iguales, pago en porcentajes iguales, pago en porcentajes variables, pago por medio de estados de pago, pago al término de la obra.

La modalidad de estados de pagos o estimaciones, es la más común y consiste en un reflejo, en términos de dinero, del avance físico de la obra. Considera, entre otros, el avance físico, retenciones, descuentos y devoluciones. Es realizado por el contratista.

Este submenú consta de las tablas siguientes:

- Estimaciones de Obra.
- Estimación de Subcontratos.
- Balance de Obra.
- Balance de Obra (Subcontratos)
- Laboratorio

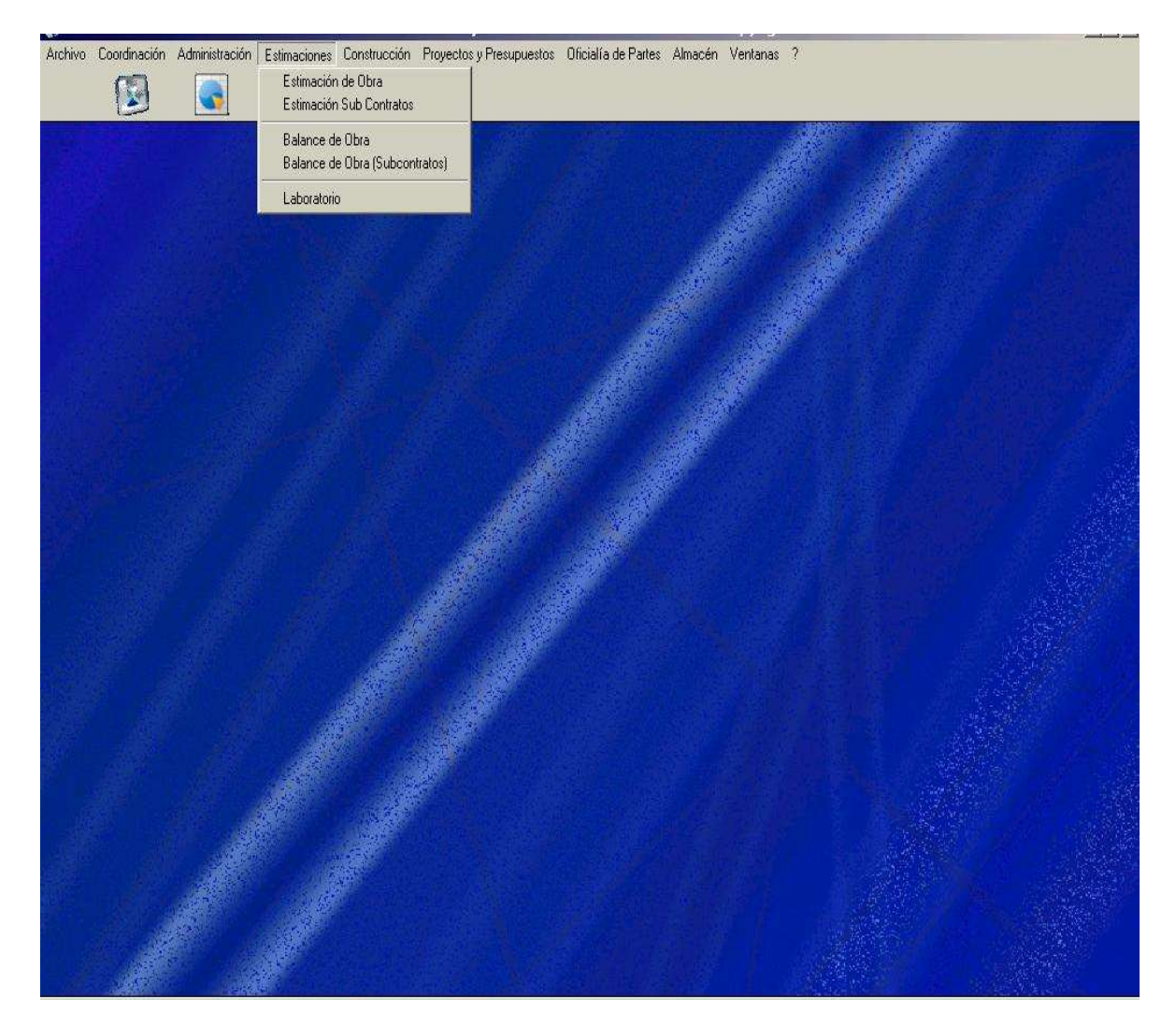

## **5.4.1. Estimaciones de obra.**

Del submenú estimaciones se presiona el botón correspondiente a Estimaciones de obra, una vez ubicados en este registro se presiona el botón de altas ubicado en la parte inferior derecha de la pantalla con la finalidad de añadir el registro de cada una de las estimaciones que se generen por cada contrato. Los datos a ingresar son:

- Número consecutivo de la Estimación.

- Número de Obra: Este dato se obtiene de presionar el botón interrogación, que nos lleve a la tabla donde se registran las obras, acto seguido se selecciona.

- Número de Contrato.
- Nombre de la Obra.
- Estado.
- Municipio.
- Localidad.
- Monto al que asciende la Estimación y el IVA.
- Monto de la amortización y el IVA.
- Deducción por supervisión que efectúa el cliente.
- Deducción en su caso por ser asociado a la Cámara de la Construcción
- Fecha en que se ingresa la factura.
- Fecha en que se factura.
- Fecha en que se cobró.
- Partidas presupuestales que se están estimando para cobro.

- Se indica si la Estimación está pagada y Facturada y el número de factura con que se cobró.

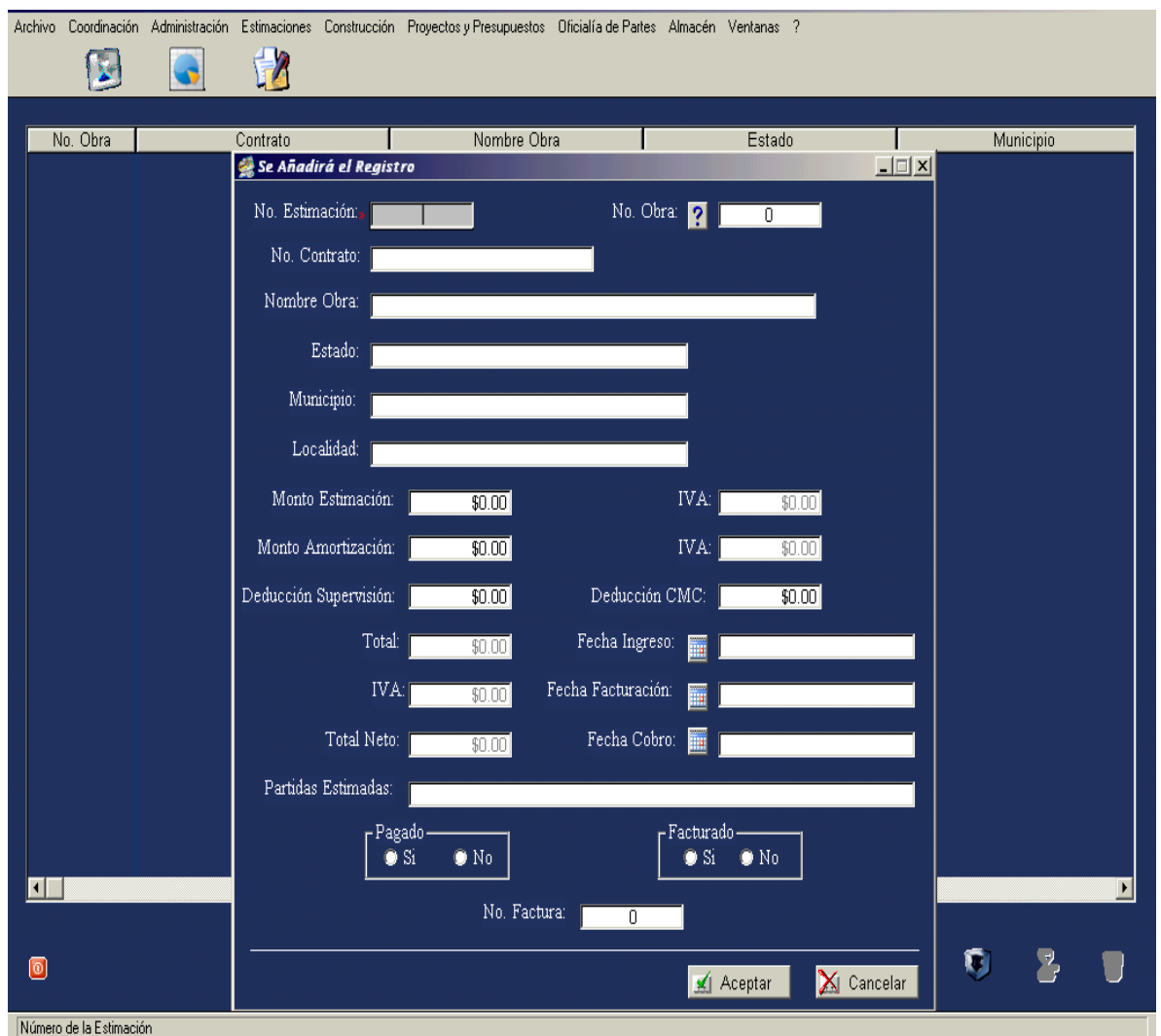

# **5.4.2. Estimación de Subcontratos.**

Seleccionando en la regleta de la página principal el submenú estimaciones aparece la opción Estimación de subcontratos, que no es mas que el avance de los trabajos que los subcontratistas han ido elaborando y nos presentan cobros parciales del trabajo ejecutado.

El registro de cada Estimación se presenta en un cuadro de diálogo al presionar el menú de altas, bajas y cambios por medio de los botones ubicados en el ángulo inferior derecho de la tabla.

Los datos a ingresar serán los siguientes:

- Número de obra: Se obtiene presionando el botón interrogación y seleccionando la obra correspondiente.

- Nombre de la Obra.
- Estado.
- Municipio.

- Localidad.
- Número de contrato del subcontratista.
- Nombre o razón social del subcontratante.
- Numero de estimación que presenta.
- Monto de la estimación e IVA.
- Monto de la amortización e IVA.
- Deducción por supervisión.
- Partidas contractuales estimadas.

- Valida: Al presionar el botón despliega quien está validando la estimación siendo el Area de estimaciones o Supervisión del cliente.

- Pagada la estimación: se registra si o no fue ya pagada, esto evita duplicidad en los pagos.

Si los datos fueron correctamente registrados se presiona el botón aceptar.

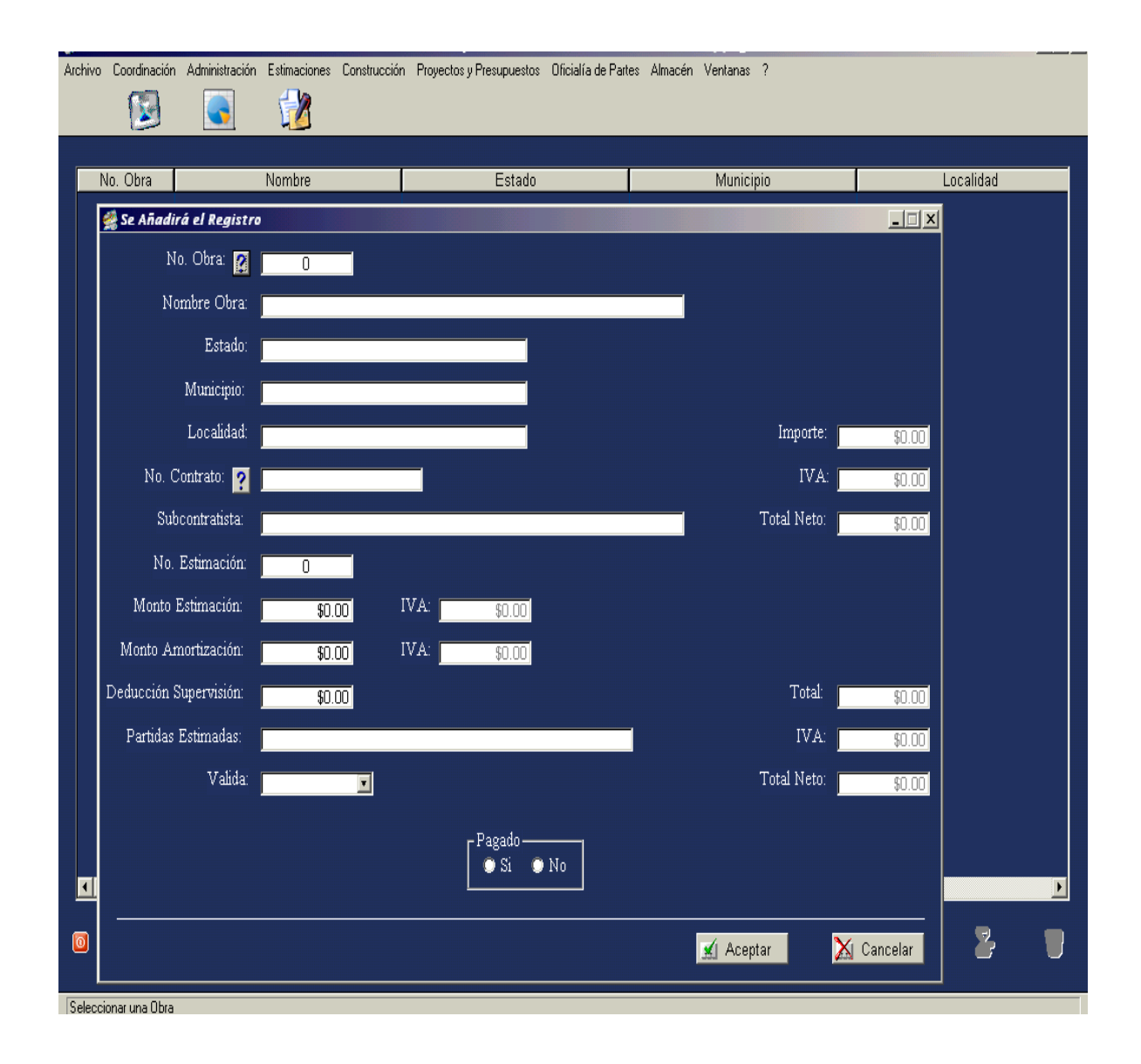

# **5.4.3. Balance de obra.**

Seleccionando del la regleta de opciones de la página principal el submenú Estimaciones se despliega una serie de opciones, entre ella el referente a Balance de obra.

Esta página consta de dos partes. En el primer tabla se registra el Catálogo de Conceptos de que se compone cada obra. Presionando el botón de altas que ahora está a la derecha de la tabla, aparece cuadro de diálogo en donde se añaden los datos siguientes:

- Numero de Obra: Presionando el botón interrogación se despliega la información correspondiente a la obra a la que se le incluirá la información.

- Clave de la partida presupuestal a la que pertenece el concepto.

- Nombre de la partida presupuestal.
- Clave del concepto.
- Descripción del concepto.
- Unidad de medida.
- Cantidad.
- Precio unitario.
- Importe

- Atípico si no fue considerado en el presupuesto.

Si los datos han sido correctamente tecleados se aceptará, presionando el botón Aceptar.

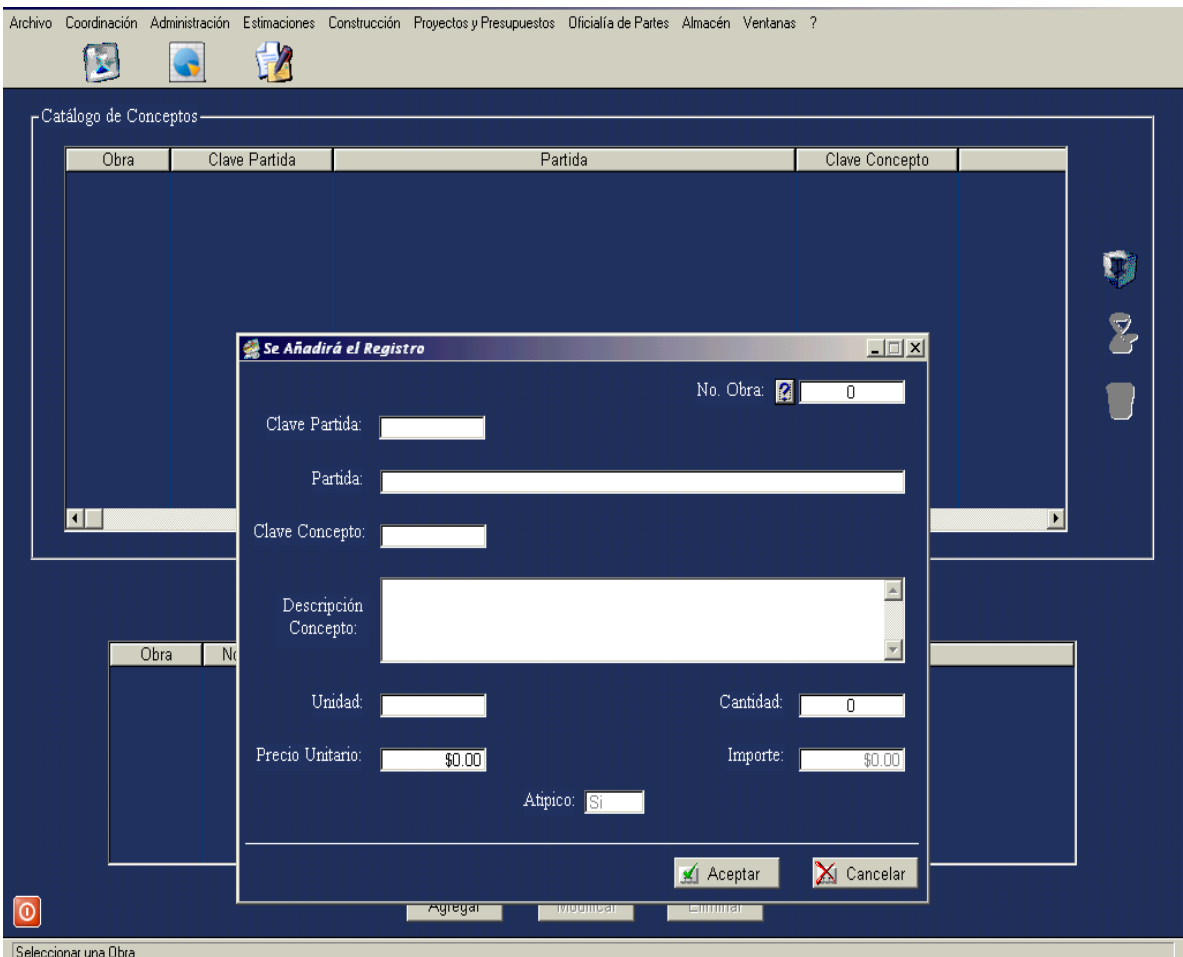

En el segundo recuadro denominado balance de obra se capturan los datos siguientes presionando el botón agregar, se puede modificar y eliminar la información presionando los botones correspondientes la información a capturar será:

- Número de obra.
- Partida Presupuestal a que pertenecen.
- Clave de la Partida Presupuestal a que pertenecen.
- Descripción.
- Clave del concepto.
- Descripción del concepto.
- Número de estimación a la que pertenecen estos conceptos.
- Cantidad.
- Unidad.
- Precio unitario.
- Importe.

Una vez capturada la información con presionar Aceptar se archivará la información capturada.

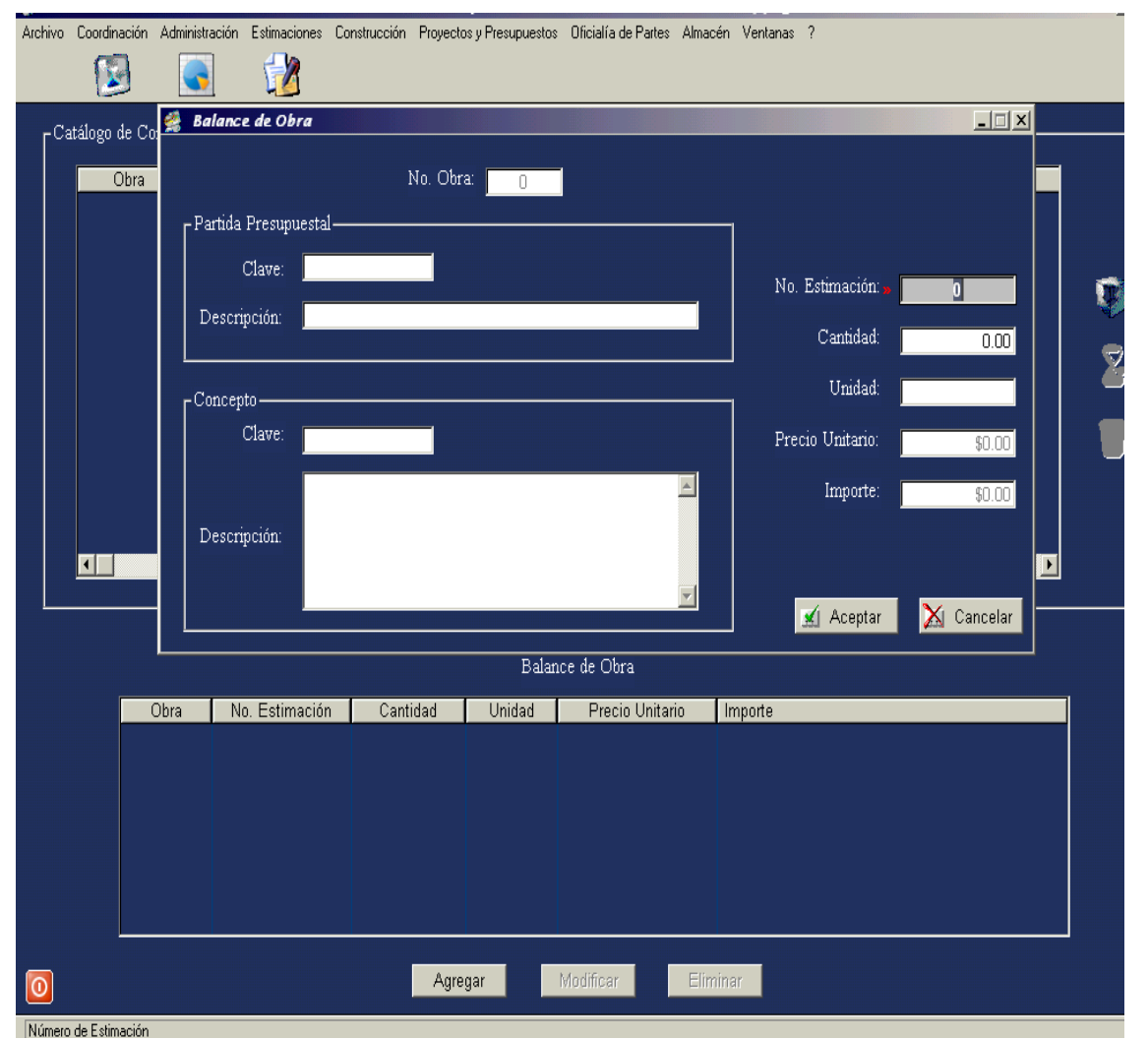

## **5.4.4. Balance de Subcontratos.**

El manejo y captura es semejante al Balance de Obra, la diferencia es que esta información se aplica para registrar los conceptos de trabajo que el subcontratista elaborará en una determinada obra, a qué partida presupuestal corresponde, clave y descripción del concepto de trabajo, cantidad de trabajo ejecutado, unidad, precio unitario e importe, así como a que número de estimación corresponde la cantidad de trabajo a registrar

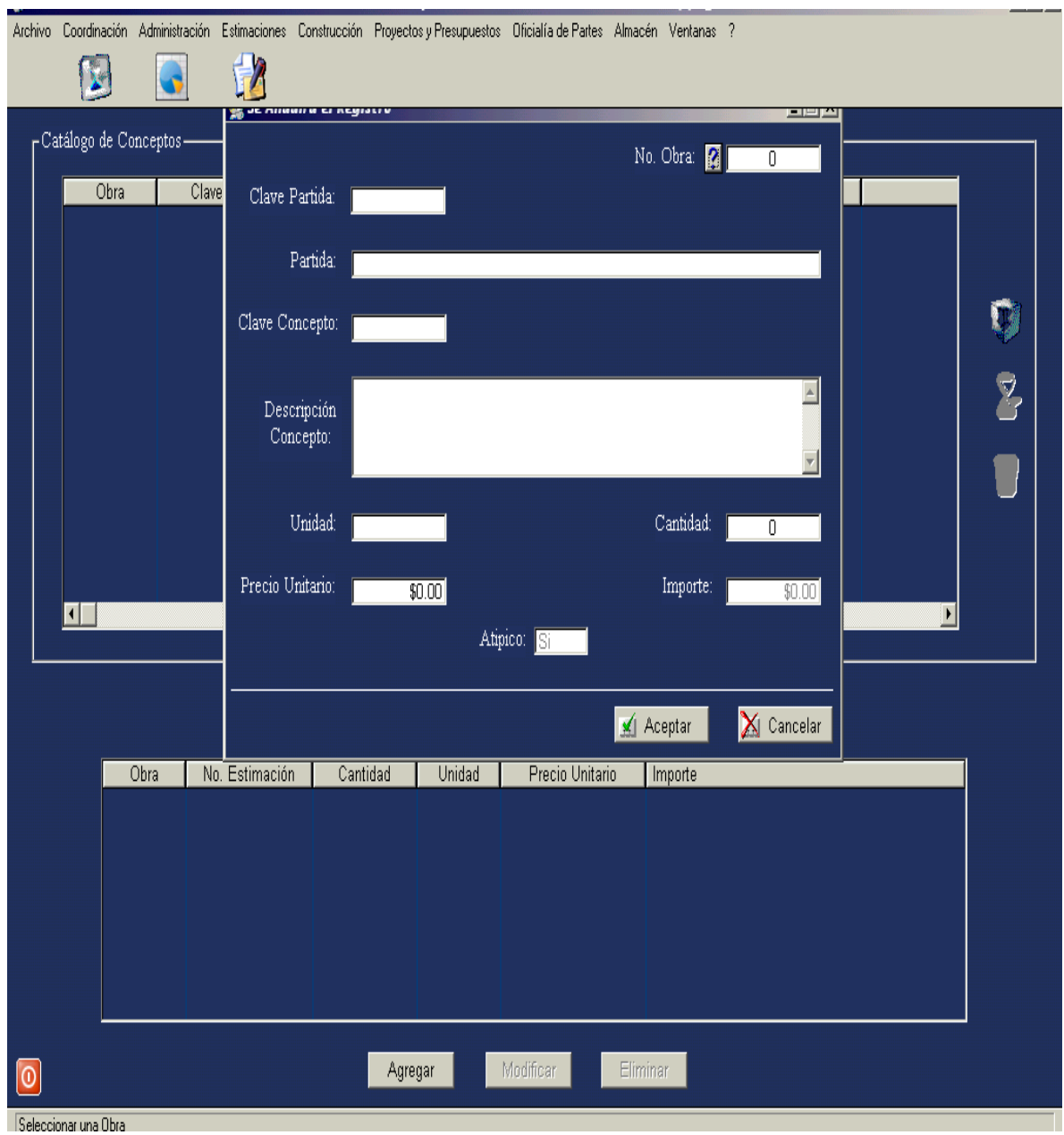

## **5.4.5. Laboratorio.**

El laboratorio de control de calidad es una entidad especializada para certificar la calidad de los materiales, y en ocasiones de la mano de obra, que han sido suministrados para la ejecución de la obra: esto es que certificará que los materiales y los conceptos cumplan con las especificaciones requeridos pactadas en los alcances del proyecto.

Presionando el botón del submenú Estimaciones, se selecciona la tabla Laboratorio presionado este botón.

Los datos que se registran y se dan seguimiento los pide la tabla siguiente, los cuales son:

- Folio: Número de folio de la prueba

- Número de la obra: se obtiene presionando el botón interrogación y seleccionando la obra en donde se realizarán las pruebas.

- Con la selección del número de obra, aparecen los siguientes campos: Nombre de la obra, Estado, Municipio y Localidad.

- Fecha de envío del espécimen.

- Resistencia esperada.

- Tipo de prueba: Presionando el botón de flecha nos despliega información de que nivel se tomo la muestra (concreto losa cimentación, concreto muros, compactación, otras).

- Resistencia real que se obtuvo del laboratorio.

- Fecha de recepción en bodega.

- Nombre del laboratorio que realiza las pruebas de resistencia.

- Formato de entrega: presionando el botón flecha despliega el tipo de formato (original, copia o fax) en donde se obtiene la información.,

- Si la prueba fue pagada o no se selecciona por medio del botón de ayuda.

Una vez corroborado que la información es correcta se presiona el botón Aceptar

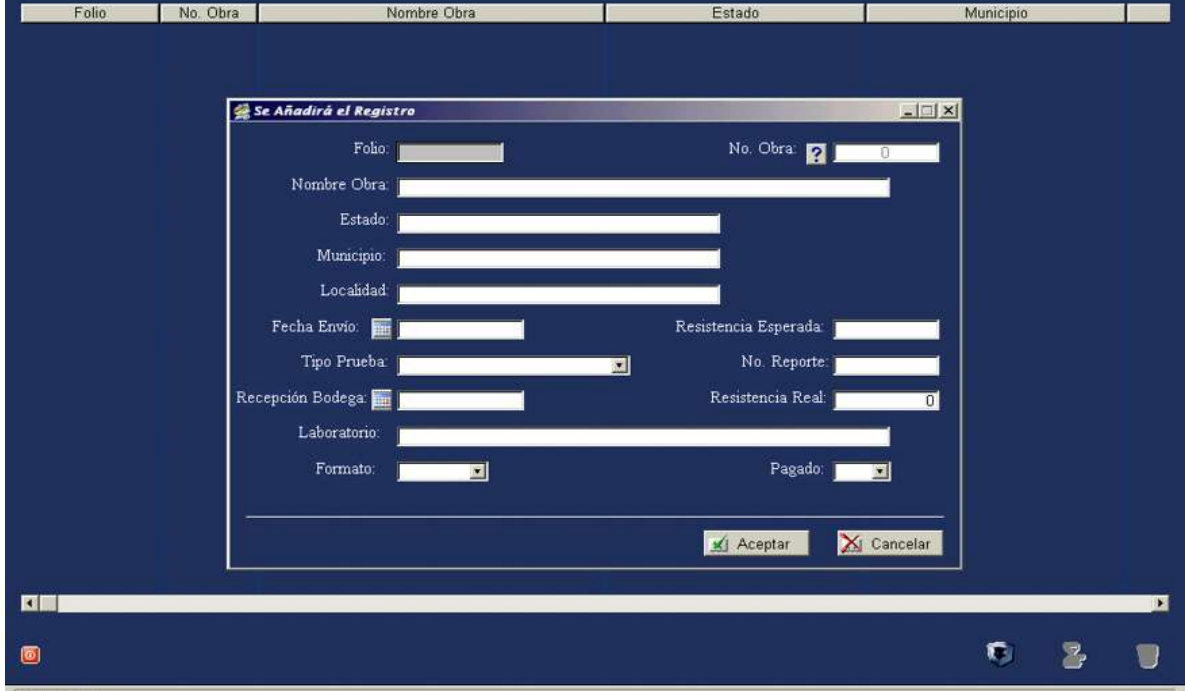

# **5.5. SUBMENU CONSTRUCCIÓN.**

Este submenú contiene las siguientes tablas:

- Ejecutor
- Avance de Obra
- Reparación Garantías

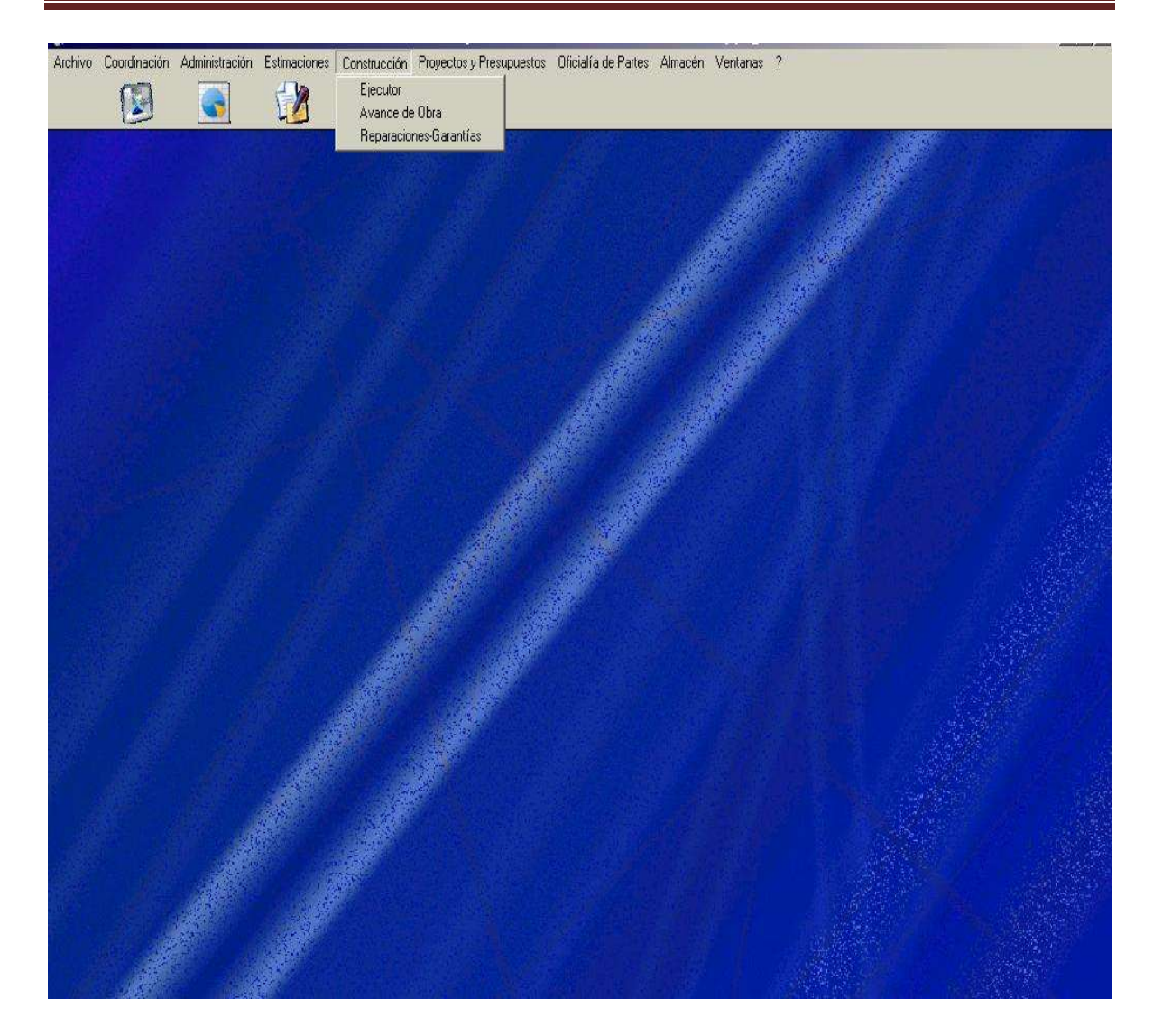

## **5.5.1. Ejecutor.**

Presionando del menú principal en la barra de herramientas el submenú Construcción, se despliega la tabla Ejecutor, la cual se refiere al responsable de llevar a cabo la constructibilidad de la obra.

Loa datos que se registran en esta tabla una vez presionado el botón de altas ubicado en el primer lugar de la parte inferior derecha de la página son:

- Número de obra: este se obtiene presionando el botón interrogación, desplegándose la información correspondiente de la obra con el número asignado a esta.

- Nombre del ejecutor: se refiere a quién es la persona responsable de llevar a cabo la construcción de la obra indicada en los alcances del proyecto.

- Fecha de inicio de las actividades del ejecutor.
- Fecha en que terminó en su caso las actividades.

- Alcance de las actividades.

Si la información es correcta se presiona el botón aceptar.

En caso de requerirse modificaciones o dar de baja la información se utilizarán el segundo y tercer botón respectivos.

Se sale de la aplicación presionando el botón salir  $\vert x \vert$  ubicado en la parte superior derecha de la ventana.

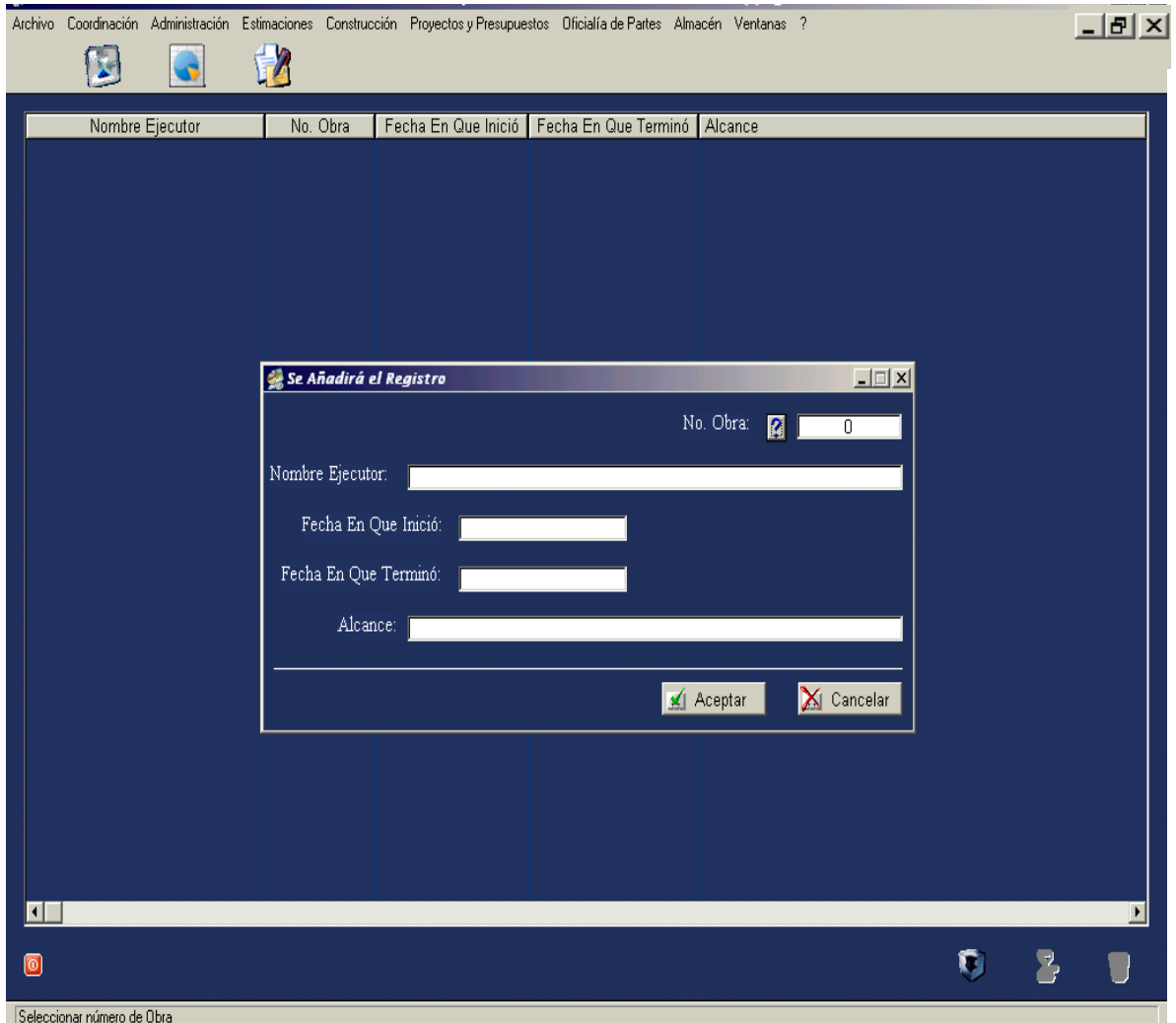

## **5.5.2. Avance de Obra.**

De presionar el submenú Construcción de la barra de herramientas aparece el en la información desplegada la tabla avance obra. Aquí aparecen cinco diferentes lengüetas, dependiendo de la situación en que se encuentra la obra en cuestión Una vez seleccionada se despliega en esta la información a dar de alta en el cuadro de diálogo correspondiente, esto se logra mediante la presión al botón de altas ubicado en la parte inferior derecha de la página.

Los datos que solicita la tabla son:

- Número de Obra. Este se obtiene presionando el botón interrogación una vez seleccionado de la tabla correspondiente este aparecerá en el cuadro de diálogo.

- Con el número de obra, aparece el Nombre de la Obra, Inicio de contrato, Fecha de anticipo, Porcentaje programado según contrato.

- Inicio Real: se puede teclear directamente o presionando en botón de ayuda.

- Porcentaje de lo Programado según la empresa.
- Porcentaje real del avance de obra.
- Fecha de término de la obra.
- Fecha del último reporte.
- Estatus de la obra.

- Cumplimiento de contrato y nuevo término aparecen una vez registrada la información anterior.

- La información de Prórrogas aparecen automáticamente porque ya fue capturada anteriormente.

Si la información capturada es la adecuada se presiona el botón aceptar.

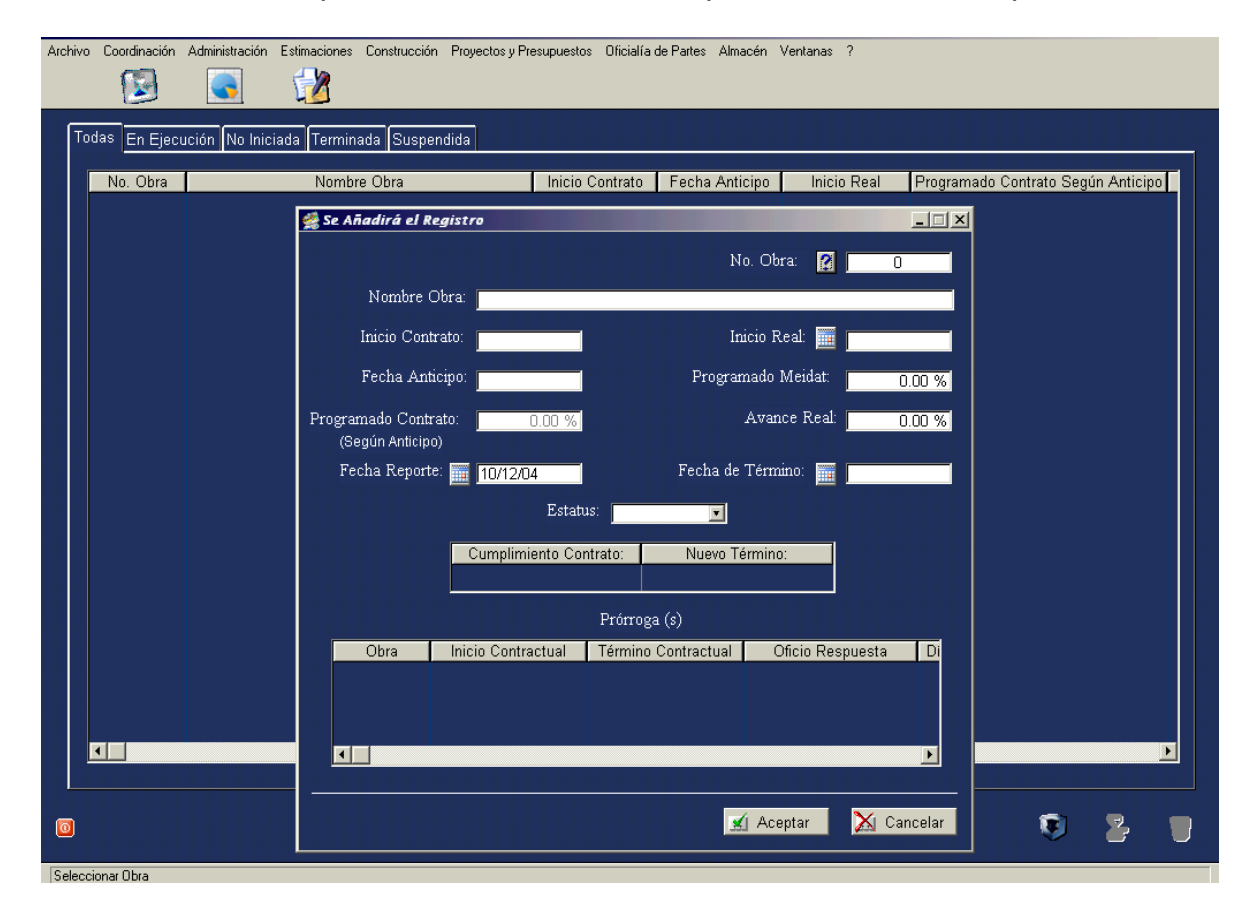

## **5.5.3. Reparaciones – Garantías.**

Seleccionada la tabla Reparaciones – Garantías del submenú Construcción de la barra de herramientas en la página de inicio, se presiona el botón de altas ubicado en el primer lugar de la parte inferior derecha de la pantalla, se despliega el cuadro de diálogo que permitirá dar de alta la información siguiente:

En el recuadro se solicita los detalles de la obra como lo es primeramente el número que se le asignó, presionando el botón con la interrogación despliega la información que contiene los datos de todas las obras, al seleccionar la obra requerida despliega la información relativa a: Nombre de la Obra, Región Municipio, Localidad, Importe Neto, Ejecutor y Residente de Obra.

A continuación se requiere dar de alta la siguiente información:

- Quien solicita la reparación, presionando el botón flecha no despliega una lista, en donde se selecciona el ente que solicita.

- Tipo de reporte: Medio por el cual fue pedida la reparación.

- Número de oficio con que se generó el reporte.

- Fecha del reporte.

- Reparaciones: Alcance de las reparaciones.

- Ejecutor 1: En caso de que la reparación sea a cargo de la constructora y el subcontratista se hará uso de la información Ejecutor 2.

- Fecha de inicio de los trabajos de reparación.

- Presupuesto estimado de la reparación.

- Garantía a cargo de: Contratista, Subcontratista, Proveedor, Residente.

- Nombre del encargado de la garantía.

Si la información es correcta se acepta presionando el botón Aceptar.

El cuadro de diálogo se cierra pulsando el botón salir  $\parallel x \parallel$  ubicado en la esquina superior derecha de la pantalla.

Para modificaciones o bajas se utilizan los botones segundo y tercero ubicados en la parte inferior derecha de la pantalla.

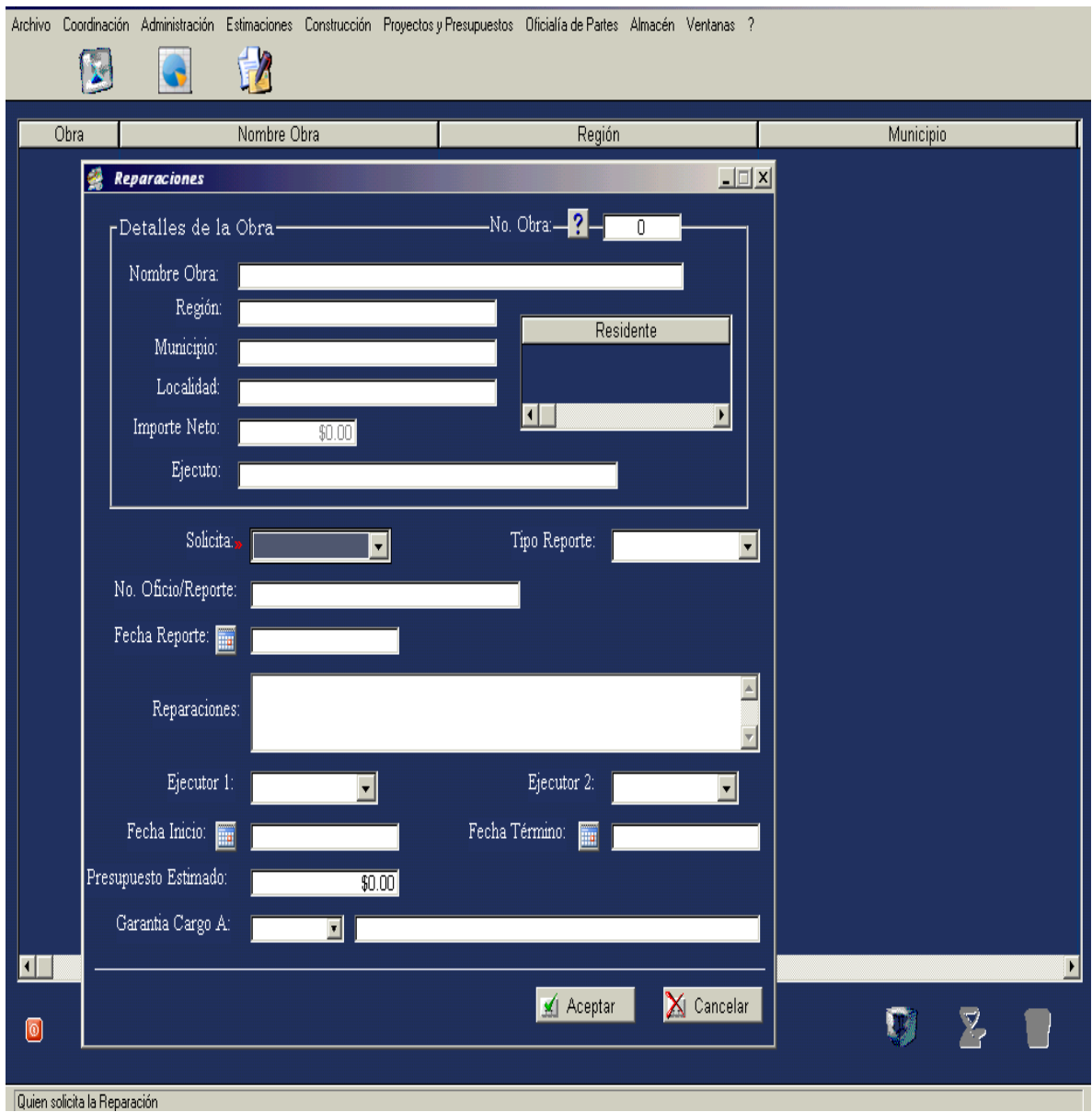
#### **5.6. SUBMENU PROYECTOS Y PRESUPUESTOS.**

En este submenú quedarán registrados los datos concernientes a los proyectos arquitectónicos que desarrolla la empresa así como el Catálogo de conceptos que están contenidos en ese proyecto y la información relativa a los subcontratistas que participan en esta obra y que conceptos ejecutan

De la página principal en el menú de herramientas, se presiona el botón Proyectos y Presupuestos, desplegándose las tablas en donde se irá seleccionando la opción requerida.

Las tablas contenidas en este submenú son las siguientes:

- Catálogo de Proyectos.
- Catálogo de Conceptos.
- Catálogo de Contratos.

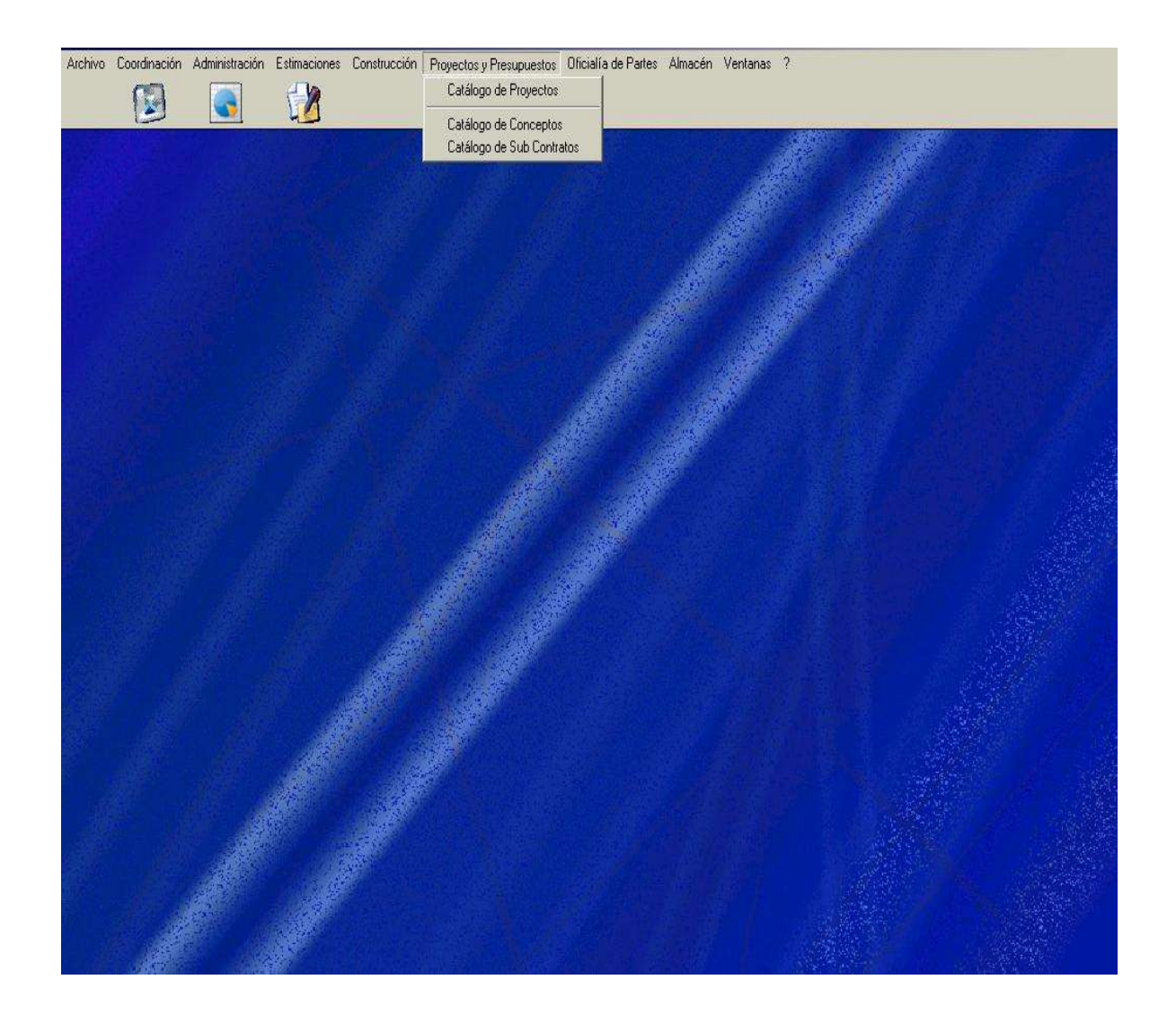

#### **5.6.1. Catálogo de proyectos.**

Partiendo de la barra de herramientas de la página principal, se selecciona el submenú Presupuestos y proyectos, una vez ubicados en esta tabla se procede a dar de alta la información relativa a los proyectos que se han desarrollado o están en proceso, lográndose realizar esto en el cuadro de diálogo que aparece al presionar el primer botón de altas, cambios y bajas ubicado en la parte inferior derecha de la página.

Los datos a registrar en la tabla son:

- Clave del Proyecto: Es una notación arbitraria.
- Nombre del Proyecto.
- Características que tendrá el proyecto.
- Quién solicitó el proyecto.
- Fecha en que solicitó el proyecto.
- Fecha de inicio del proyecto.
- Región en donde será ubicado el proyecto.
- Fecha de entrega.
- Encargado del proyecto.
- Planos realizados del proyecto.

Una vez que la información ha sido capturada se acepta por medio del la selección Aceptar. Utilizándose los botones segundo y tercero podrán efectuarse cambio o baja de la información.

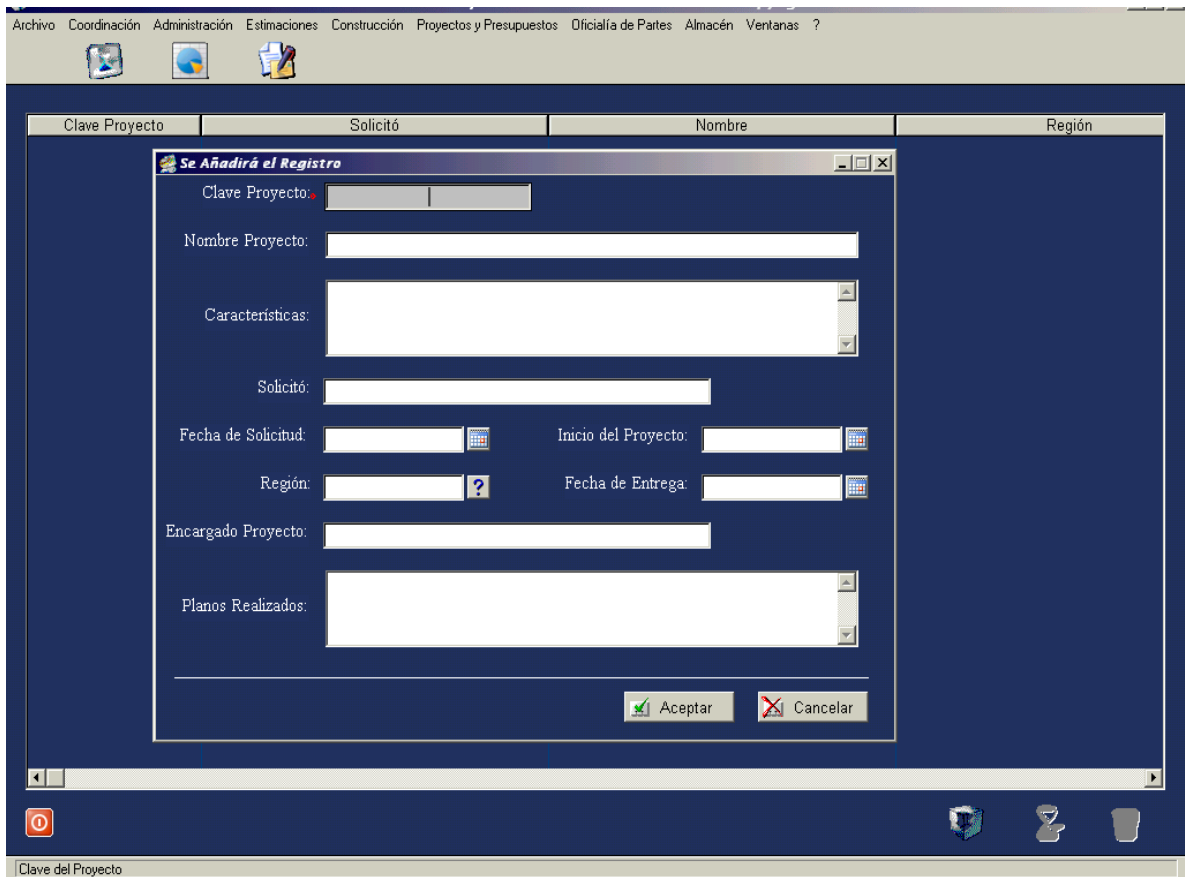

#### **5.6.2. Catálogo de Conceptos.**

Al igual que la tabla anterior de seleccionar el submenú Proyectos y Presupuestos de la barra de herramientas del menú principal se accesa a la tabla refernte al catálogo de conceptos. Esta tabla se muestra ya sin necesidad de dar de alta ningún concepto pues ya han sido dados de alta anteriormente.

La información que contiene esta tabla es:

Obra, Clave de partida, Partida, Calve de Concepto, Descripción del Concepto, Unidad, Cantidad, Precio Unitario, Importe, Atípico.

La información anterior hace referencia al proyecto dado de alta en la pasoVI.2.

En esta tabla se permite hacer cambios o modificaciones a la información, presionando los botones en este caso primero y segundo.

Para salir de esta tabla, se presiona el botón salir  $x$  ubicado en la parte superior derecha de la pantalla.

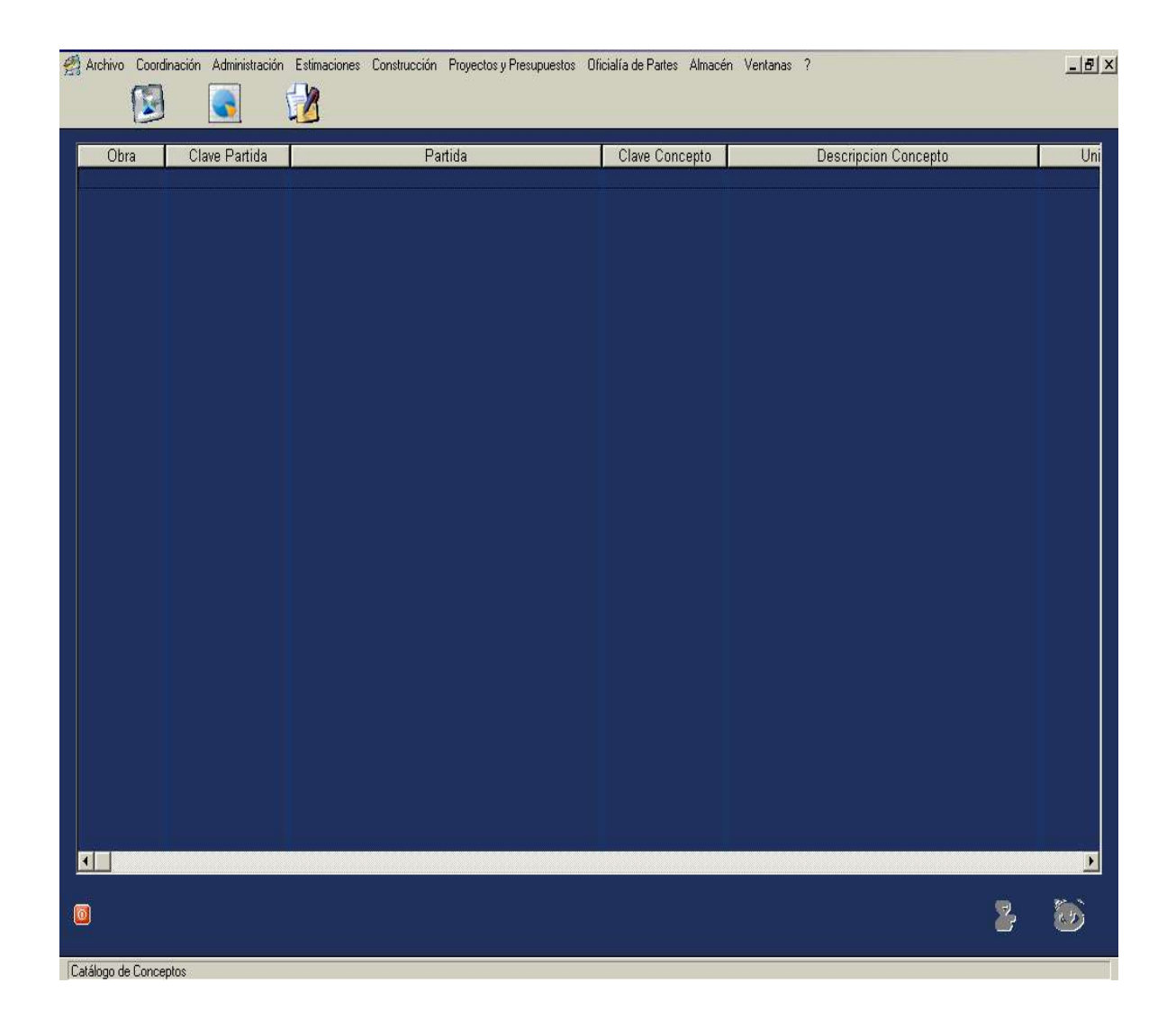

#### **5.6.3. Catálogo de Subcontratos.**

Se obtiene esta tabla seleccionando primeramente del menú principal en la barra de herramientas el submenú Proyectos y Presupuestos, a continuación se selecciona la tabla Catálogo de subcontratos, la información desplegada al igual que la anterior tabal ya ha sido registrada la cual a continuación se menciona:

Número de Contrato, Número de Obra, Número de subcontrato, Clave partida, Partida, Clave concepto, Descripción concepto, Unidad, Cantidad, Precio Unitario, Importe, Atípico.

En esta tabla se pueden efectuar cambios y bajas utilizando los botones ubicados en la parte inferior izquierda de la pantalla.

Para salir de la tabla basta presionar el botón de salir  $\|x\|$  ubicado en la esquina superior derecha de la pantalla.

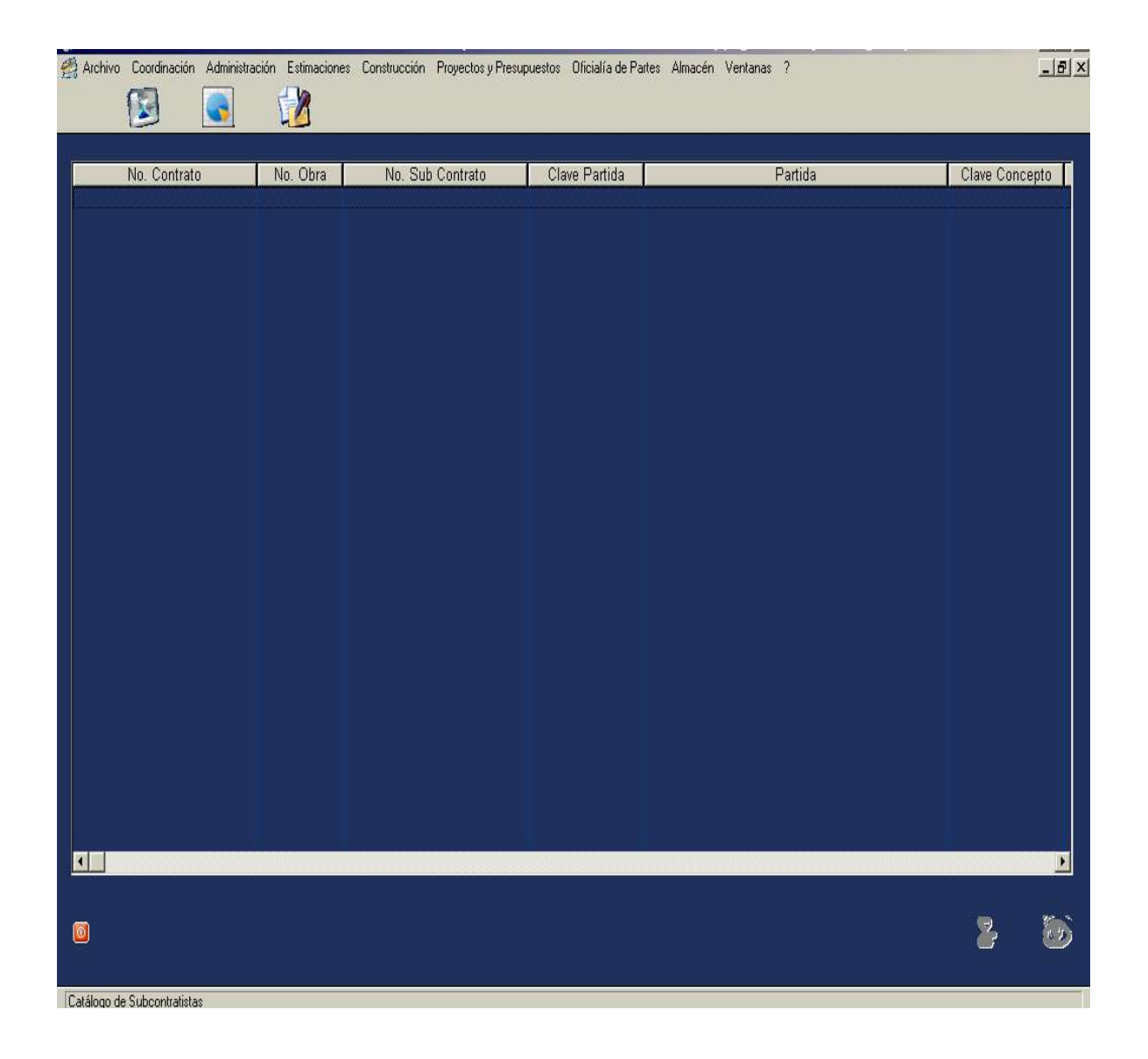

#### **5.7. SUBMENU OFICIALIA DE PARTES.**

Este submenú se refiere a todas las comunicaciones que realiza la empresa hacia el exterior con las partes interesadas del proyecto, es de gran importancia ya que en cualquier momento se sabrá acerca de la situación de las comunicaciones (escritos, oficios, memorandas) que director general, director de proyectos o cualquier ejecutivo necesita conocer de una manera rápida y ágil.

Este submenú se compone de las tablas siguientes:

- Oficialía Entrante
- Oficialía Saliente

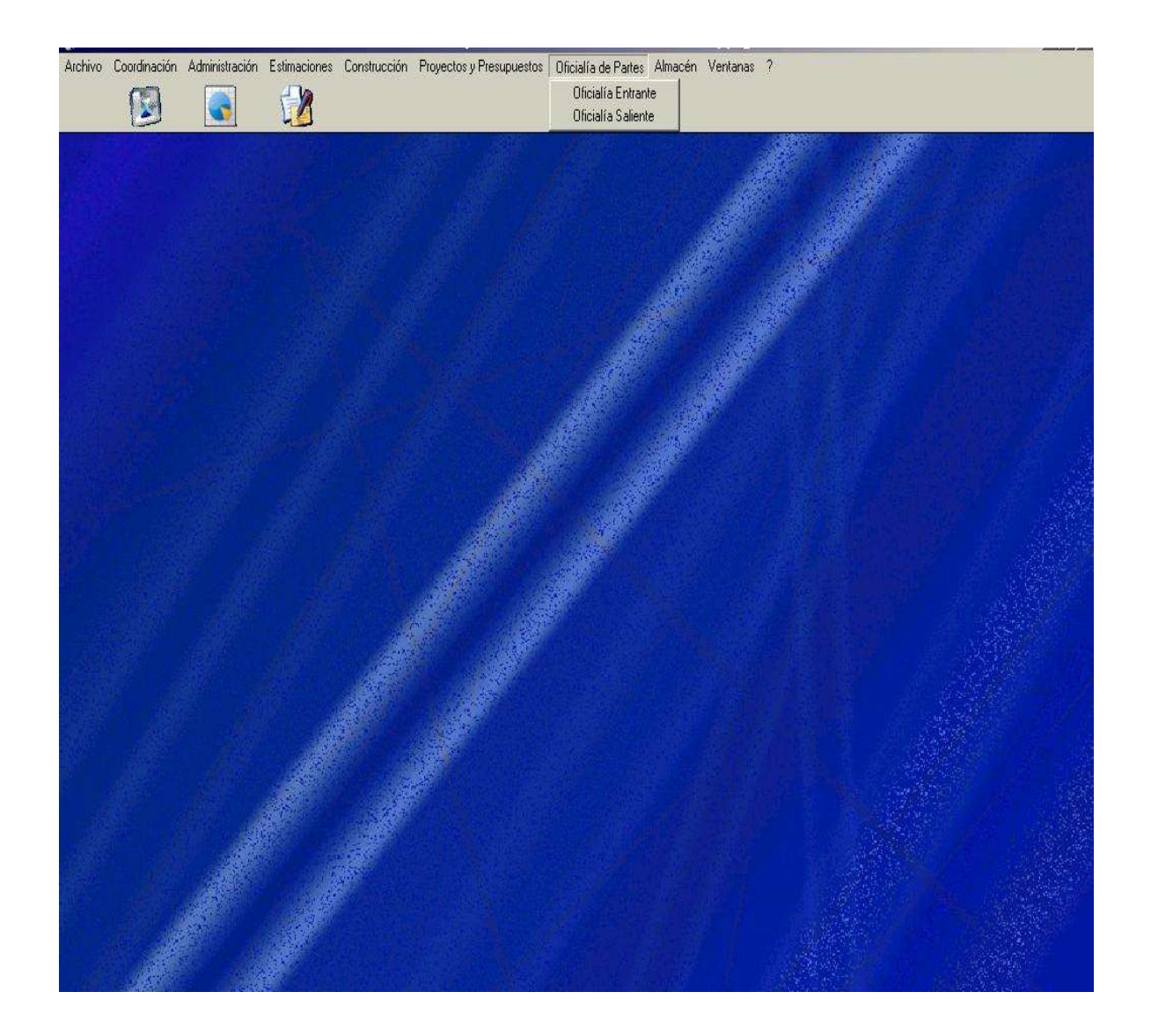

#### **5.7.1. Oficialía entrante.**

A esta tabla se accesa de la página principal pulsando el submenú Oficialía de Partes, una vez que la selección despliega el tipo de escrito entrante a o saliente, se selecciona Oficialía Entrante.

Para incluir los datos en la tabla, se presiona el botón de altas, una vez que aparezca el cuadro de diálogo, la información a capturar es la siguiente:

- Registro.

- Número del oficio entrante.
- Fecha en que fue emitido el oficio entrante.
- Fecha en que fue recibido el oficio entrante.
- Institución que emite el escrito.
- Persona que emite el oficio.
- Asunto que trata el oficio.
- Área a que es turnado el oficio.
- Observaciones.
- Fecha en que fue entregado el oficio entrante al responsable en la empresa.
- Cancelación del oficio al darse respuesta.
- Oficio de respuesta para el oficio entrante.

Una vez registrada la información se pasa a aceptar y se sale de la tabla. En caso de tener que realizarse alguna rectificación a los datos se hace uso de los módulos de cambios y bajas.

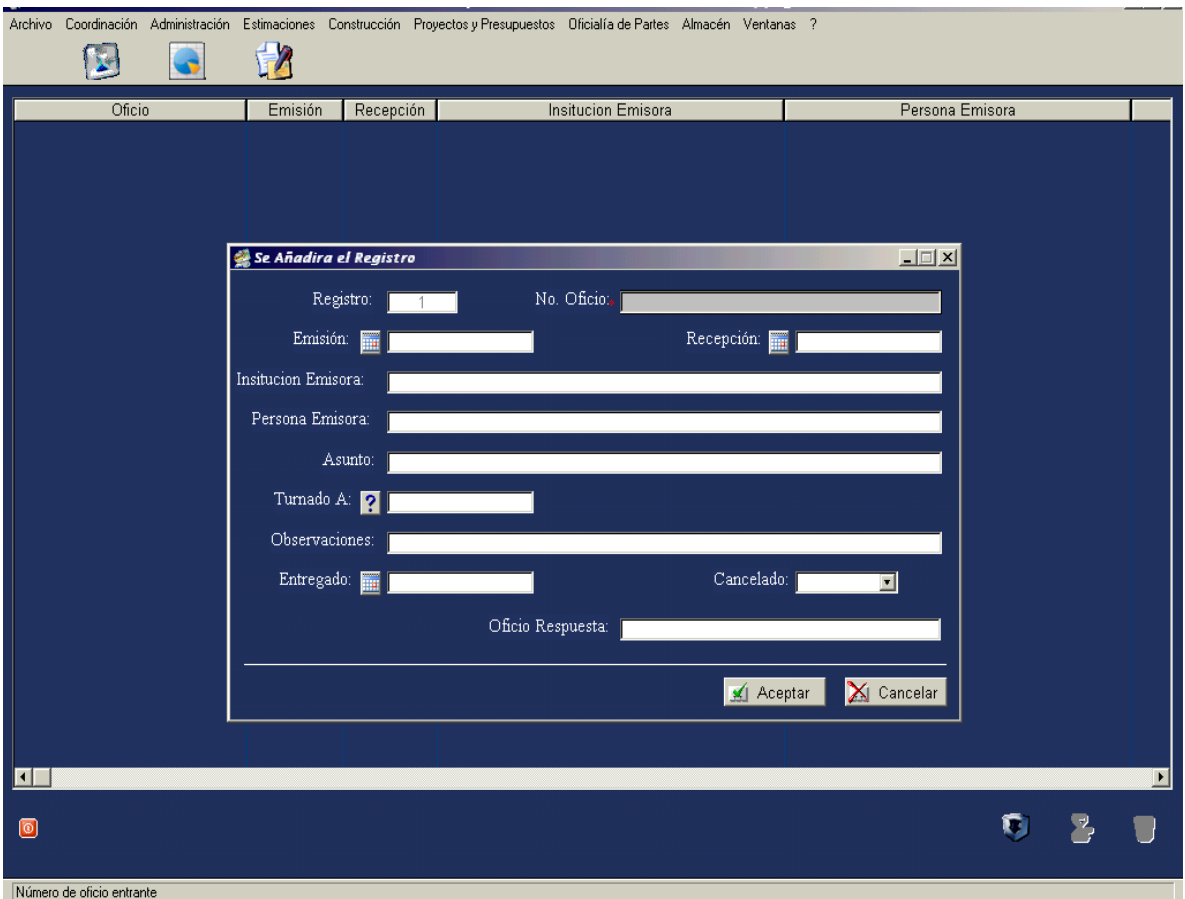

#### **5.7.2. Oficialía Saliente.**

Eligiendo del menú principal el submenú Oficialía de partes, y una vez pulsado el botón de este submenú se despliega la tabla Oficialía Saliente. Presionando el módulo de altas se está en posibilidad de ingresar la información siguiente:

- Número de registro.
- Número de oficio saliente.
- Fecha de emisión del oficio saliente.
- Fecha de recepción del oficio saliente.
- Institución a que se dirige el oficio.
- Persona a quien se dirige el oficio.
- Asunto que trata el oficio.
- Persona que emite el oficio saliente.

- Departamento que emite el oficio. Al presionar el botón de interrogación despliega el Area que emite el oficio, solo basta seleccionar la para ser capturada.

- Cancelado el oficio una vez que se atendió el asunto del oficio.

- Oficio de respuesta del oficio saliente.

Si la información esta correctamente completada se acepta.

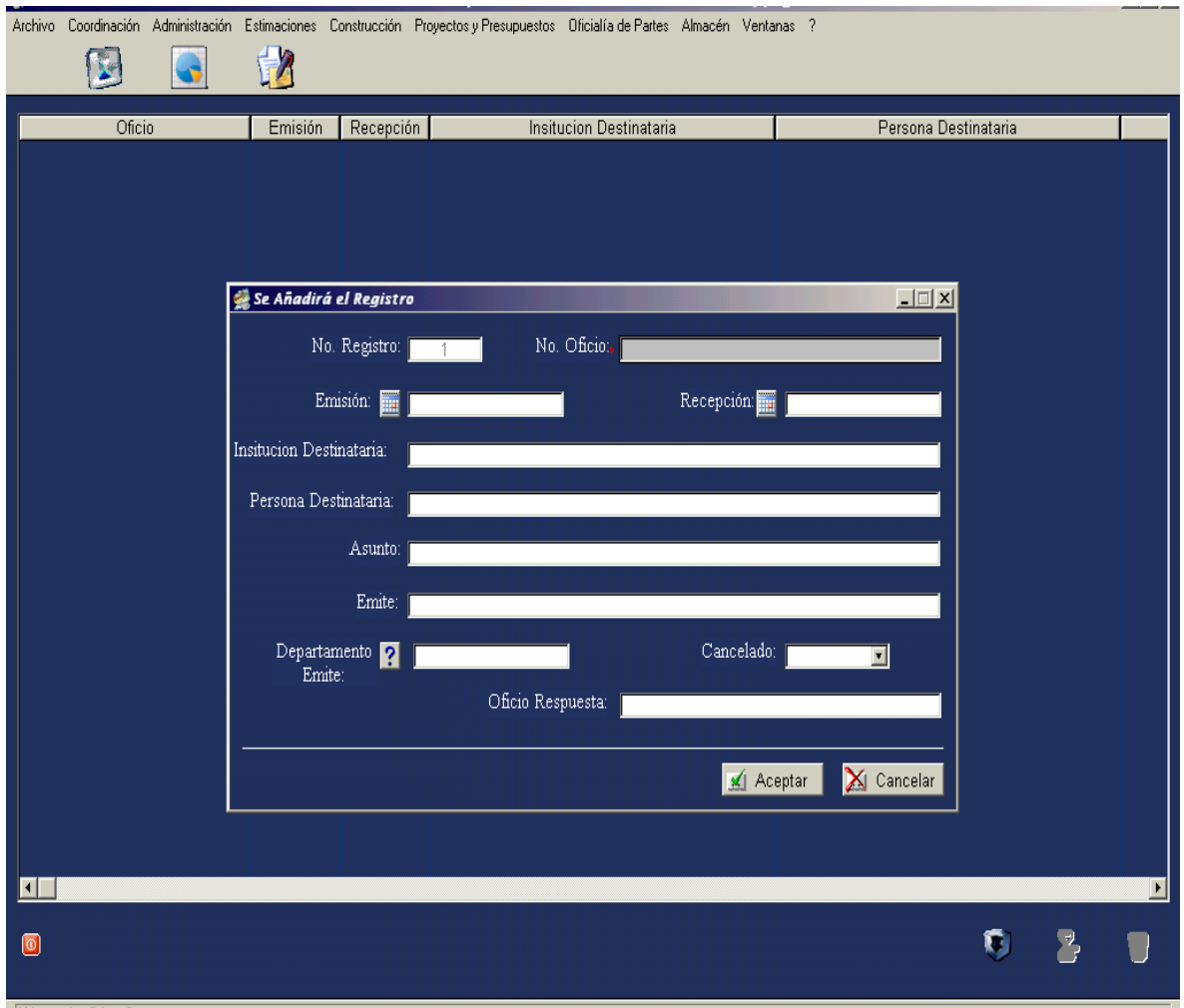

#### Número de oficio saliente

#### **5.8. SUBMENU ALMACEN.**

En este submenú se concentra la información relativa al movimiento de los activos: Vehículos, Maquinaria y Equipo Pesado de Construcción.

Se accede a este submenú seleccionando el submenú Almacén, acto seguido despliega las tablas que a continuación se mencionan:

- Alta de vehículos.
- Resguardo de vehículos.
- Mantenimiento de vehículos.
- Rendimiento de vehículos.
- Alta de maquinaria y equipo.
- Resguardo de maquinaria y equipo.
- Mantenimiento de maquinaria y equipo.

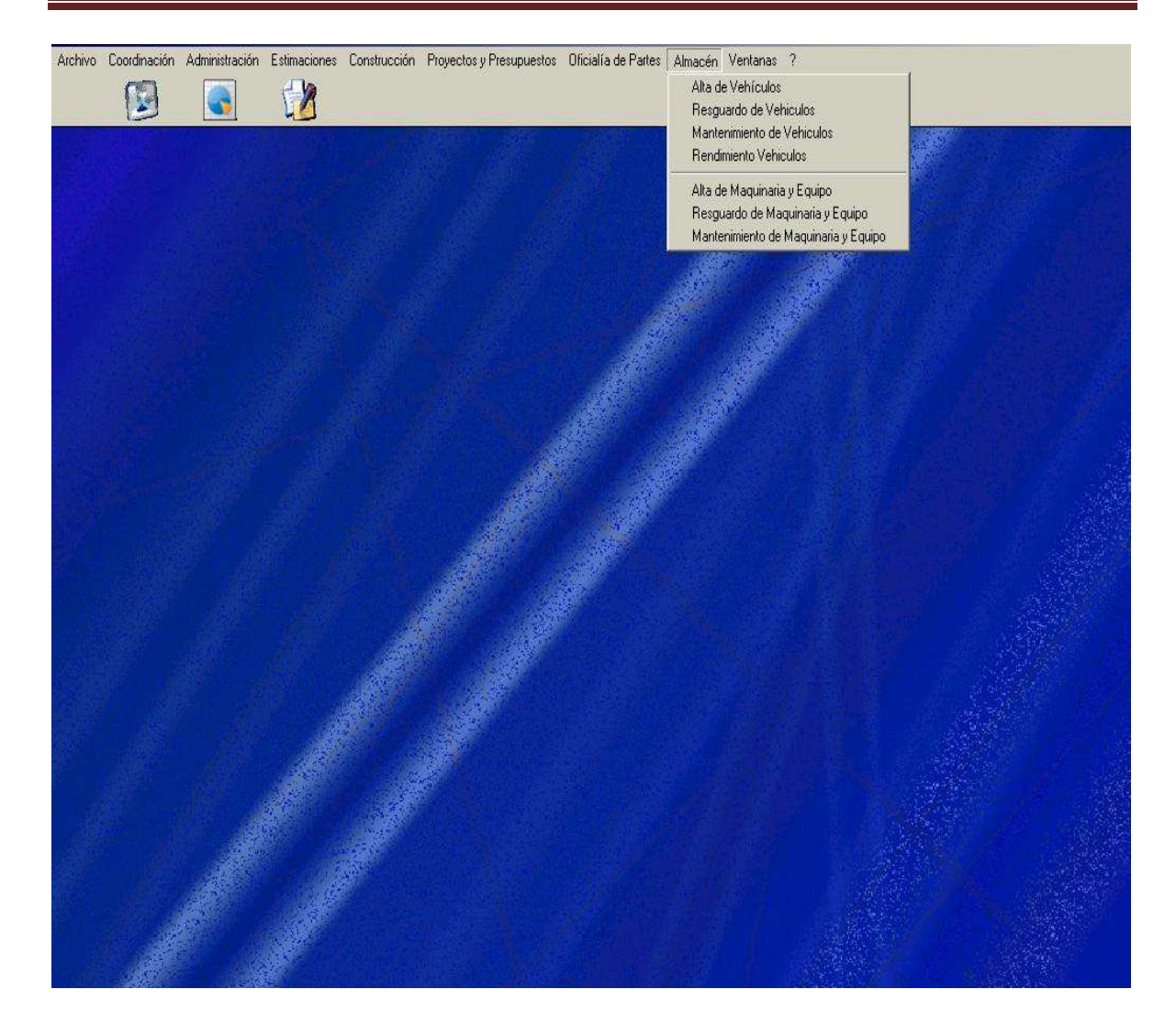

#### **5.8.1. Alta de equipos.**

Esta tabla se obtiene seleccionando de la barra de herramientas del menú principal el submenú Almacén, acto seguido se selecciona Alta de equipos, el cual se refiera a los vehículos de transporte (autos y camionetas de transporte), presentada la tabla se procede a dar de alta los datos presionando el botón de altas, con esto se despliega cuadro de diálogo en donde se capturan los registros que a continuación se describen:

- Número económico.
- Número de serie.
- Marca.
- Modelo.
- Año.
- Capacidad del tanque.
- Número de placas.

Incorporados los datos se procede a aceptarlos presionando el botón Aceptar. Para salir del cuadro de diálogo y de la tabla basta pulsar los botones de salir. Si en algún momento es necesarios realizar alguna corrección se acude a los módulos de cambios o bajas ubicados en la parte superior derecha de la ventana.

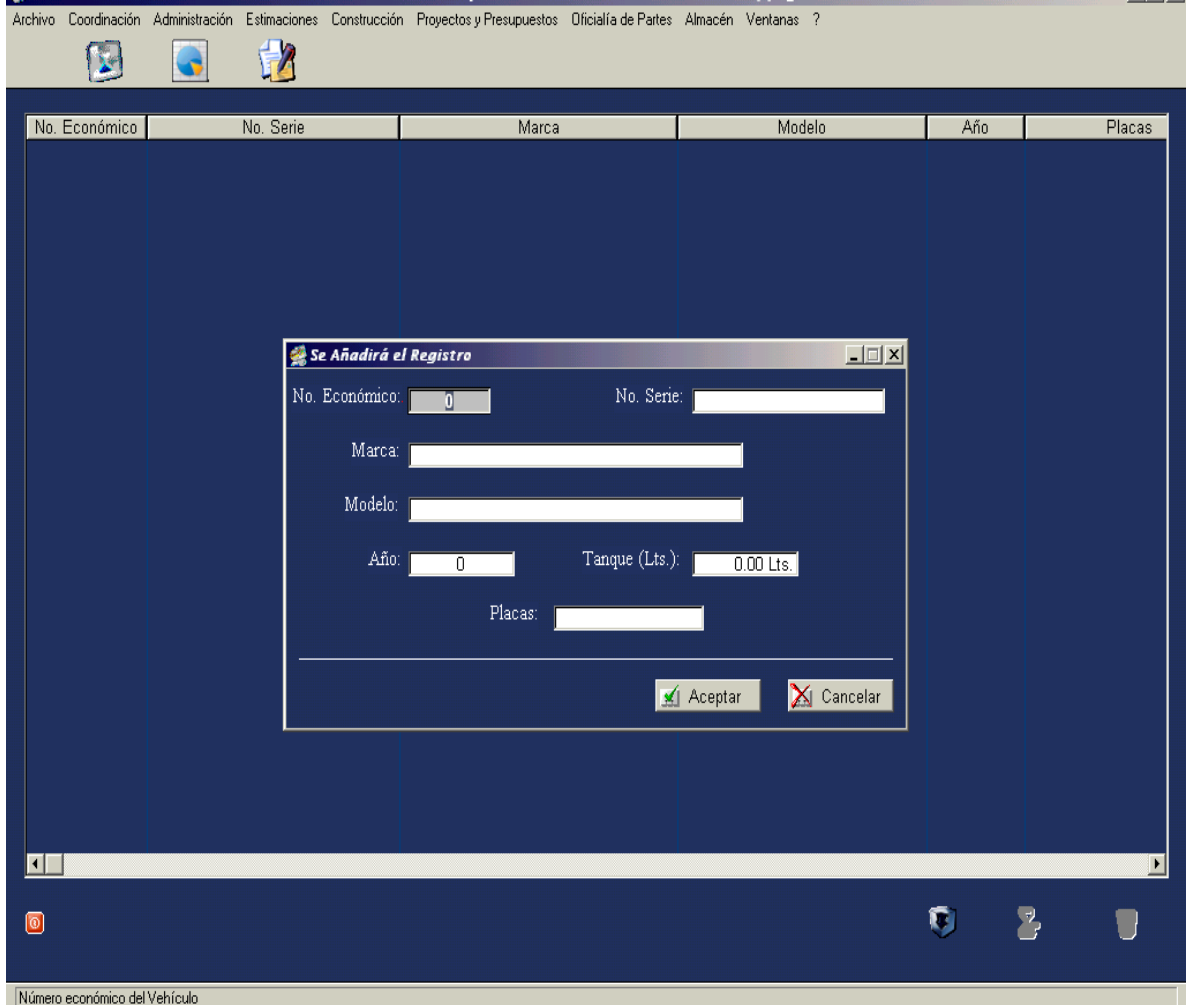

#### **5.8.2. Resguardo de vehículos.**

La tabla se obtiene primeramente seleccionando en la barra de herramientas del menú principal el submenú Almacén, en seguida cuando se despliegan las opciones se selecciona el Resguardo de vehículos.

Ya estando en esta tabla se accede al módulo de altas presionando el primer botón que aparece en la parte inferior derecha, una vez realizado esto, aparecerá el cuadro de diálogo en el cual se registrarán los datos que se solicitan y son:

- Número económico del vehículo.
- Tipo de resguardo: presionando el botón flecha despliega las opciones temporal o permanente.
- Nombre del encargado del vehículo.
- Fecha del resguardo.
- Kilometraje inicial.
- Condiciones generales del vehículo al momento de la asignación.
- Fecha de entrega del vehículo.
- Kilometraje final.
- Condiciones de la entrega.

Una vez inscrita la información se aceptará por medio del botón Aceptar. Para rectificar información se utilizan los botones cambios y bajas.

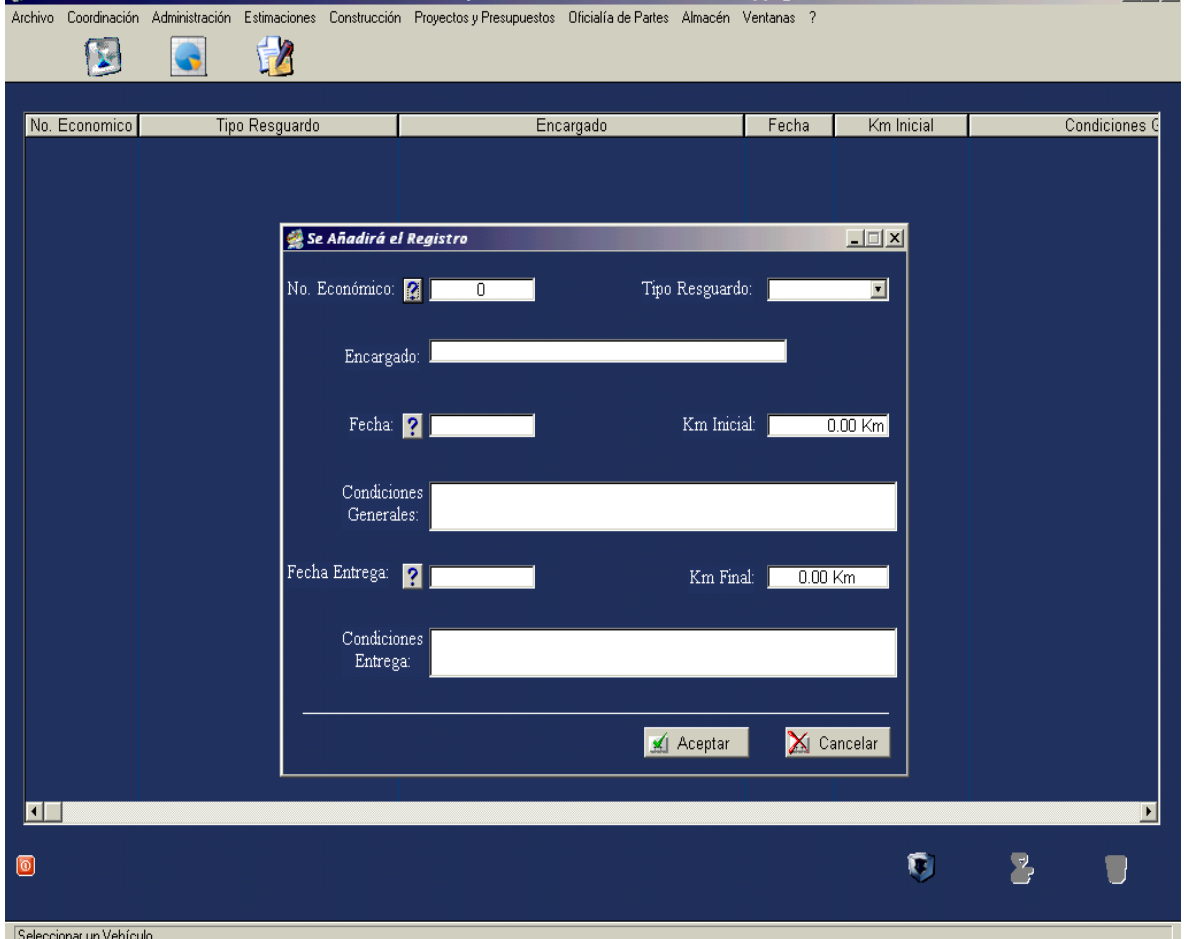

#### **5.8.3. Mantenimiento de vehículos.**

Ubicándose en la barra de herramientas se presiona el submenú Almacén, de ahí se selecciona Mantenimiento de Vehículos, una vez en la tabla y presionando el botón de altas, aparecerá el cuadro de diálogo en el cual se introduce la información que se indica.

- Número económico.
- Fecha del mantenimiento.
- Alcance del mantenimiento.
- Nombre del taller en donde se realiza el mantenimiento.
- Número de la Factura que respalda el pago del mantenimiento.
- Importe del mantenimiento.
- Observaciones del mantenimiento.

Para respaldar la información se presiona el botón Aceptar. Se sale del cuadro del diálogo y de la tabla presionando los botones de salir.

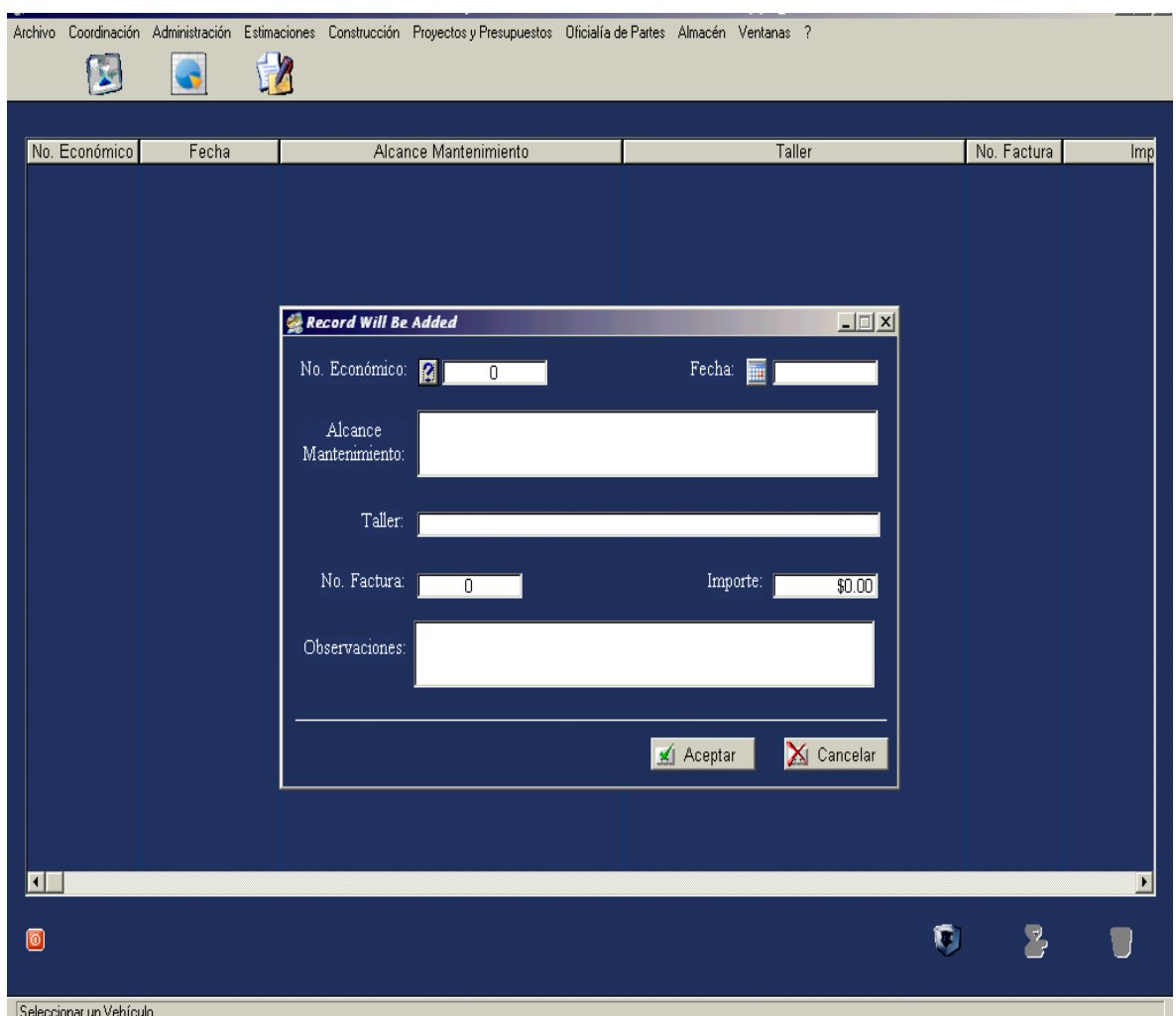

#### **5.8.4. Rendimiento de vehículos.**

La tabla correspondiente proviene de seleccionar del submenú Almacén, esta información se da de alta por medio de la selección correspondiente presionando el botón altas, a continuación en el cuadro de diálogo se inscriben los datos:

- Número económico.
- Fecha del rendimiento.
- Nombre del encargado del vehículo.
- Kilometraje inicial.
- Kilometraje final.
- Carga de gasolina en litros.
- Precio del litro de gasolina.
- El total gastado y el rendimiento se obtienen de automático.

Presionando el botón aceptar se registra la información. Para salir del cuadro de diálogo y de la tabla se hará presionando los botones salir.

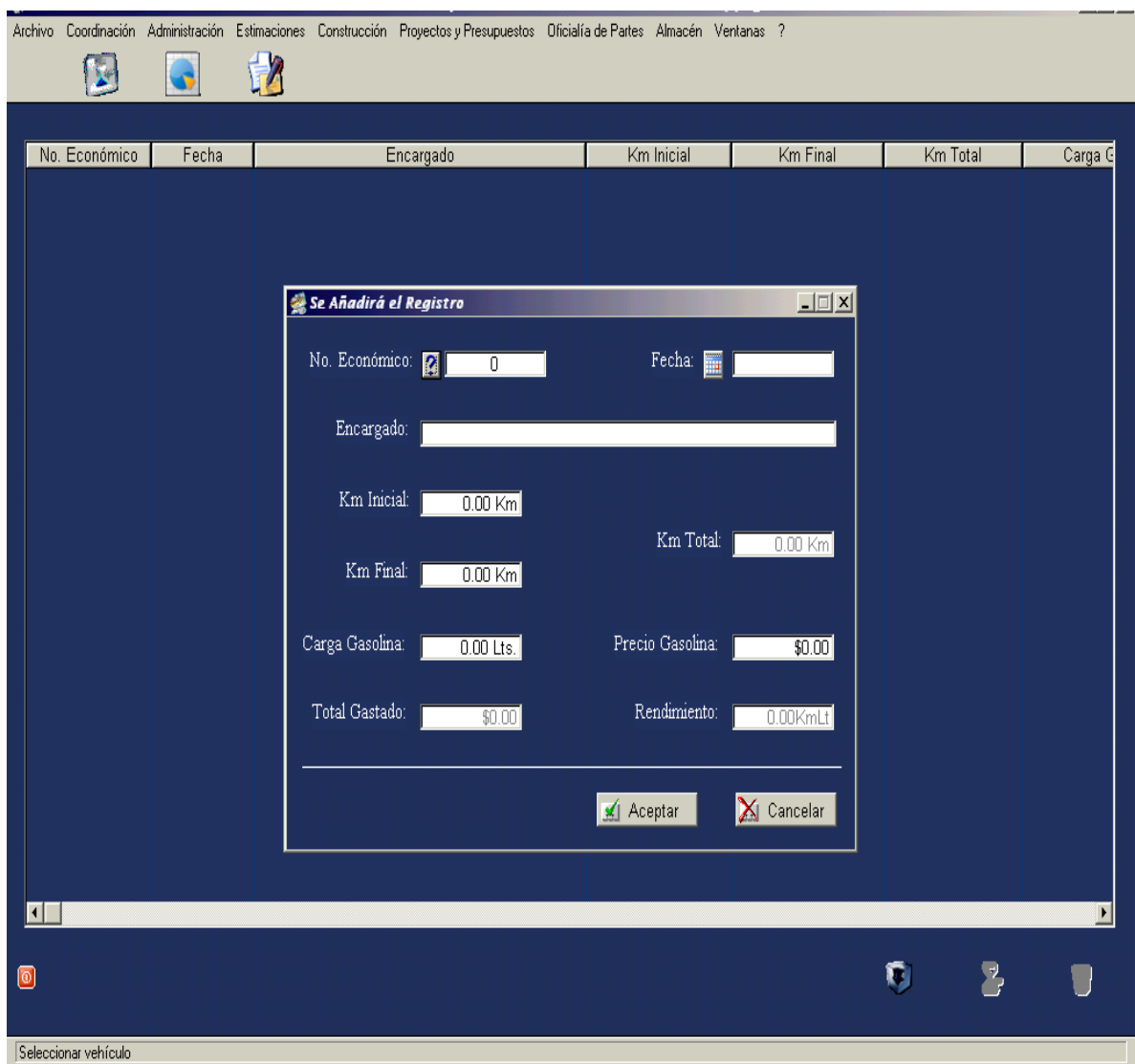

#### **5.8.5. Alta de Maquinaria y Equipo.**

Haciendo la selección y pulsando los botones Almacén en la barra de herramientas de la página principal y Alta de Maquinaria y Equipo se accede a esta tabla.

Presionando el botón altas, se muestra el cuadro de diálogo en donde se inscribirá la información relacionada a la Alta del la Maquinaria y será la siguiente:

- Número económico de la maquinaria o equipo.
- Descripción de la maquinaria o equipo
- Modelo de la maquinaria o equipo.
- Marca de la maquinaria o equipo.

Si la información es correcta se acepta presionando el botón aceptar. En caso de requerirse modificar los datos, se hará con los botones segundo y tercero ubicados en la parte inferior derecha de la pantalla. Para salir se presionarán los botones salir.

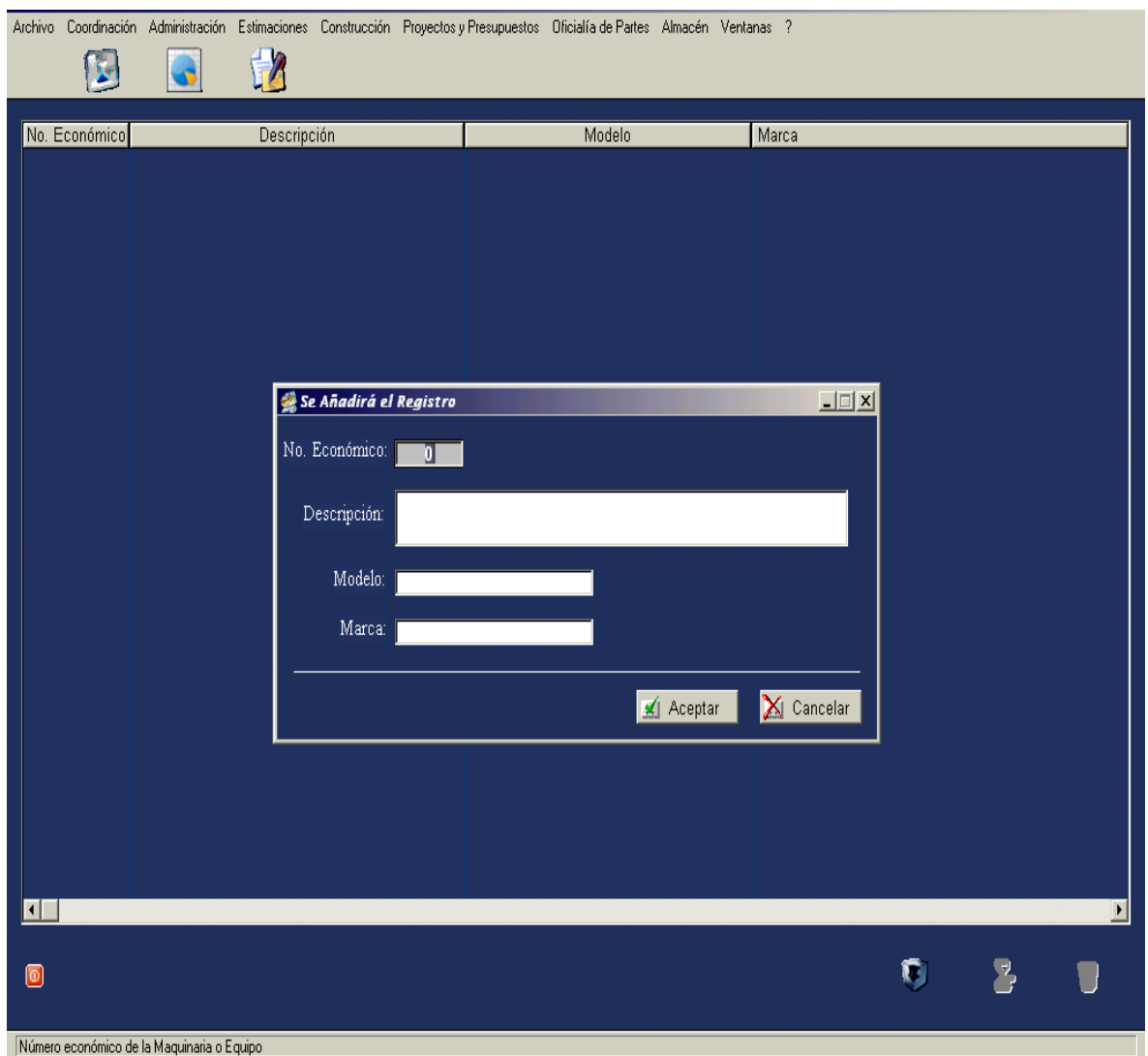

#### **5.8.6. Resguardo de Maquinaria y Equipo.**

Una vez seleccionado Almacén de la barra de herramientas del menú principal, aparece el listado de Maquinaria y Equipo, a continuación se selecciona Resguardo de Maquinaria.

Presentada la tabla, se procede a presionar el botón de altas, desplegándose el cuadro de diálogo en donde se dará de alta la siguiente información:

- Número económico de la maquinaria o equipo.
- Nombre del encargado del equipo.
- Fecha del resguardo.
- Condiciones generales de la maquinaria o equipo.
- Fecha de entrega de la maquinaria o equipo.
- Condiciones de la entrega de la maquinaria o equipo.

Corroborado que la información es correcta, se procede a aceptarla.

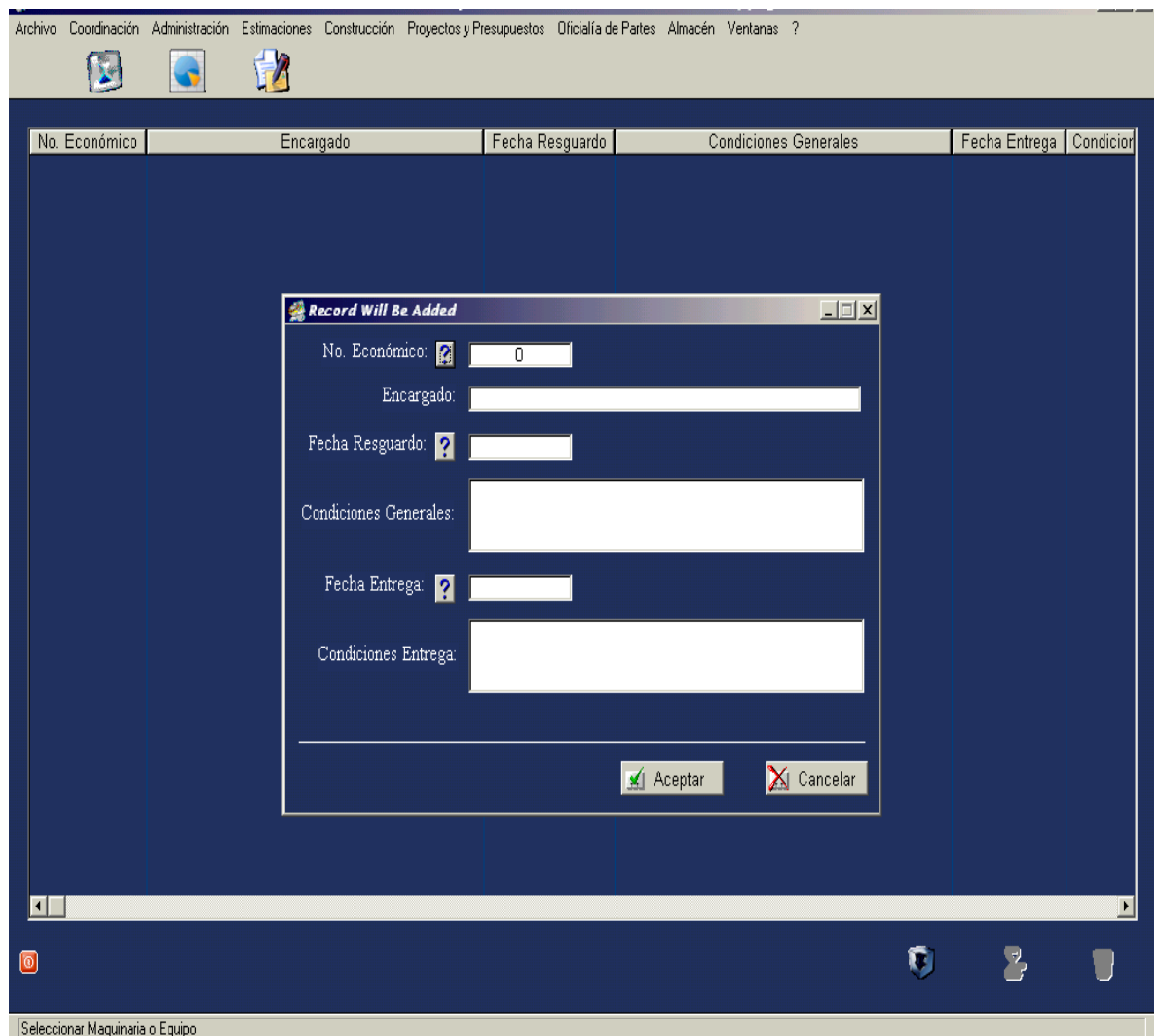

#### **5.8.7. Mantenimiento de Maquinaria y Equipo.**

Una vez seleccionado Almacén de la barra de herramientas del menú principal, aparece el listado de Maquinaria y Equipo, a continuación se selecciona Mantenimiento de Maquinaria y Equipo.

Presentada la tabla, se procede a presionar el botón de altas, desplegándose el cuadro de diálogo en donde se dará de alta la siguiente información:

- Número económico.
- Fecha del mantenimiento.
- Alcance del mantenimiento.
- Nombre del taller que ejecuta el mantenimiento.
- Número de la factura con que se liquidó el trabajo de mantenimiento.

- Observaciones al mantenimiento.

Corroborado que la información es correcta, se procede a aceptarla.

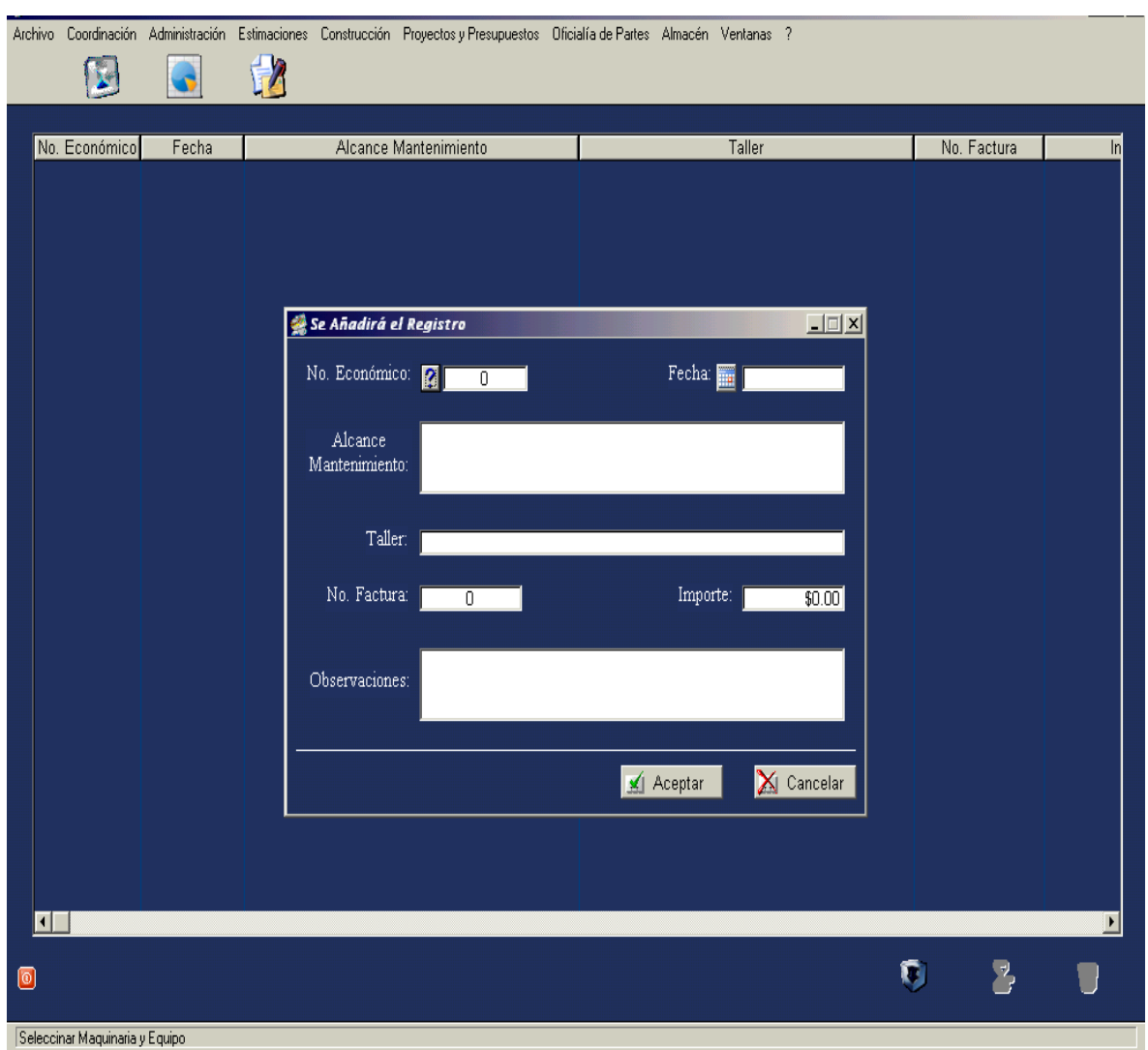

#### **5.9. SUBMENU VENTANAS.**

El submenú ventanas tiene como finalidad hacer saber al usuario que tablas se han abierto, marcando en el cuadro desplegado cual es la tabla que en ese momento se esta cargando la información o se está consultando.

Las opciones de información que puede desplegar la consulta es por titulo o aleatoriamente.

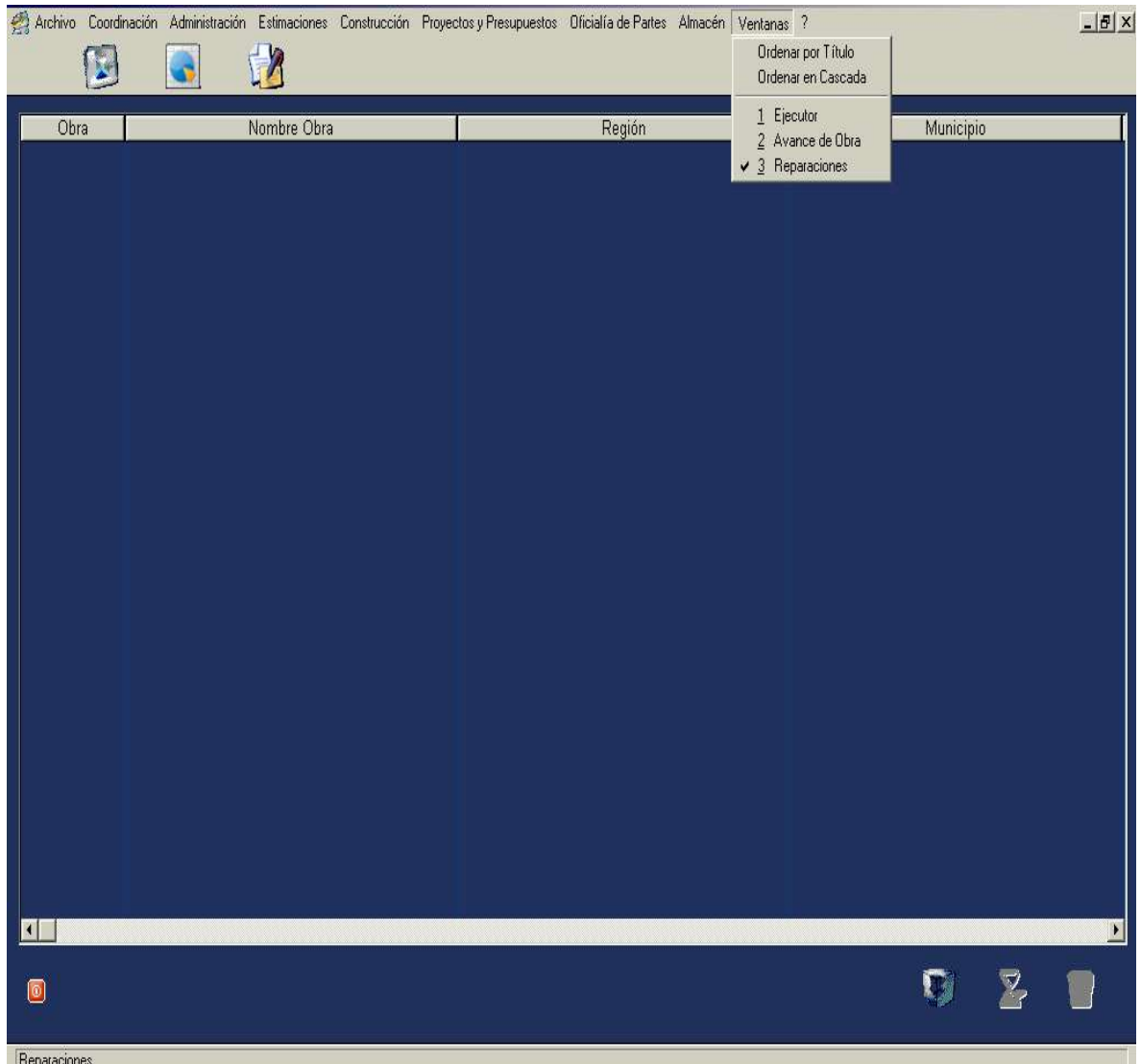

## **6. SISTEMA DE CONTROL MANUAL PARA LA ADMINISTRACIÓN DE PROYECTOS DE CONSTRUCIÓN DE VIVIENDAS**

Es indispensable no solamente contar con el tipo de control informático, herramienta indispensable en nuestros tiempos debido a la complejidad y cantidad de información que se requiere procesar, sino también manual, ya que este sistema se alimenta de reportes hechos en campo los cuales serán siempre necesarios para contar con un adecuado control administrativo y poder llevar a cabo una eficaz y eficiente gestión para el logro de los objetivos del proyecto.

Estos controles son tan amplios y extensos como el administrador de proyecto lo requiera, en el caso personal se permite proponer ejemplos de estos controles que se han recogido, algunos de ellos fueron recabados dentro del ejercicio profesional que el autor ha realizado, otros fueron obtenidos de acuerdo a bibliografías consultadas y por medio de obtenciones de investigación de campo en algunas empresas constructoras, los cuales a continuación se muestran.

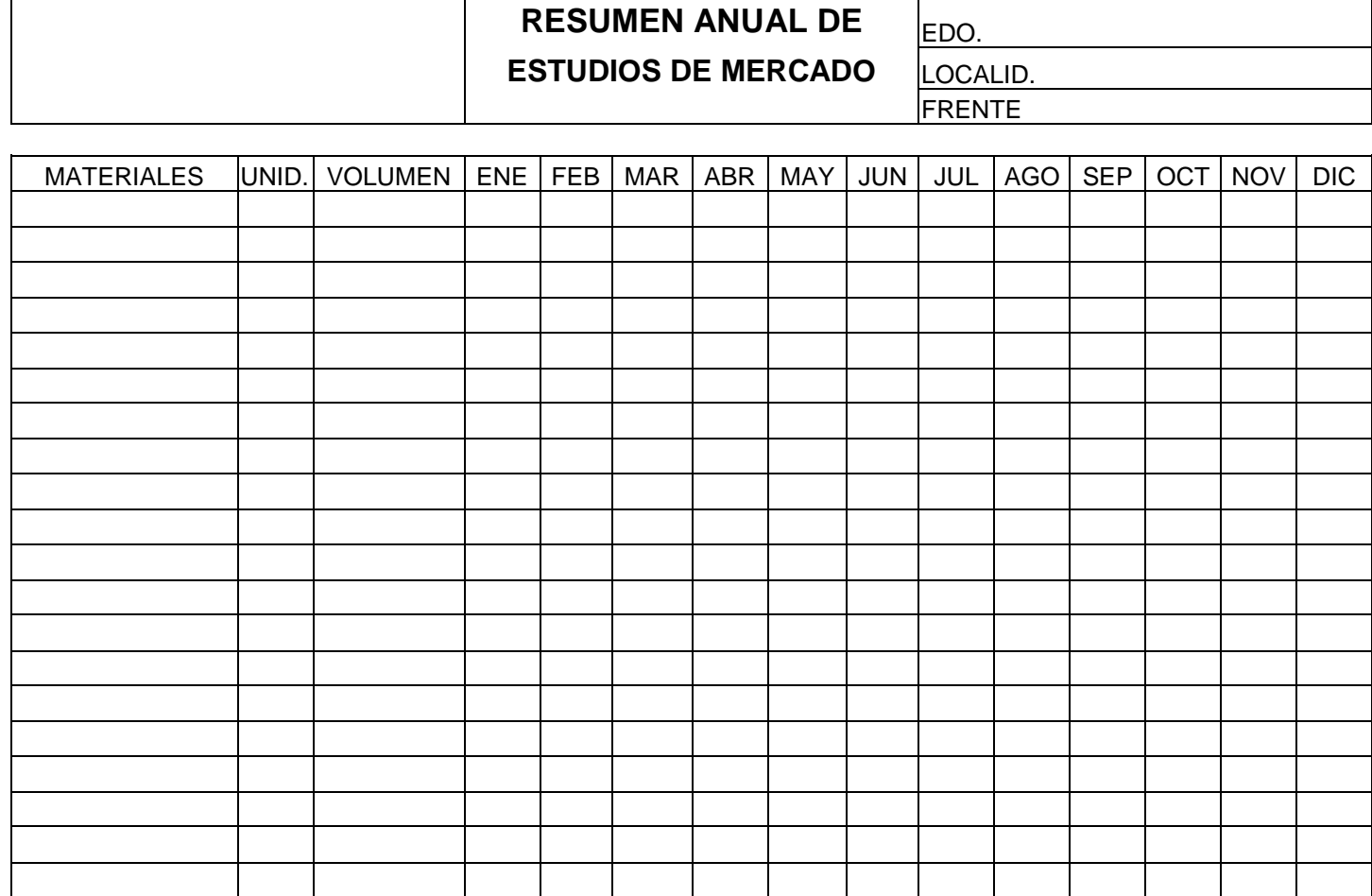

 $\mathbf{I}$ 

# **COTIZACIÓN DE MATERIALES POR COMPRAR<br>
FECHA RECORDENT DE SONT DE MATERIALES POR COMPRAR**

OBRA: FECHA

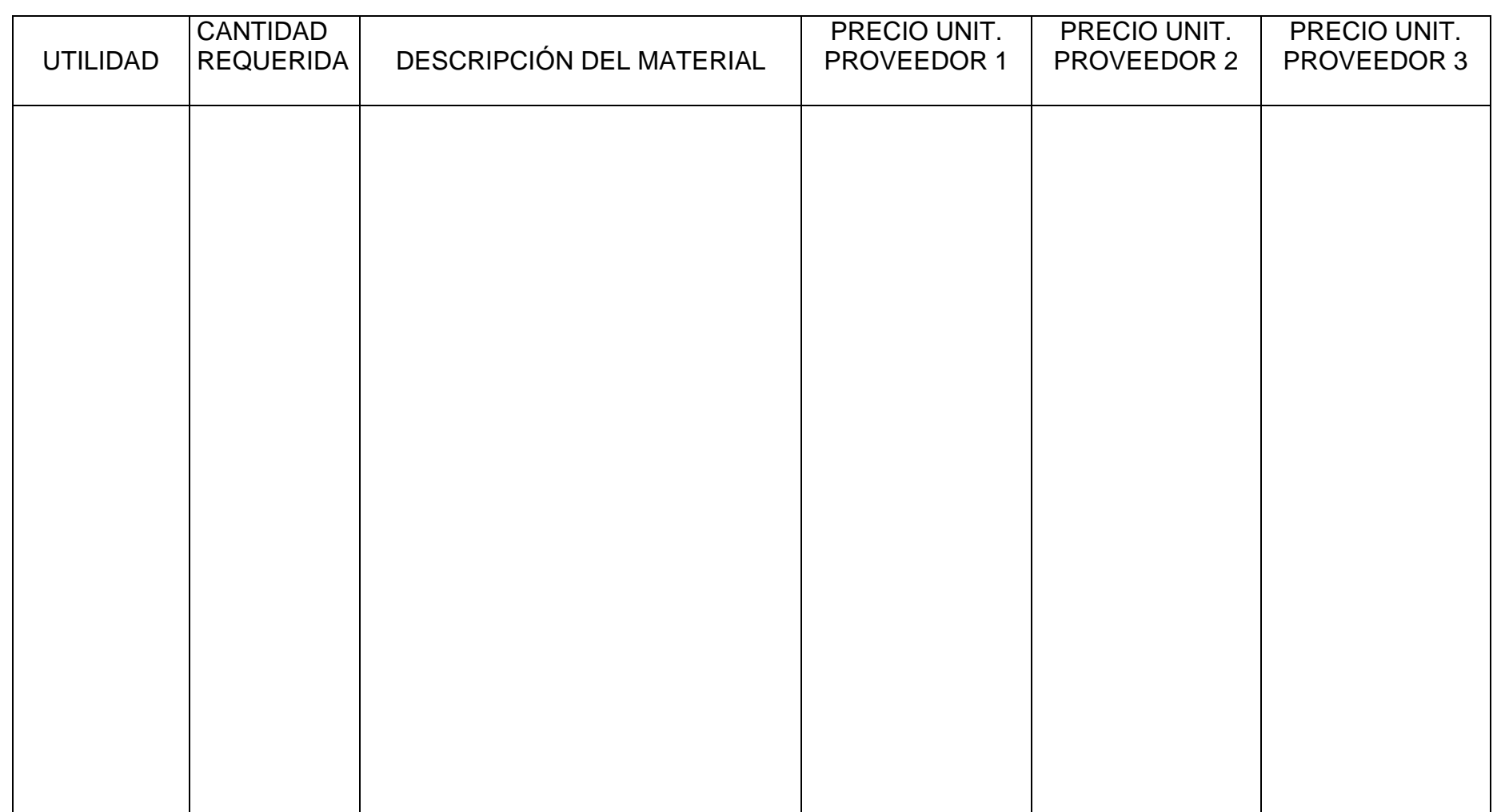

ELABORÓ: DEPARTAMENTO DE CONTROL

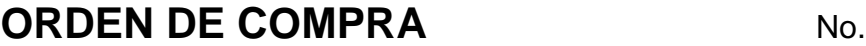

OBRA: PROVEEDOR:

ENTREGA DE MATERIALES EN DOMICILIO: CONTREGA DE MATERIALES EN DOMICILIO

CONDICIONES: FECHA:

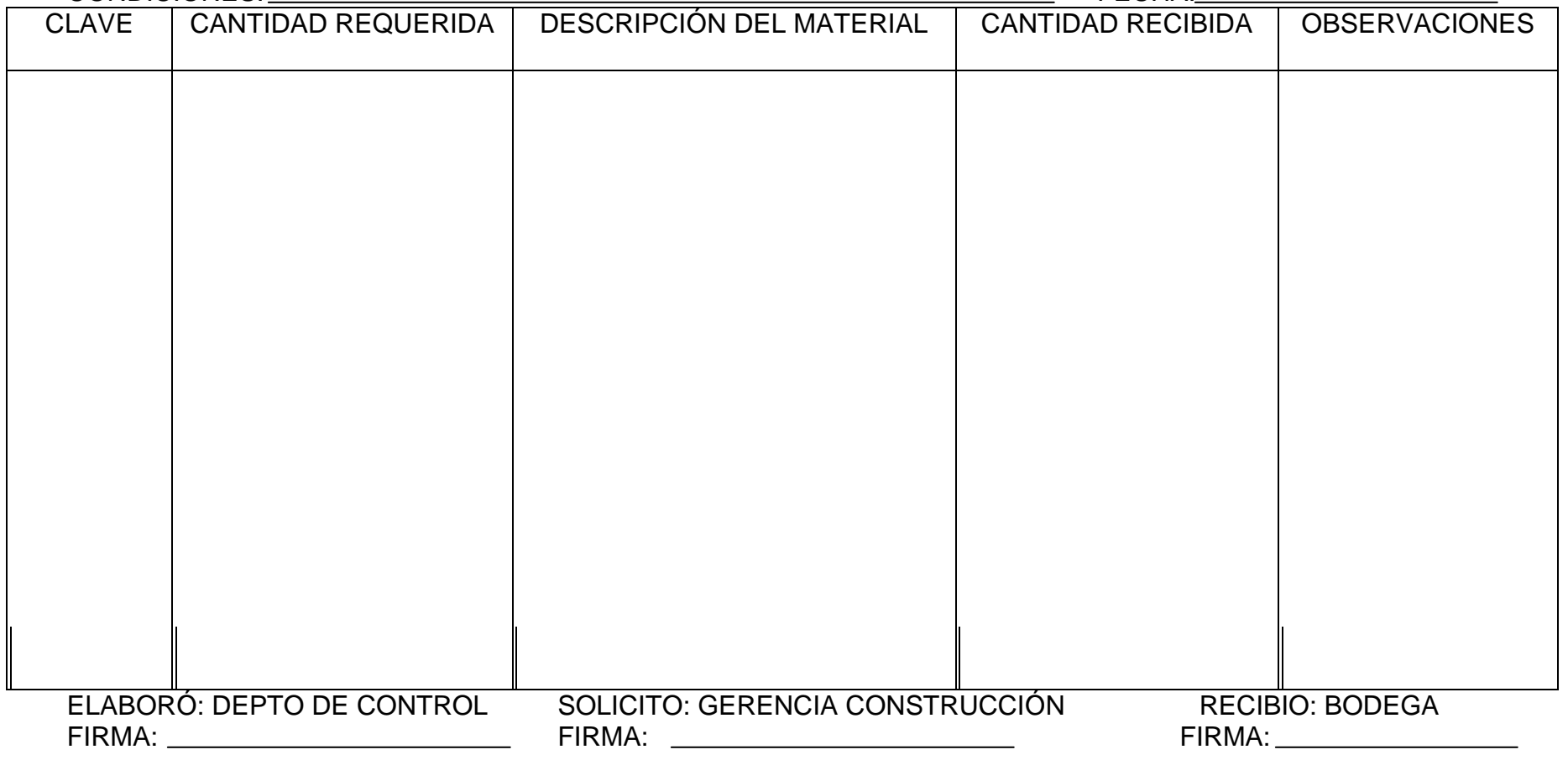

## **ORDEN DE COMPRA**

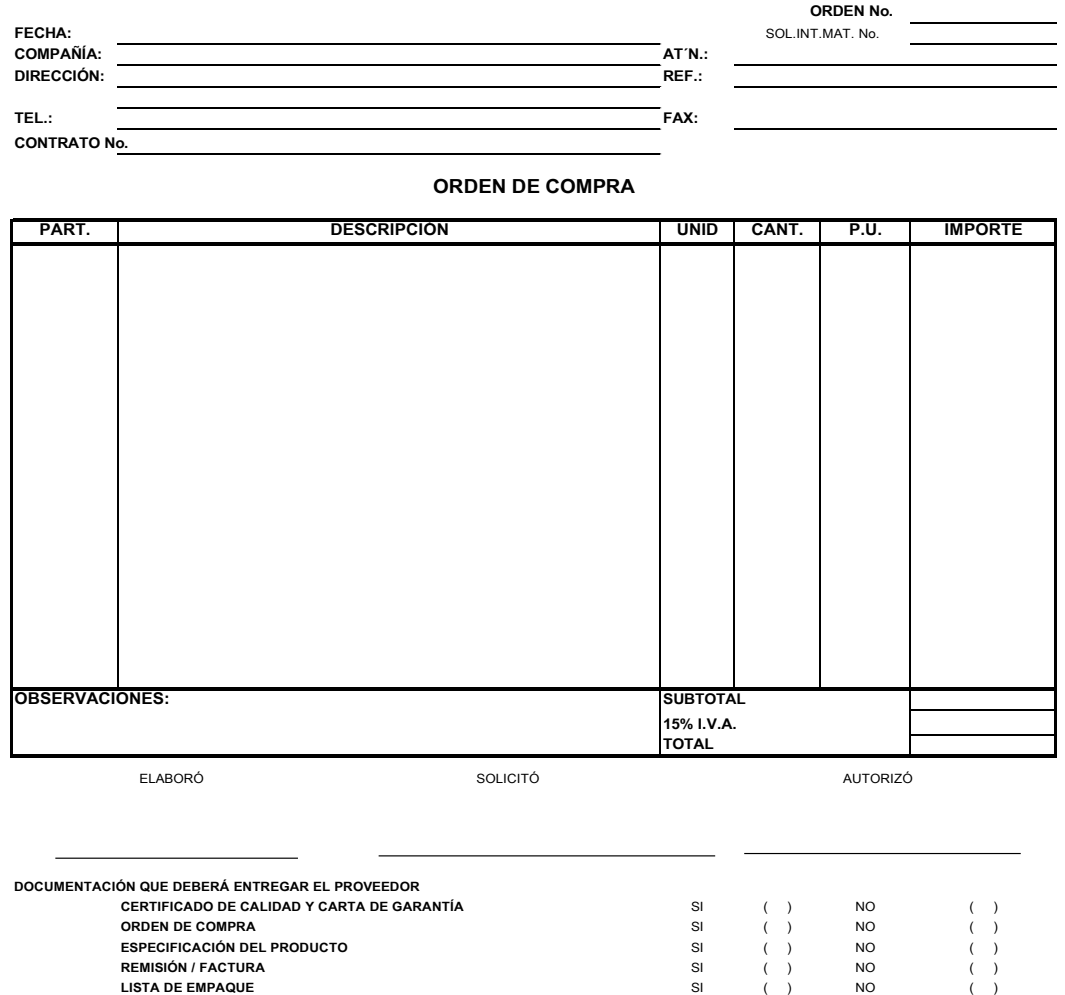

#### **SOLICITUD INTERNA DE MATERIALES**

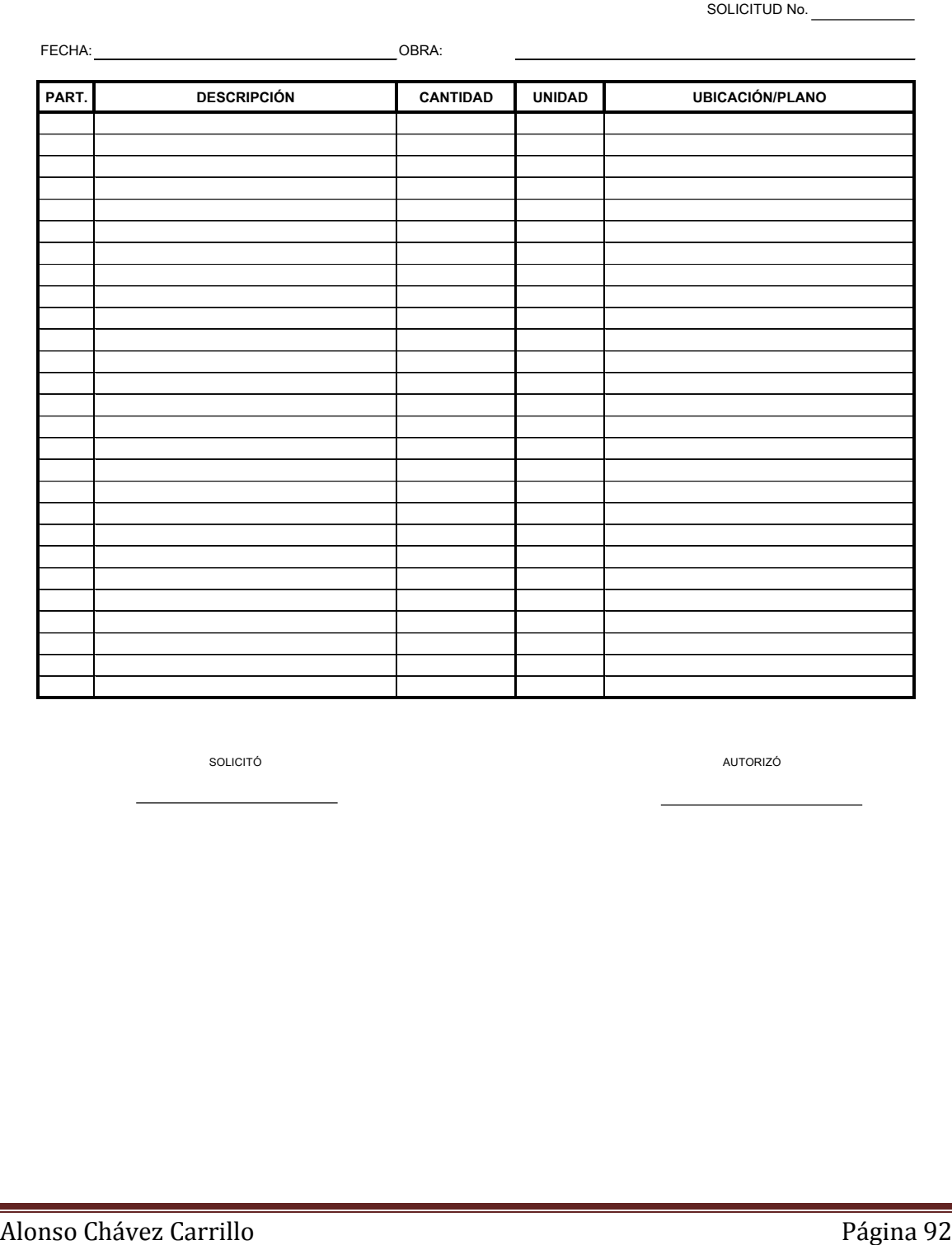

SOLICITÓ **AUTORIZÓ** 

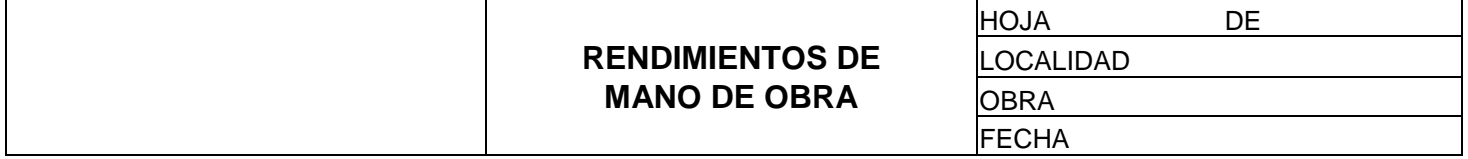

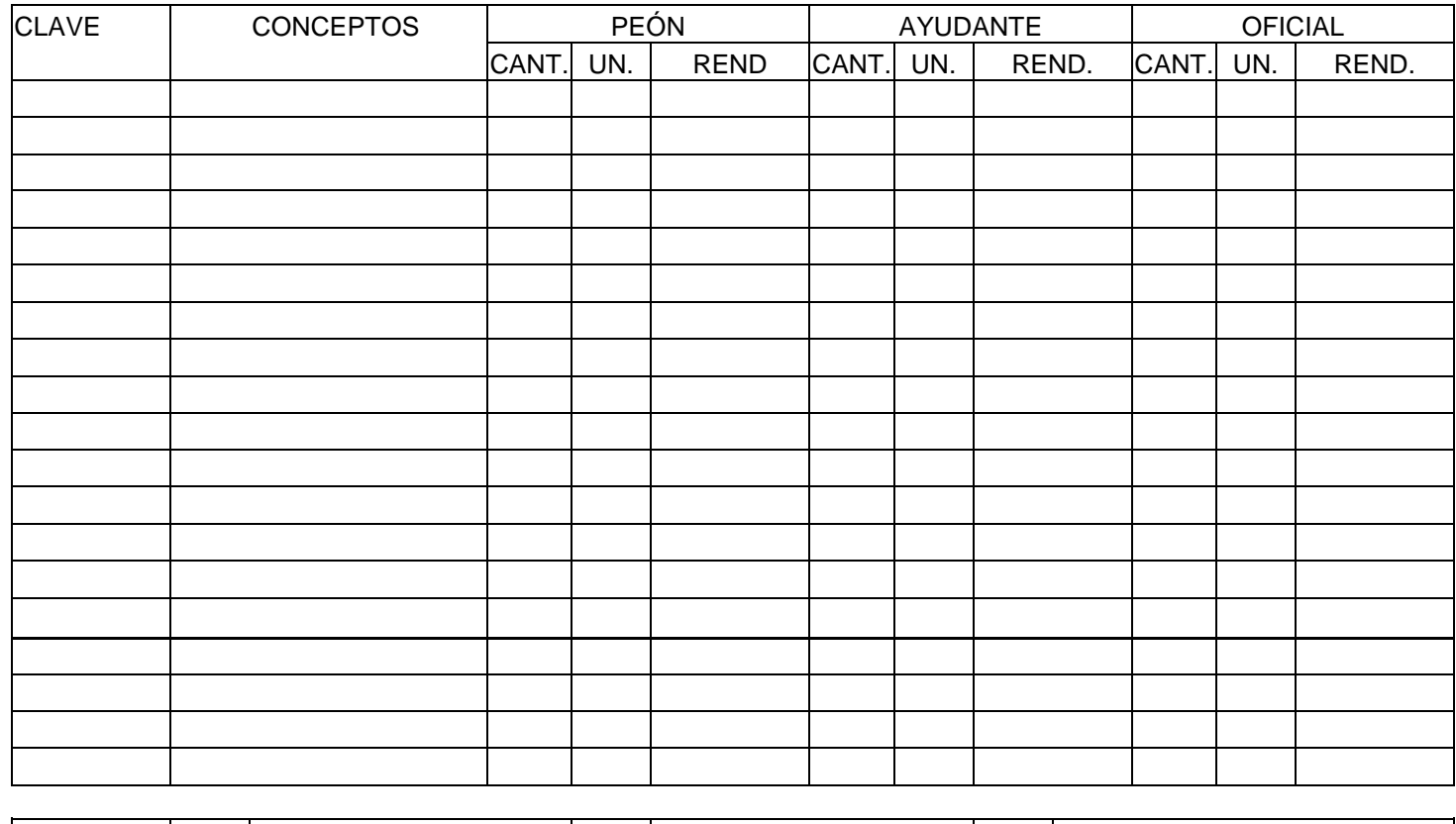

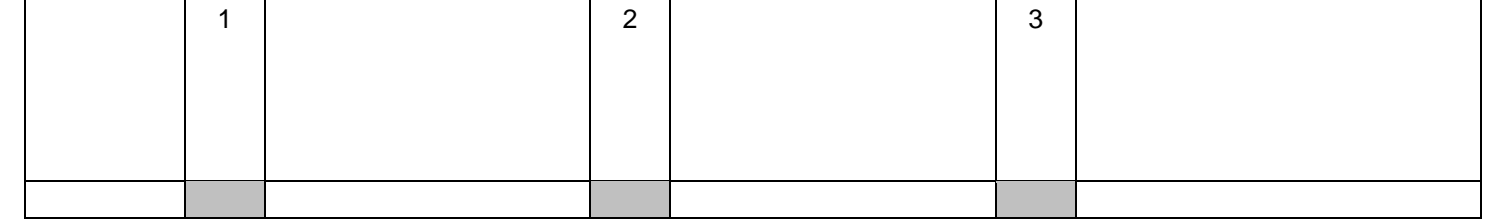

**Alonso Chávez Carrillo** Página 93

## **NUMEROS GENERADORES**

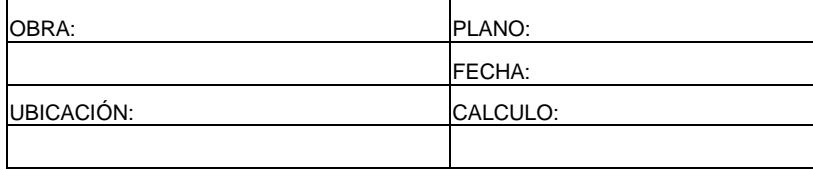

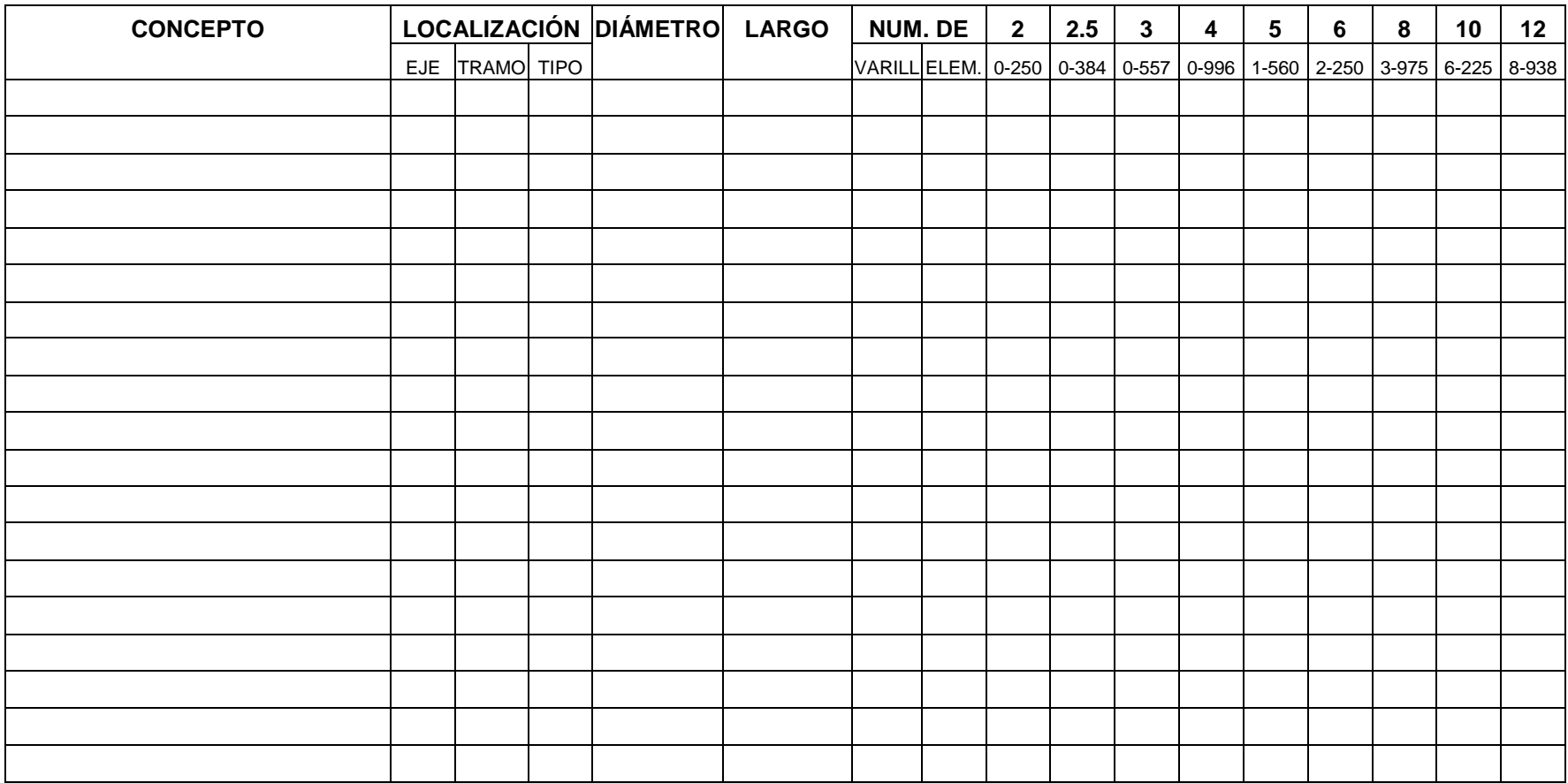

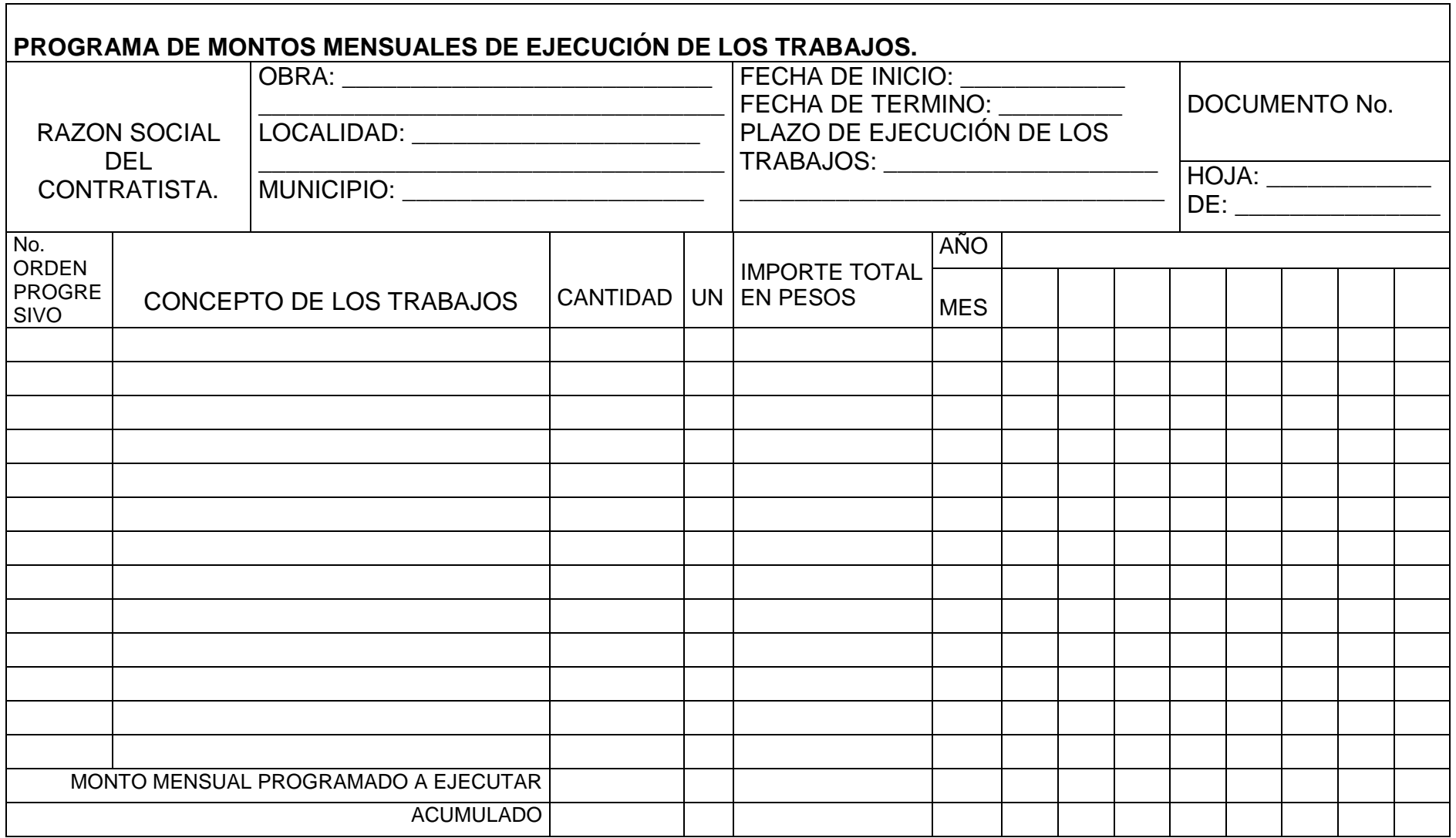

## **MATRIZ DE ANÁLISIS DE PRECIOS UNITARIOS**

SUBDIRECCIÓN DE :

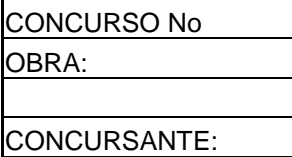

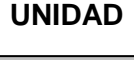

Clave ESPECIFICACIONES: ANÁLISIS DE PRECIOS UNITARIOS MATERIALES | CANTIDAD | UNIDAD | P.U. | IMPORTE MANO DE OBRA SUMA SUMA SUMA CUADRILLA TIPO | SALARIO | RENDIMIENTO HERRAMIENTA, MAQUINARIA Y EQUIPO SUMA SUMA

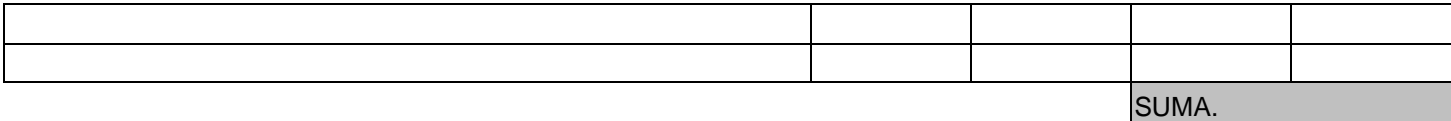

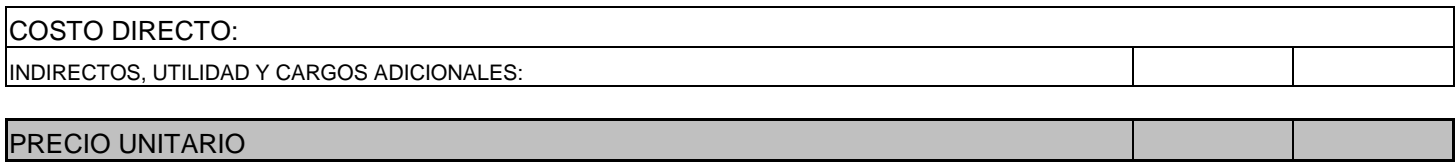

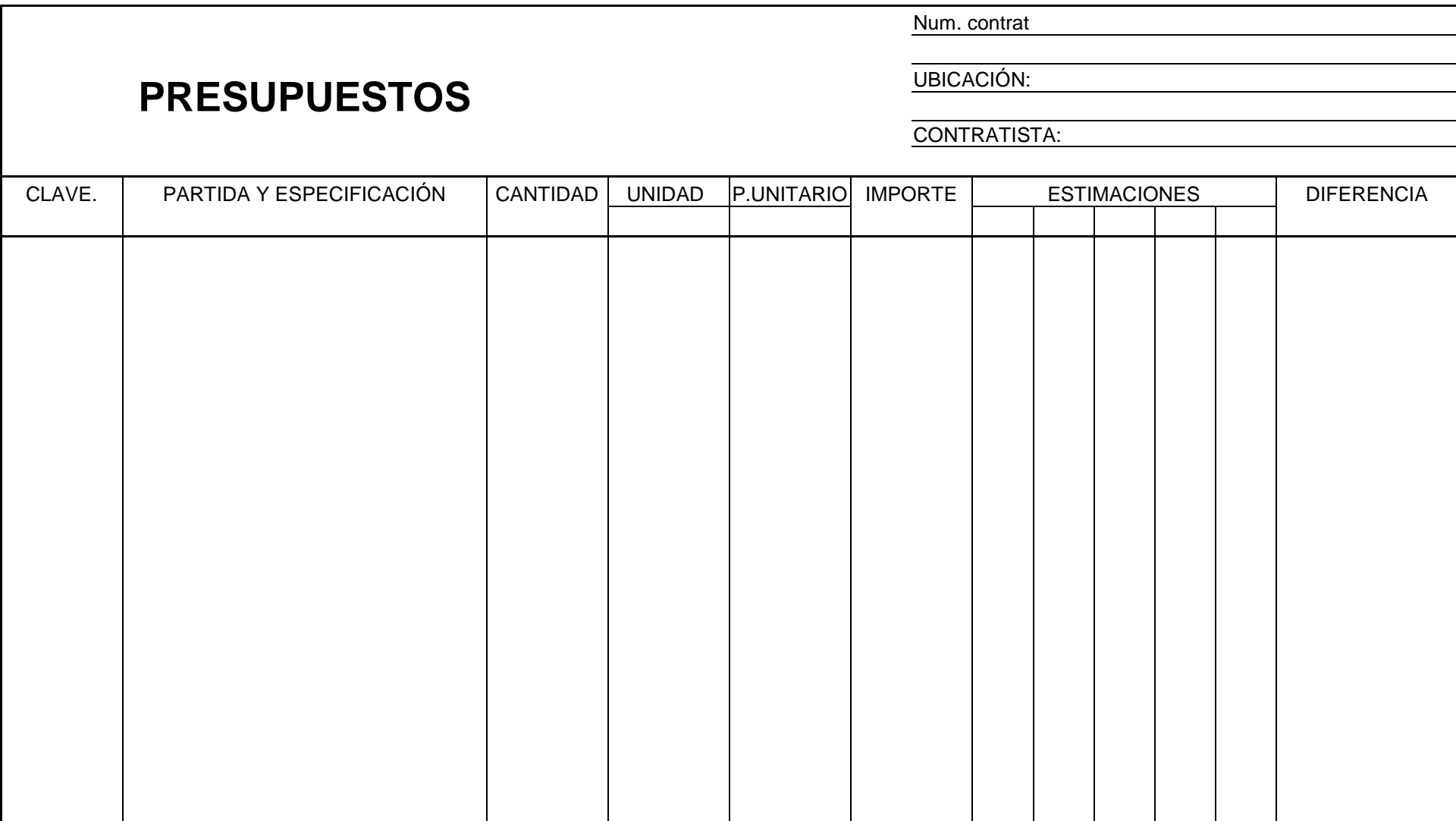

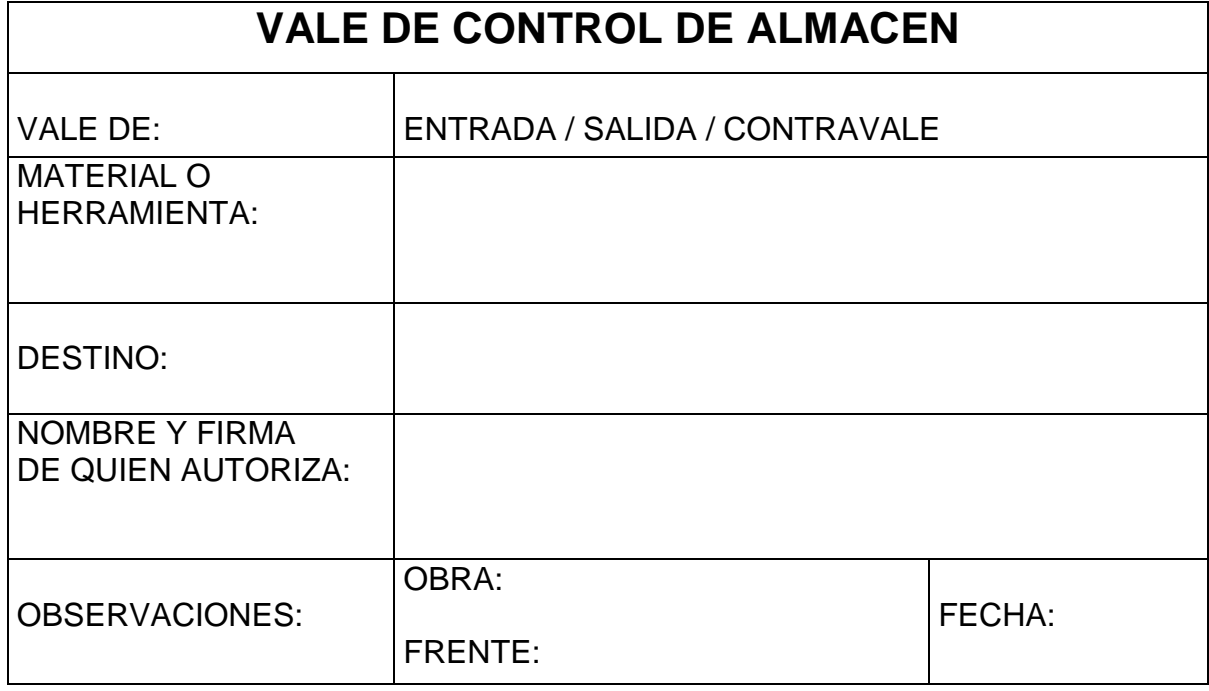

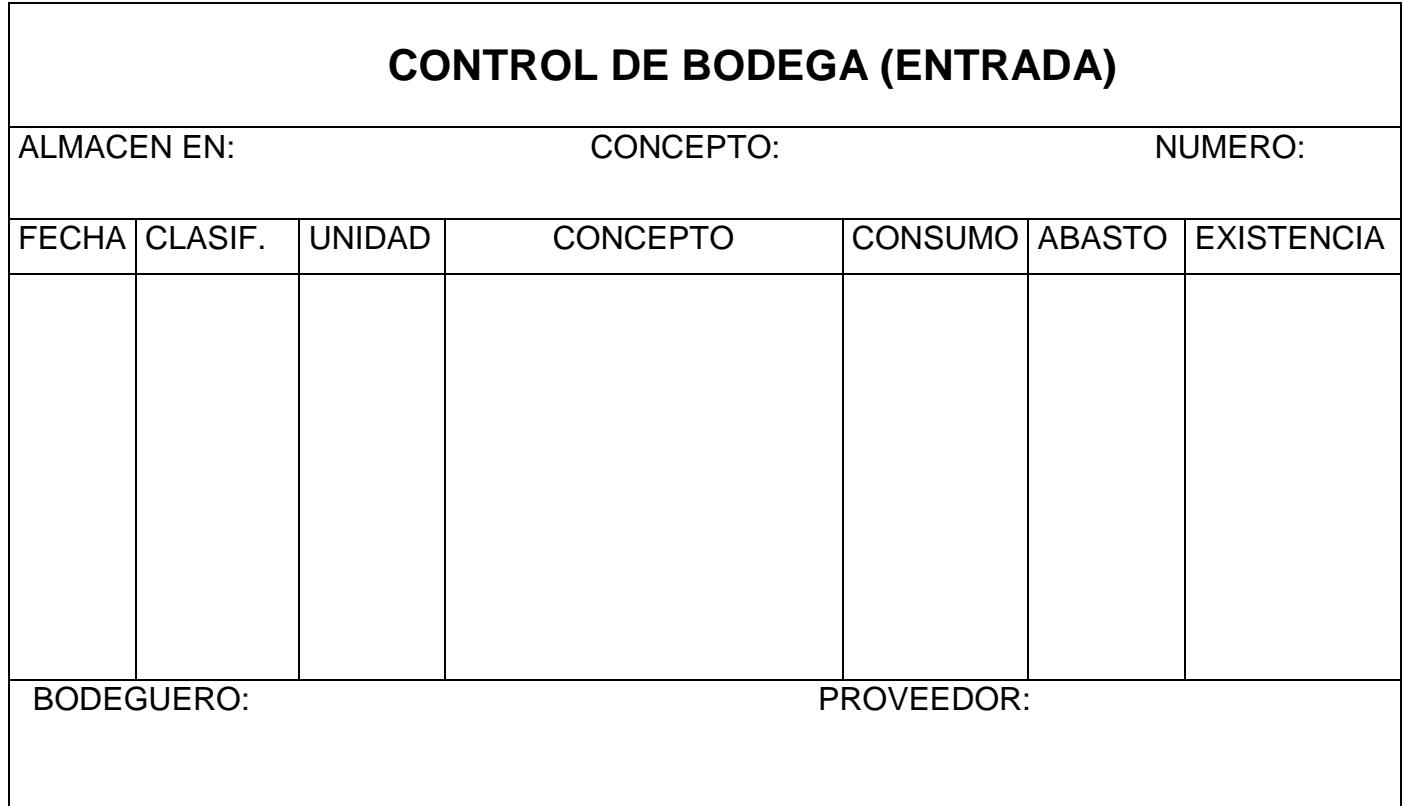

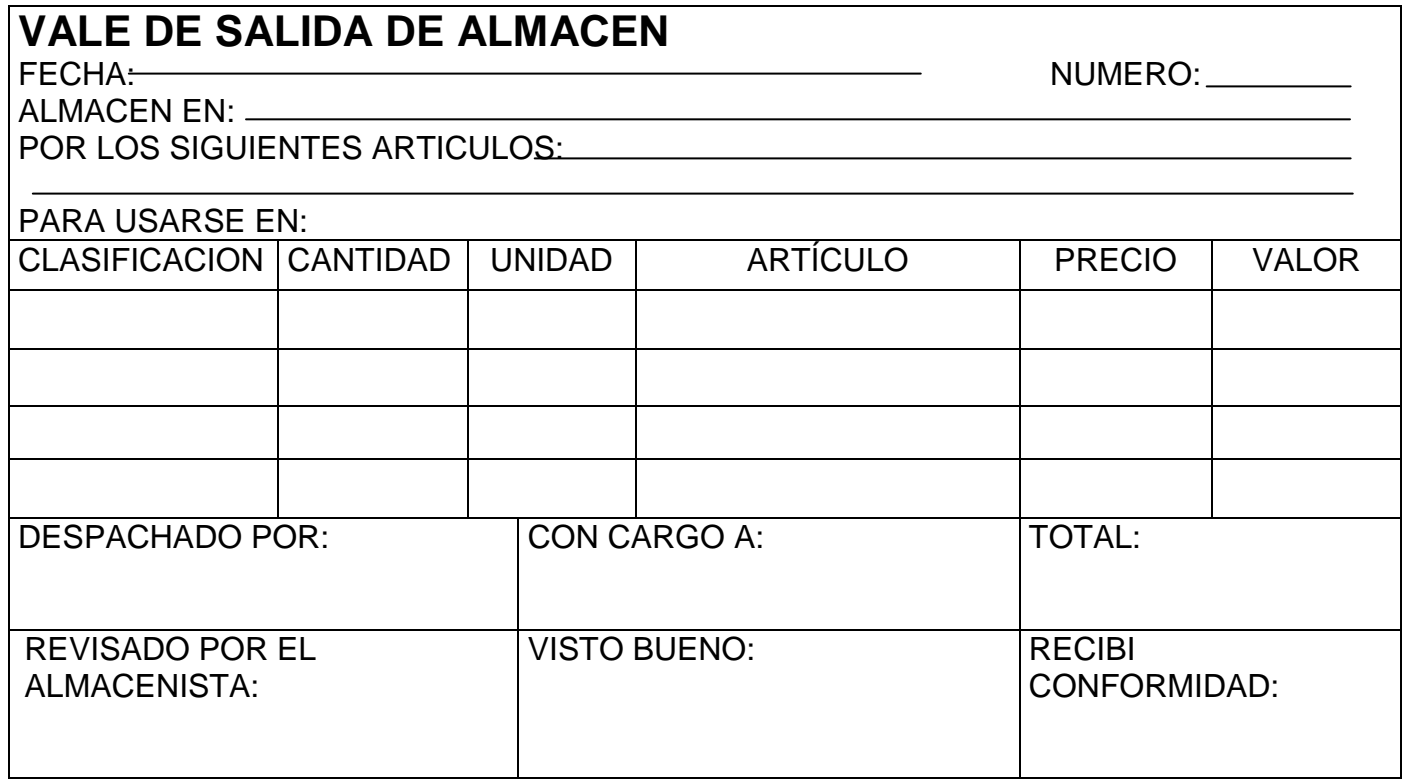

## **VALE DE CONSUMO** No.

OBRA:

FECHA: FECHA: FRENTE DE TRABAJO:

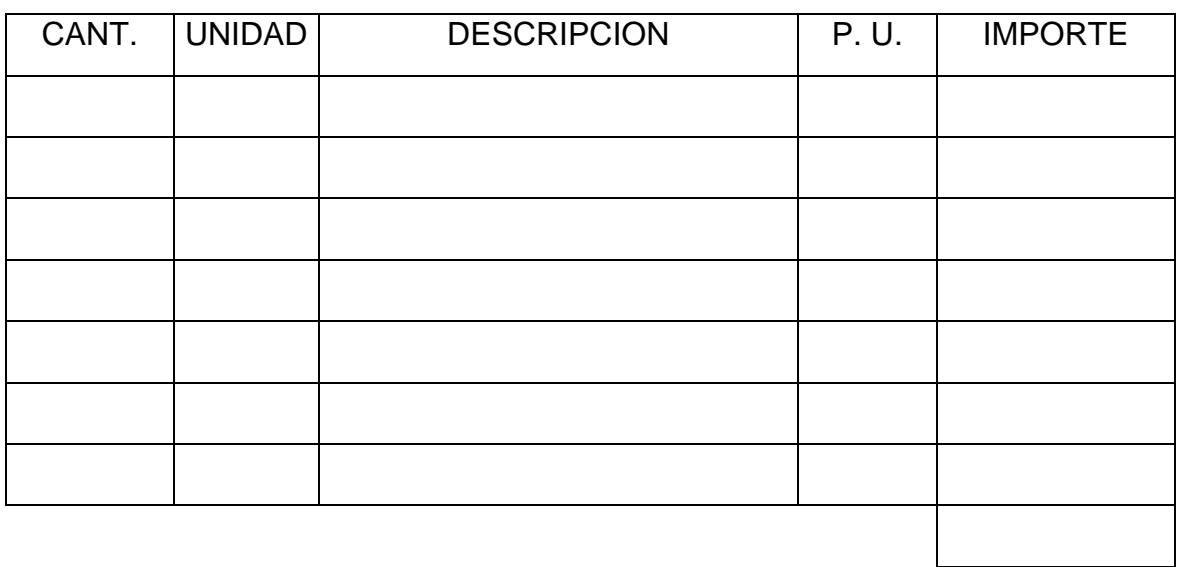

ALMACENISTA JEFE DE FRENTE RECIBIO

## **RESGUARDO PROVISIONAL**

OBRA: \_\_\_\_\_\_\_\_\_\_\_\_\_\_\_\_\_\_\_\_\_\_\_\_\_\_\_\_\_\_\_\_\_\_\_\_\_\_\_\_\_\_\_\_\_\_\_\_\_\_\_\_\_\_\_\_\_\_\_\_

NOMBRE:

#### RECIBO O RESGUARDO LOS SIGUIENTES ARTICULOS (LOS CUALES ME SERAN DESCONTADOS EN CASO DE EXTRAVIO)

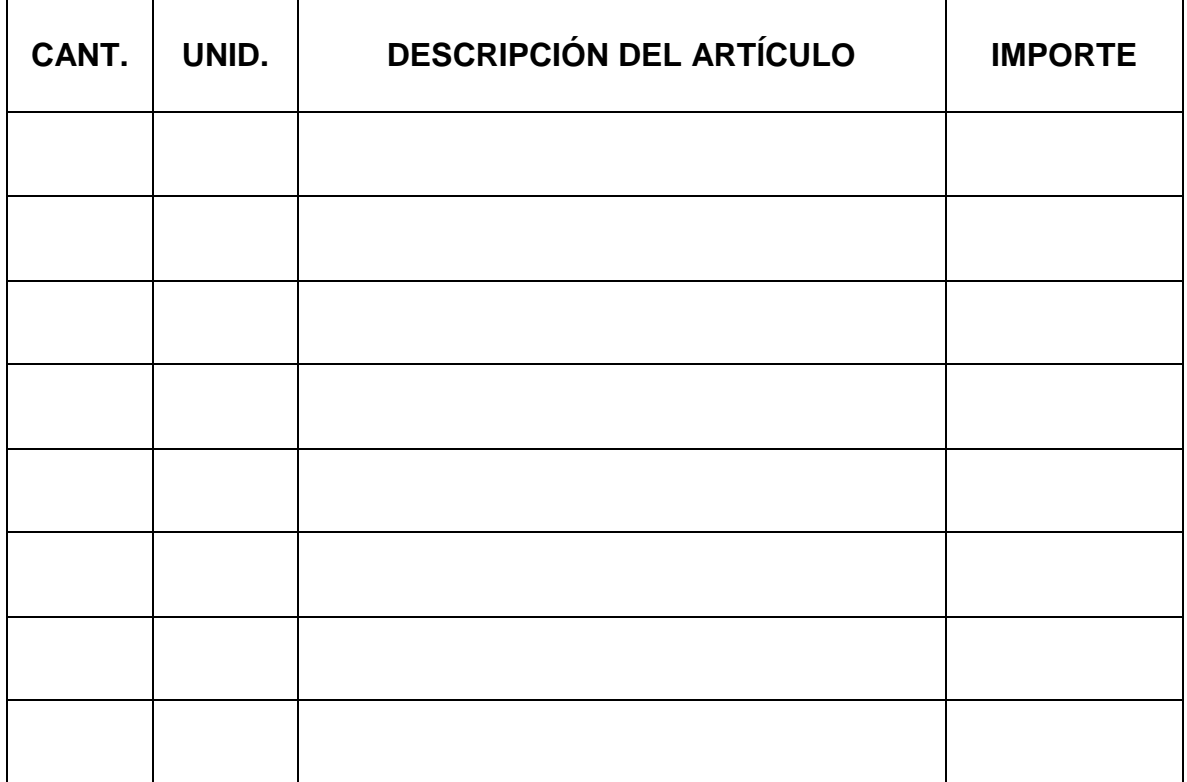

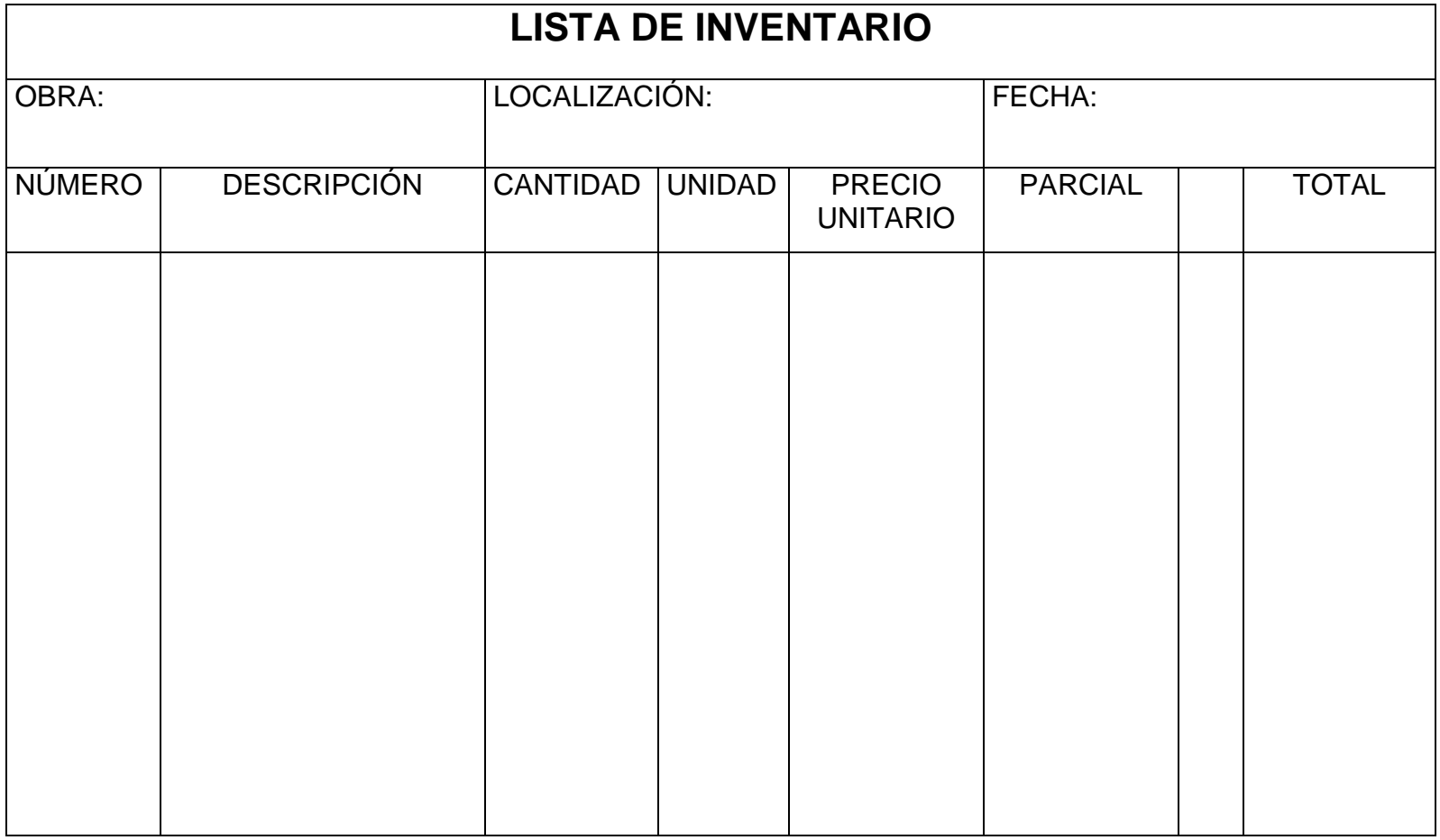

PRECIO UNITARIO ANOTADO CONTÓ Y ANOTÓ: ING. RESIDENTE REVISÓ: GERENTE GRAL. FIRMA: FIRMA: FIRMA:

Alonso Chávez Carrillo **Página 103** 

# **VALE DE CAJA**

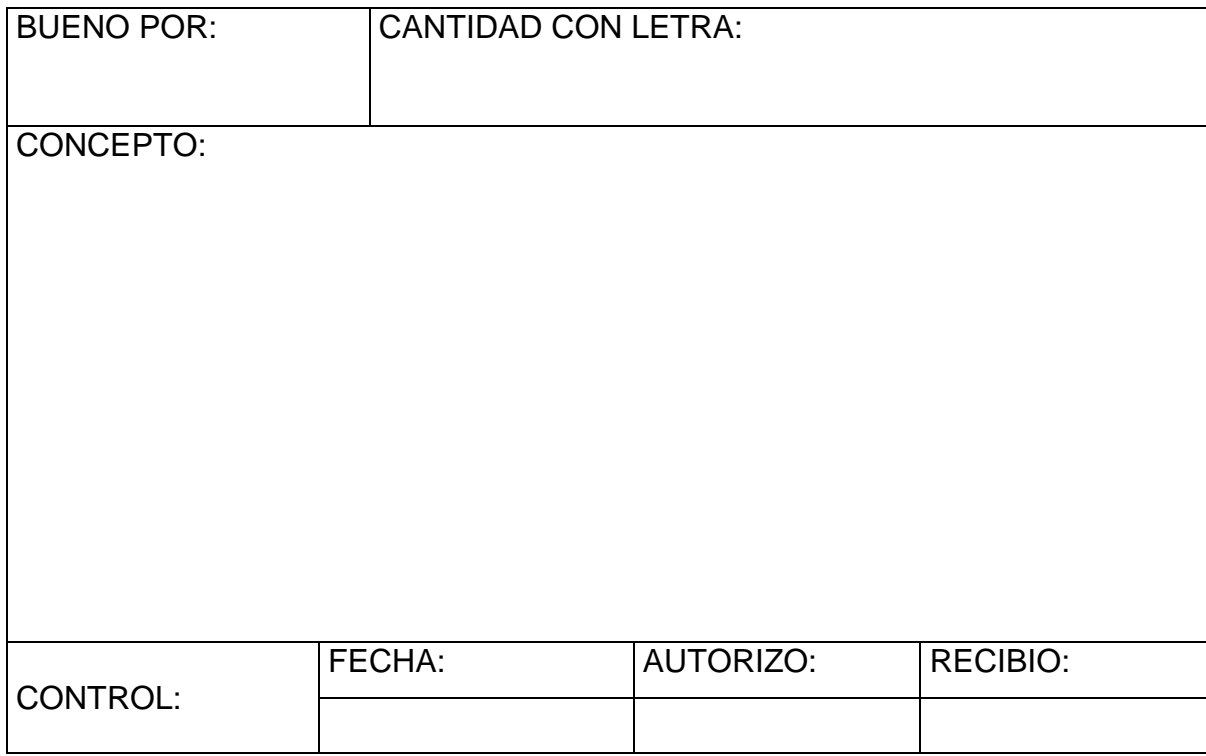
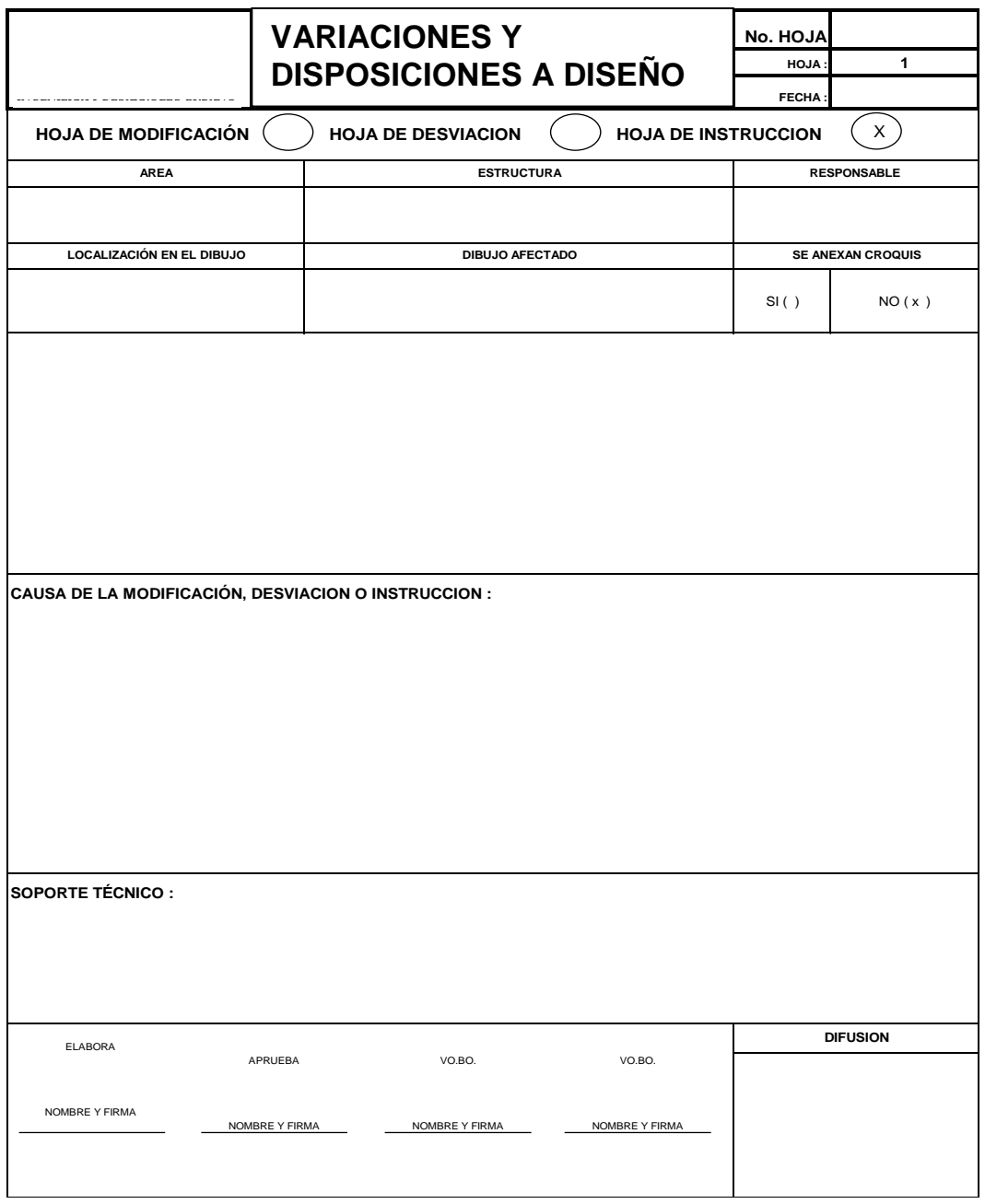

# **REGISTRO DE LIBERACIÓN DE CAPAS COMPACTADAS CAPAS COMPACTADASREGISTRO Y LIBERACIÓN DE**

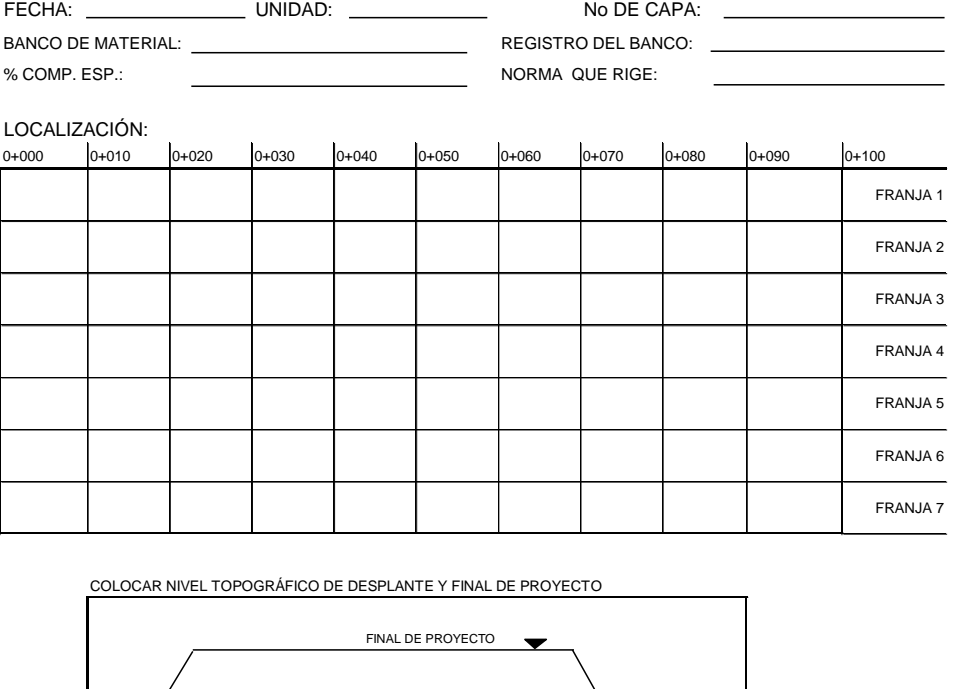

**NOTA:**SE ANEXA COPIA DE RESULTADOS DE ENSAYE DE COMPACTACIÓN (INFORME DE CAMPO).

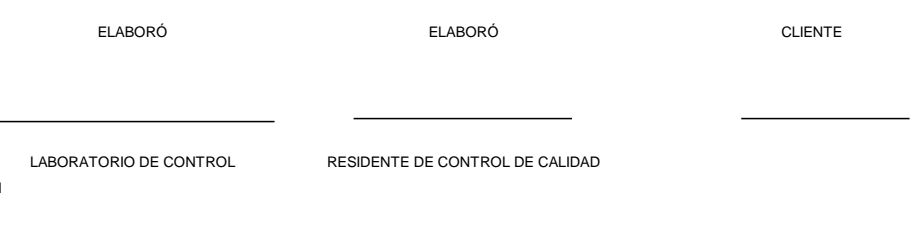

NIVEL DE DESPLANTE

**OBTENIDO** 

CONFORME

NO CONFORME

 $\sim$  100  $\mu$ 

CADENAMIENTO No CAPA % COMPACTACIÓN

TERRAPLEN

No SONDEO

No FRANJA

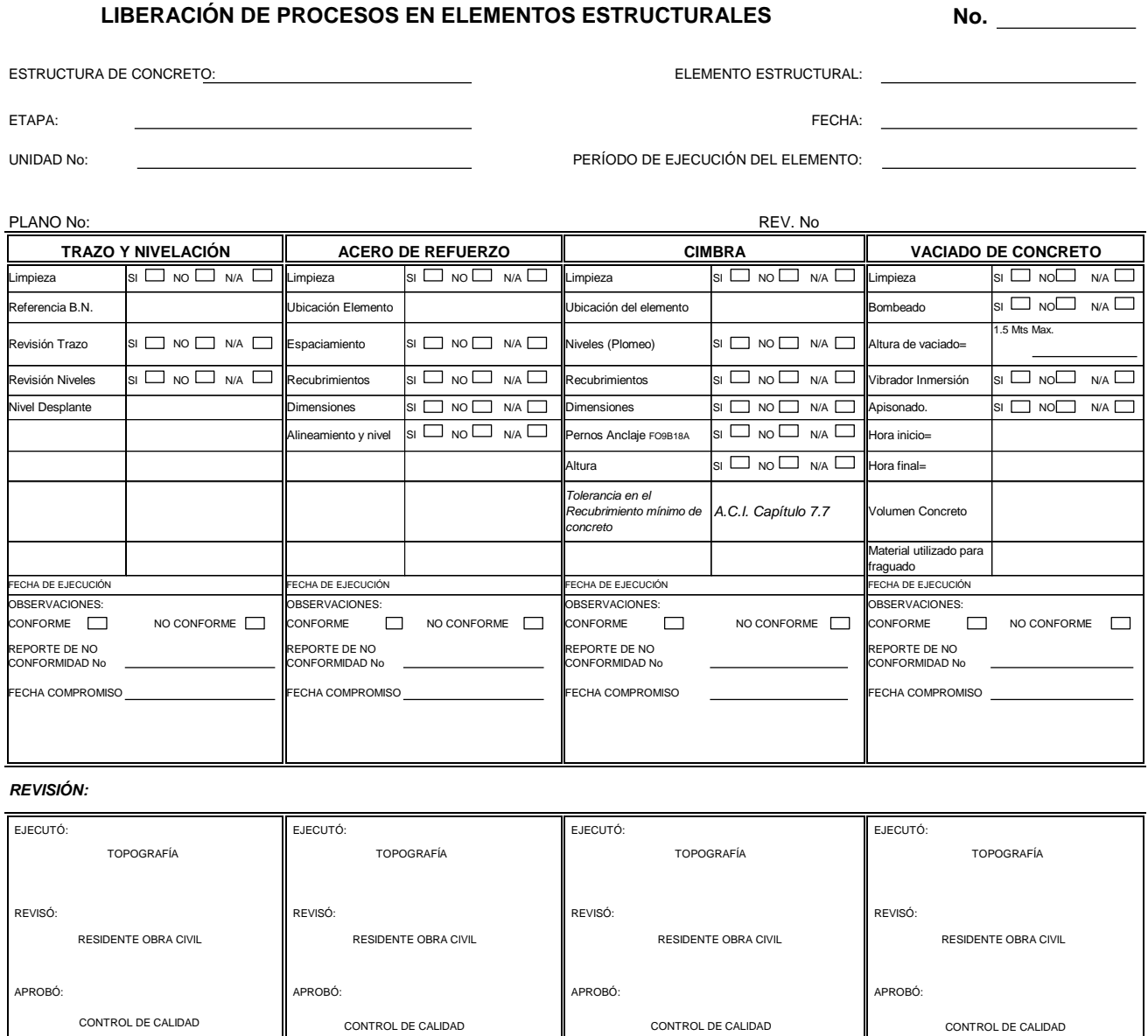

LIBERÓ CLIENTE

## **PRESUPUESTO DE EGRESOS PARA OBRAS**

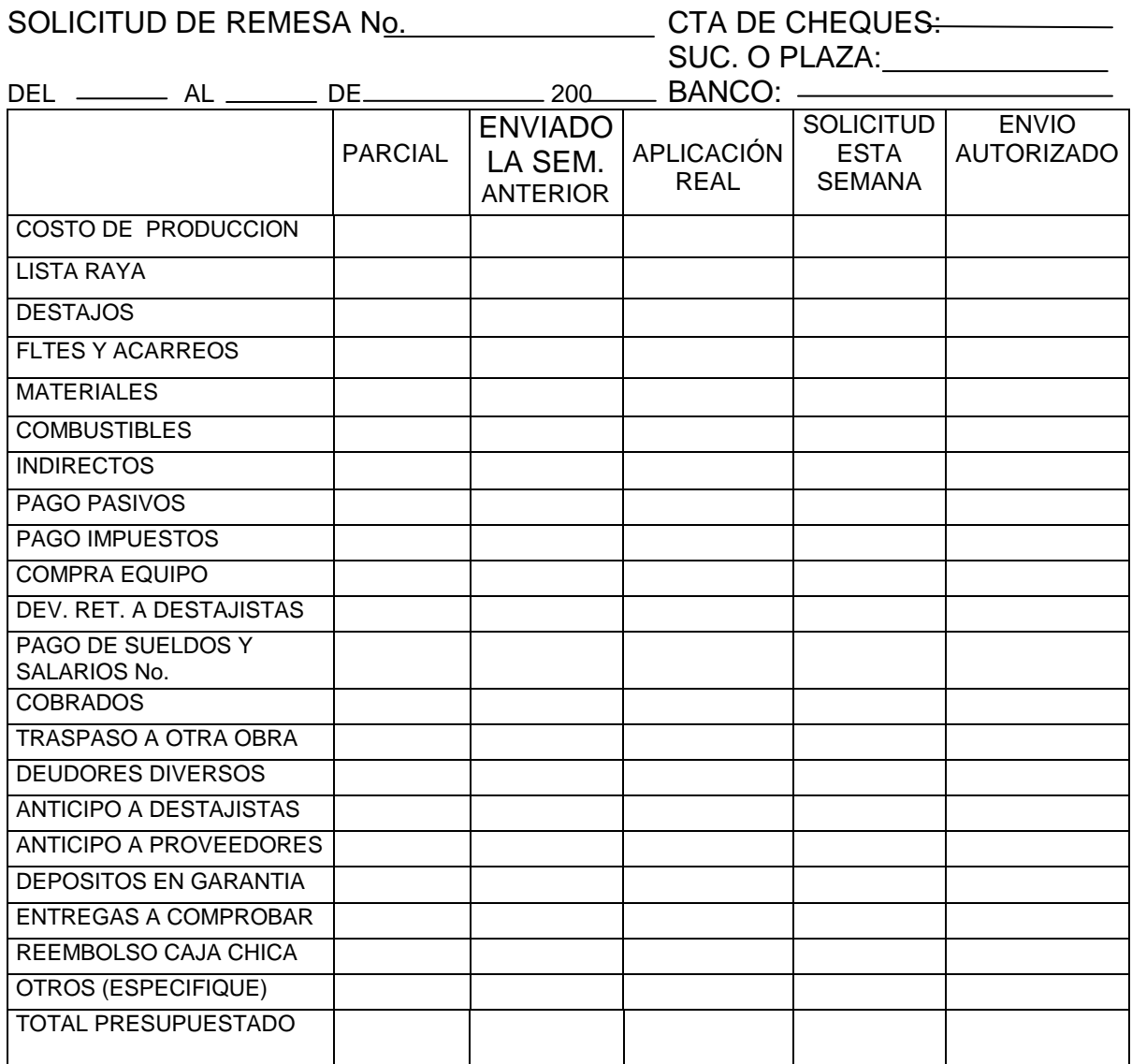

## ESTADO DE CUENTA

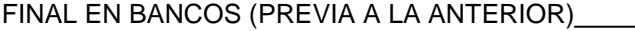

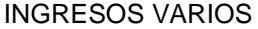

SUMA

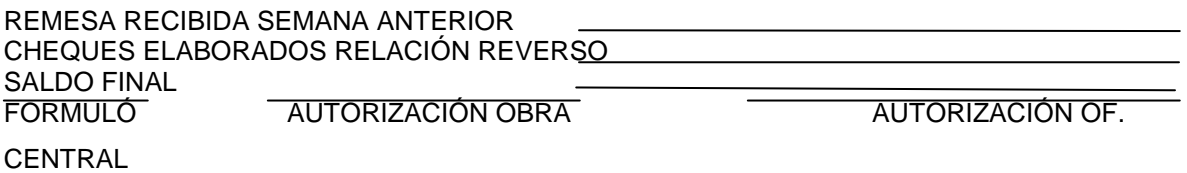

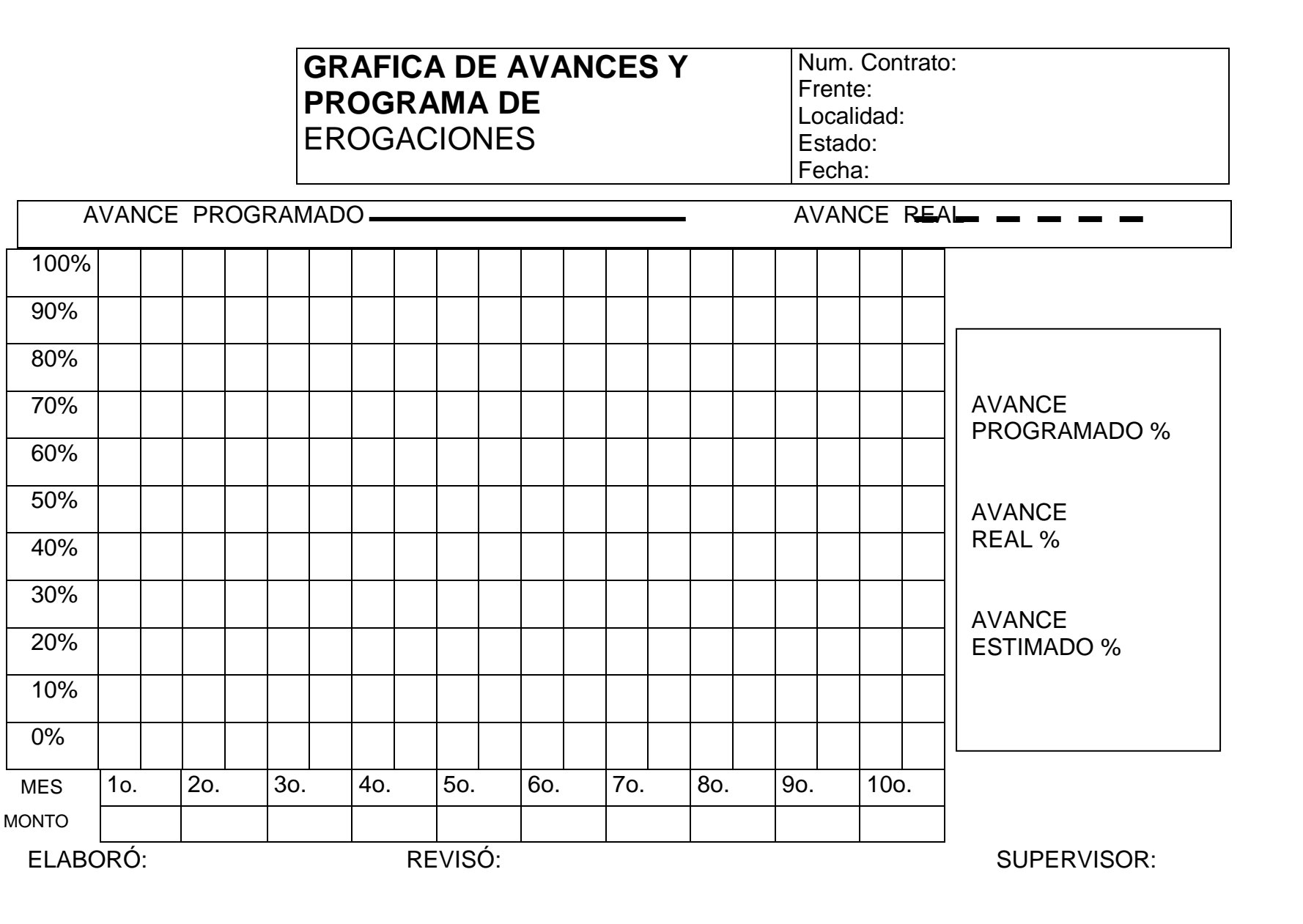

# UMSNH FACULTAD INGENIERIA CIVIL

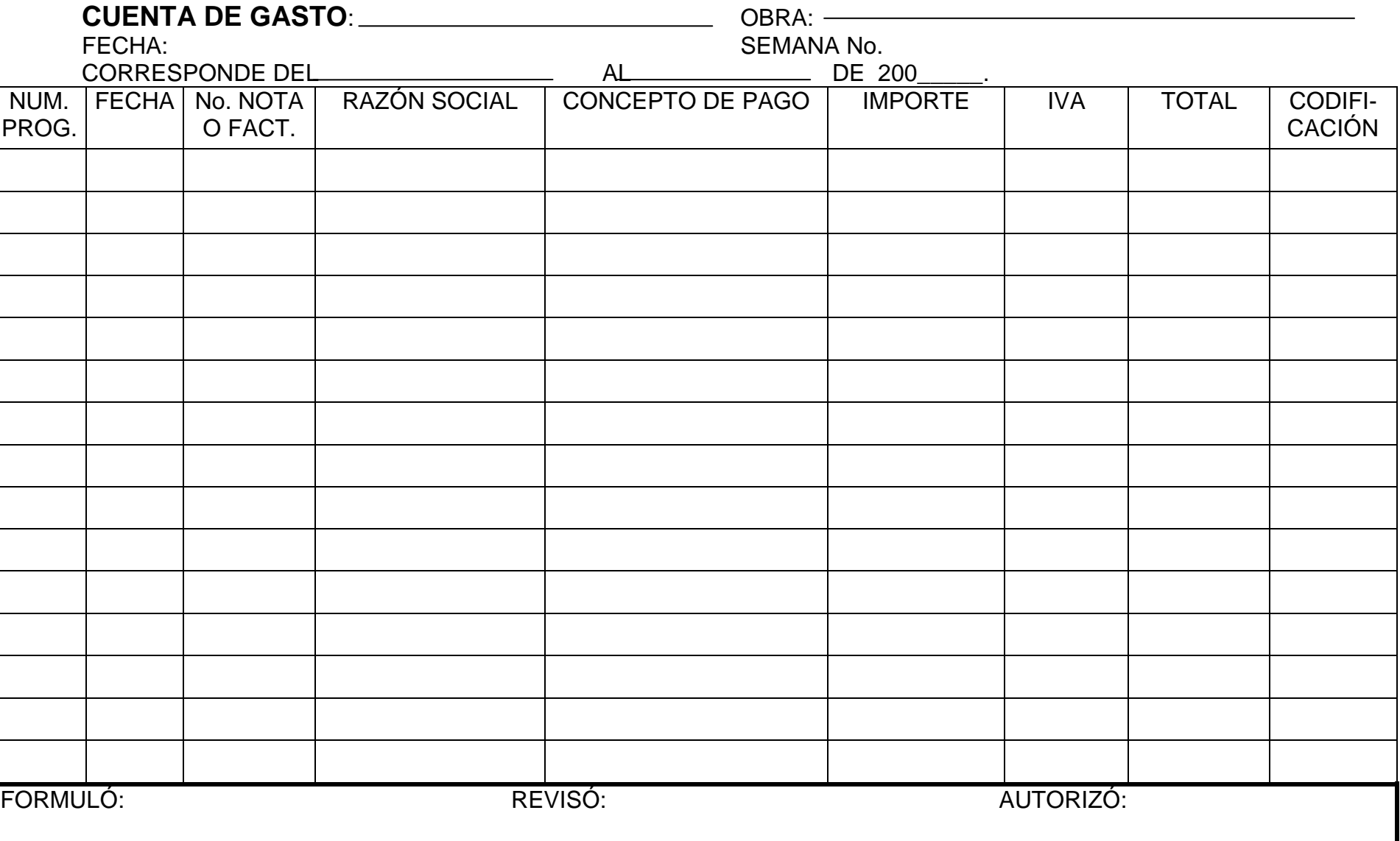

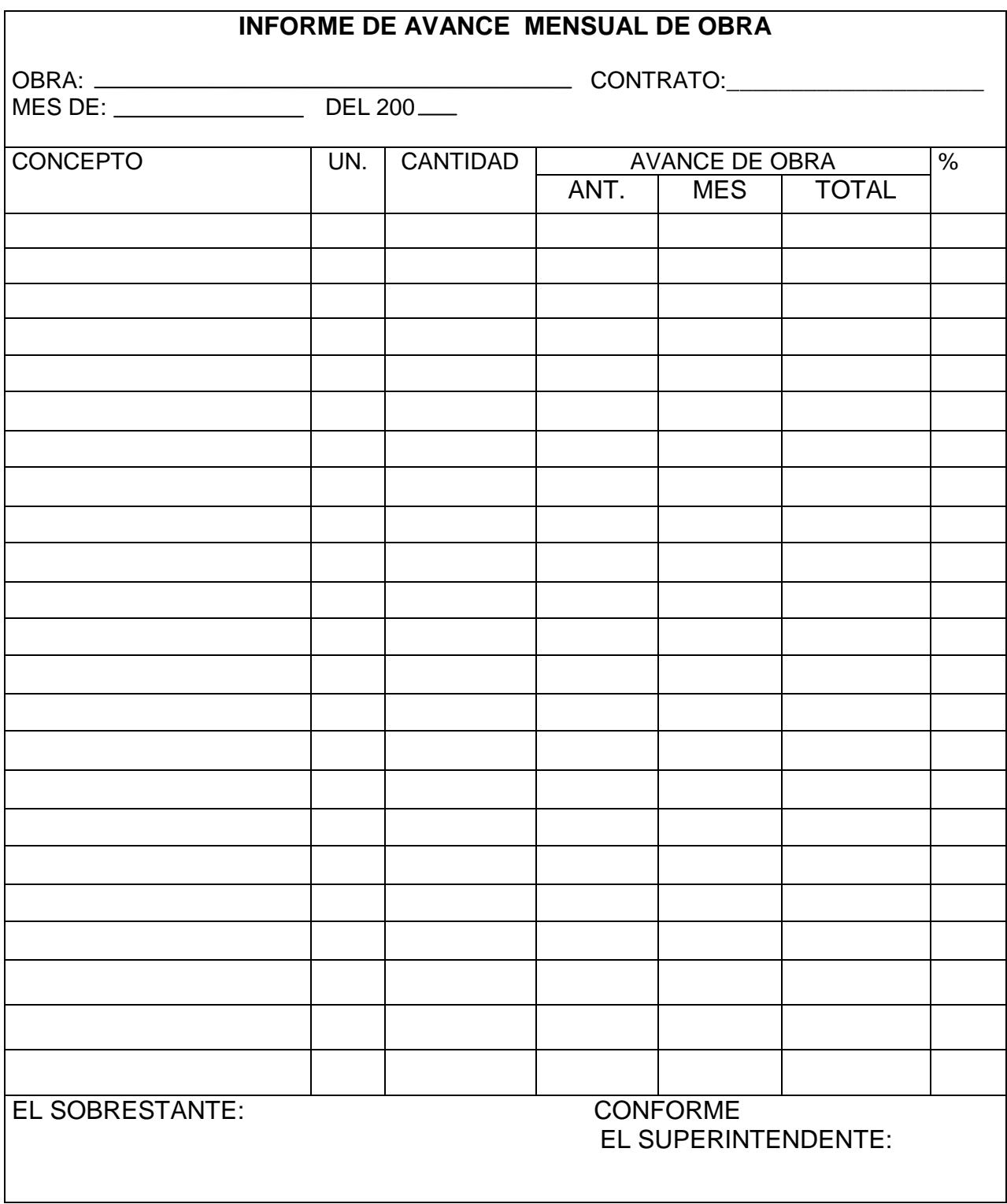

## **RELACION DE FACTURAS POR PAGAR (SEMANAL)**

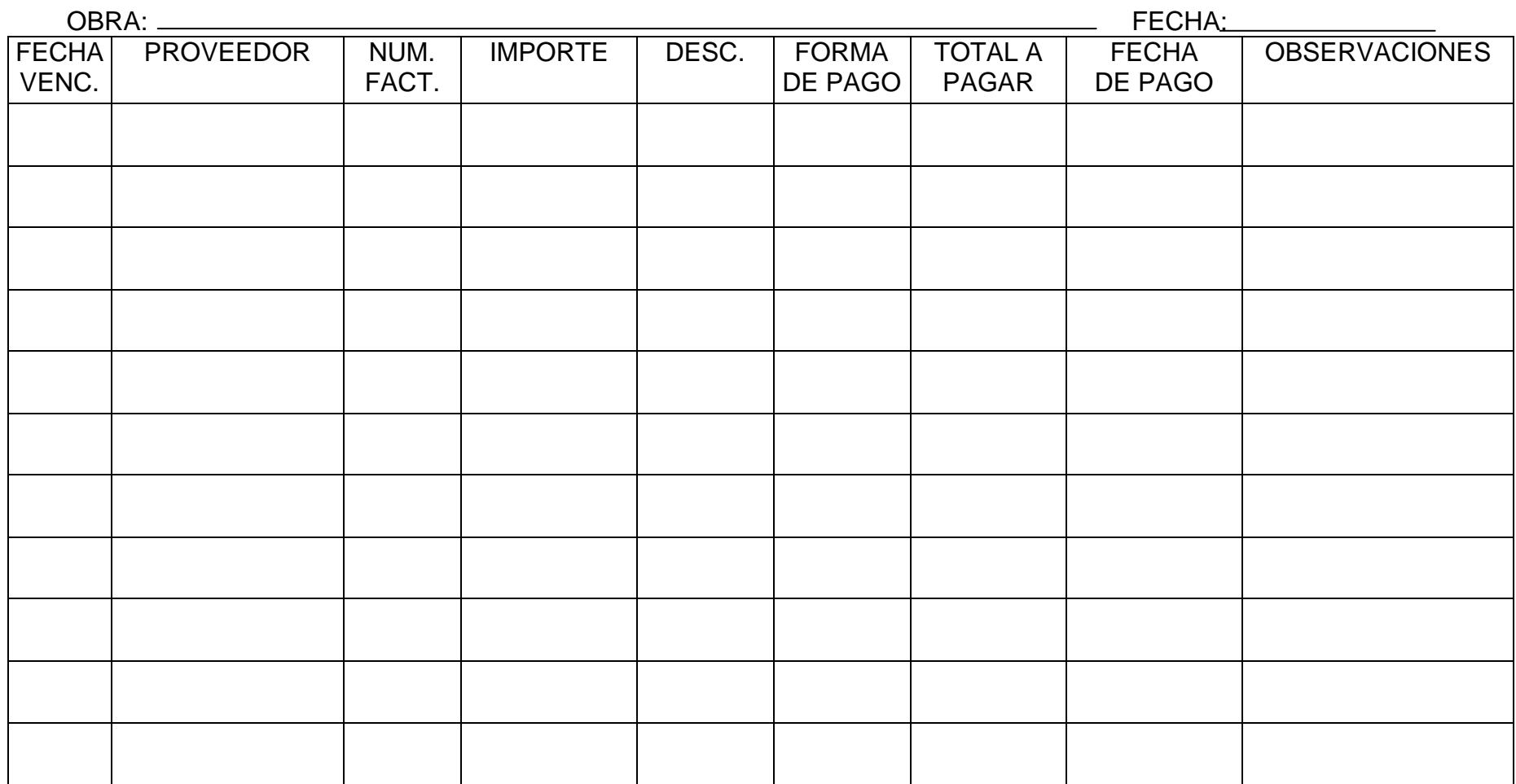

ELABORÓ: DEPTO. DE CONTABILIDAD AUTORIZÓ: GERENTE ADVO.

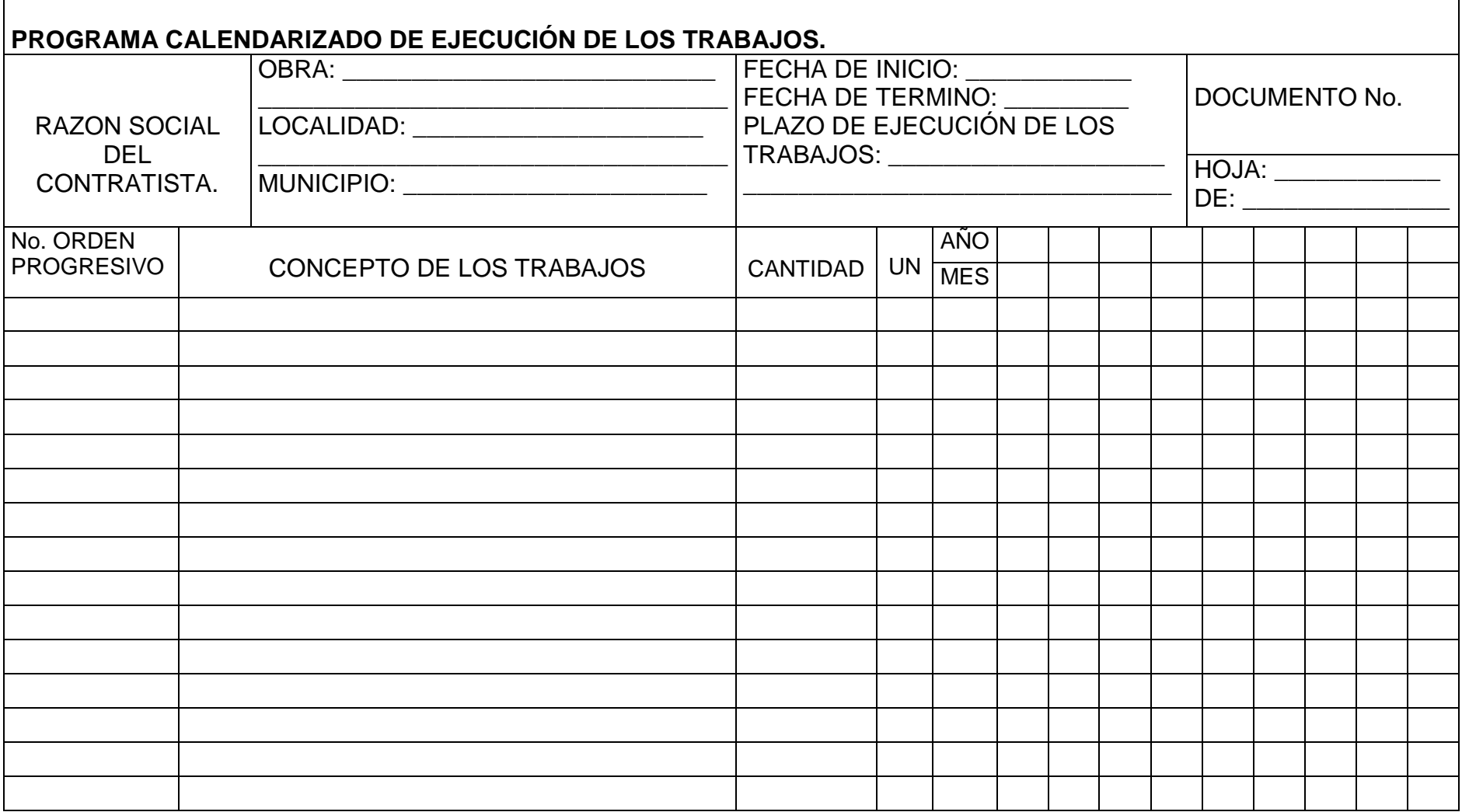

m.

#### **PROGRAMA CALENDARIZADO DE UTILIZACIÓN DEL PERSONAL TÉCNICO, ADMINISTRATIVO Y DE SERVICIO ENCARGADO DE LA DIRECCIÓN, SUPERVISIÓN Y ADMINISTRACIÓN DE LOS TRABAJOS.**

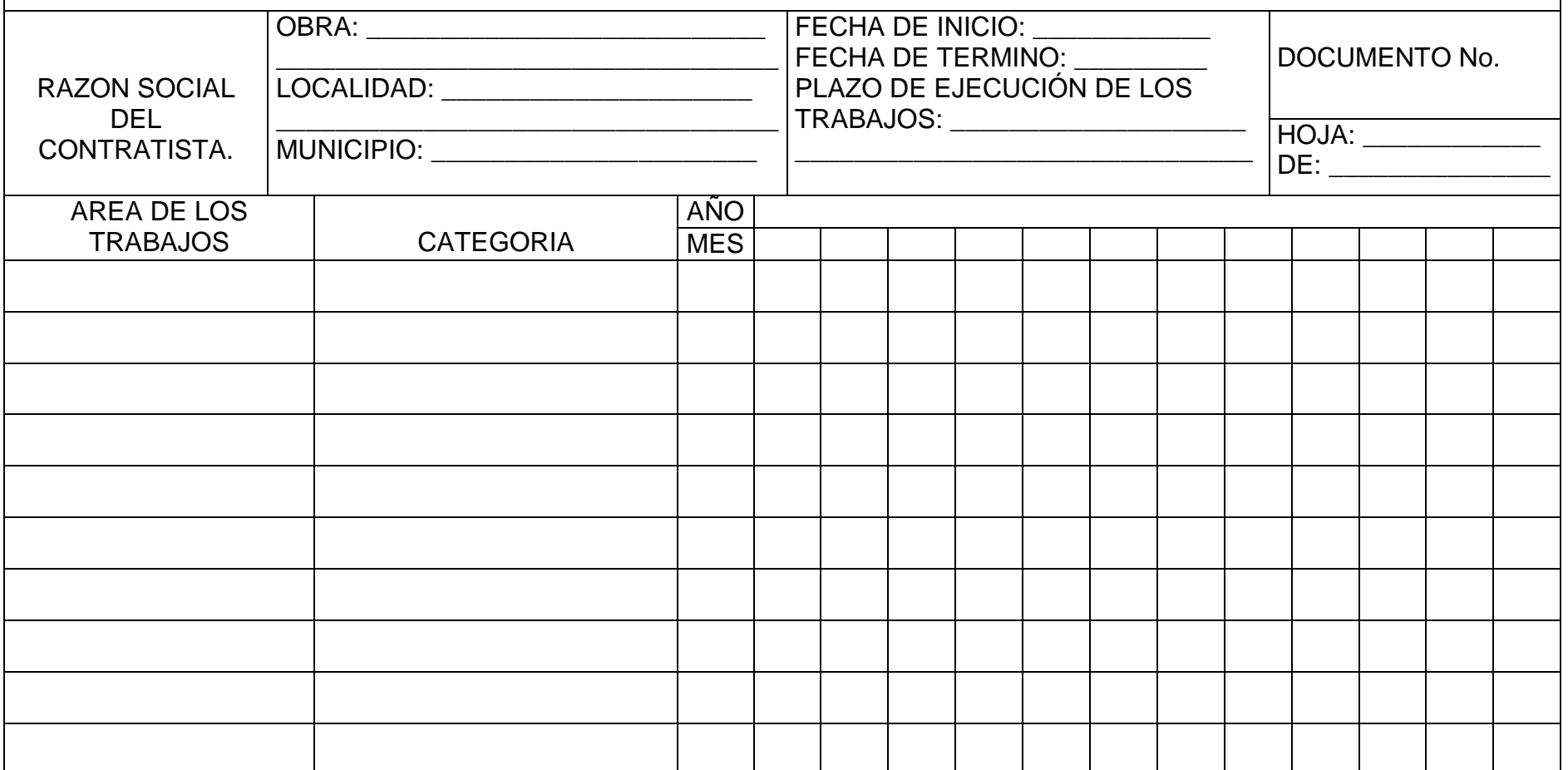

Alonso Chávez Carrillo **Página 115** 

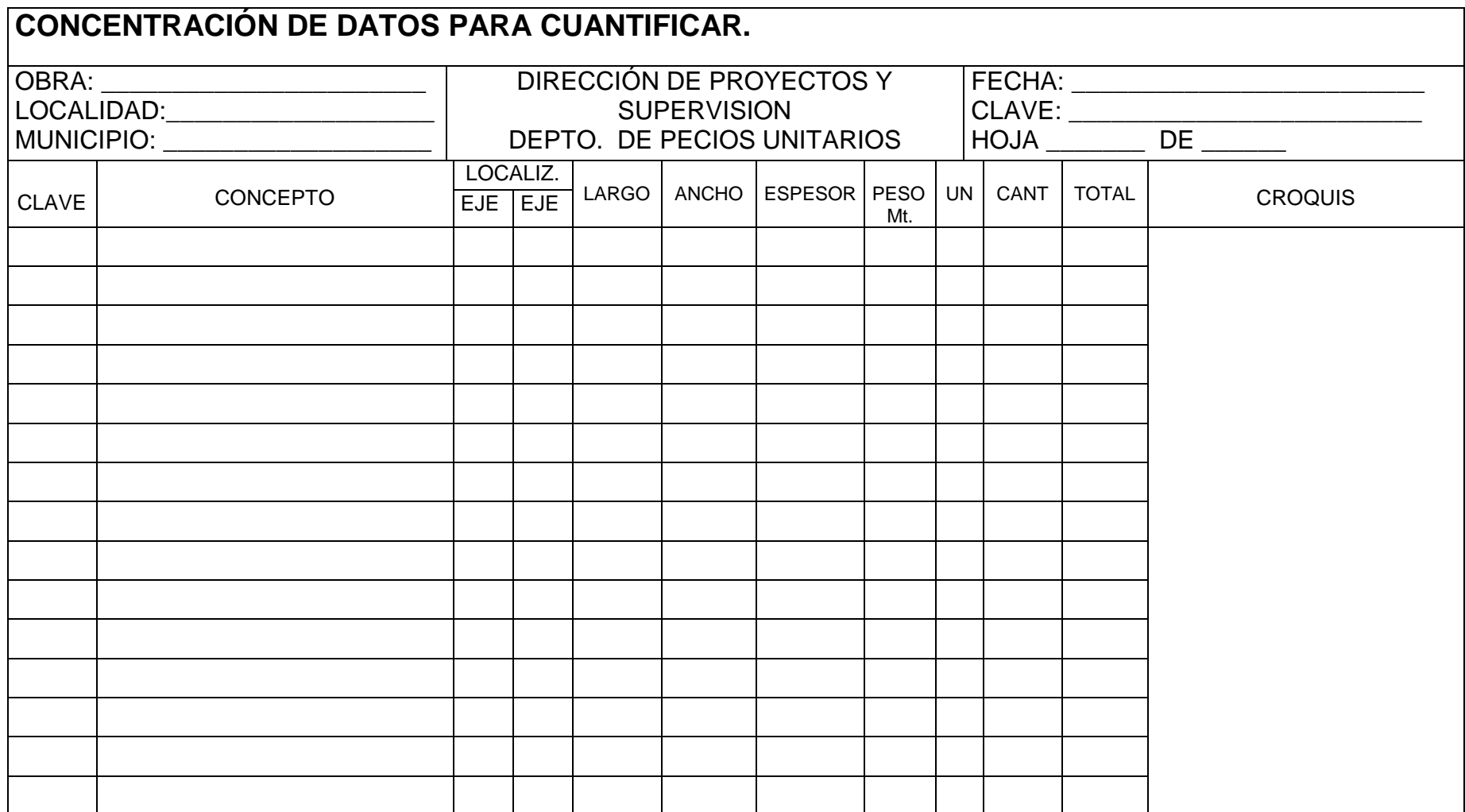

г

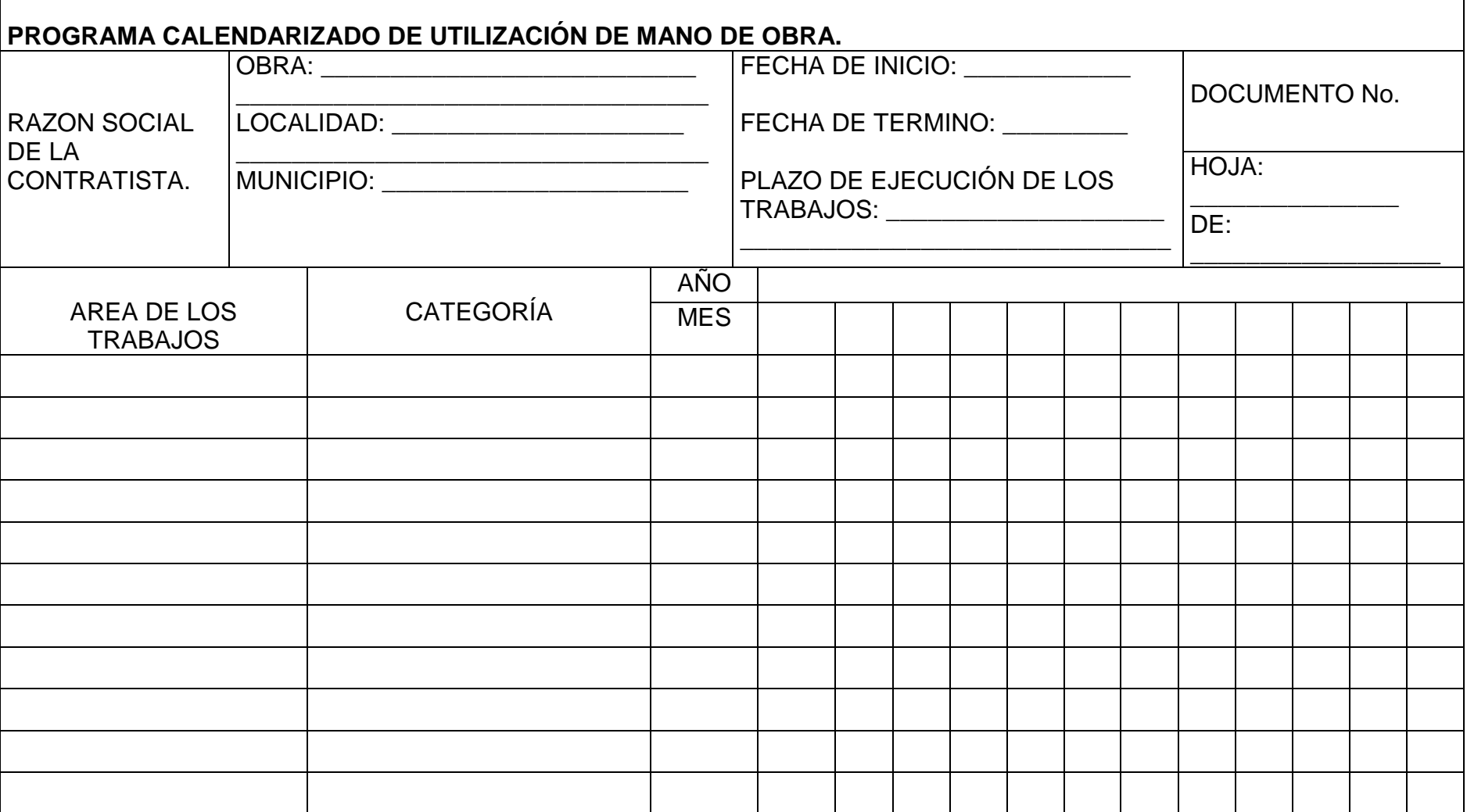

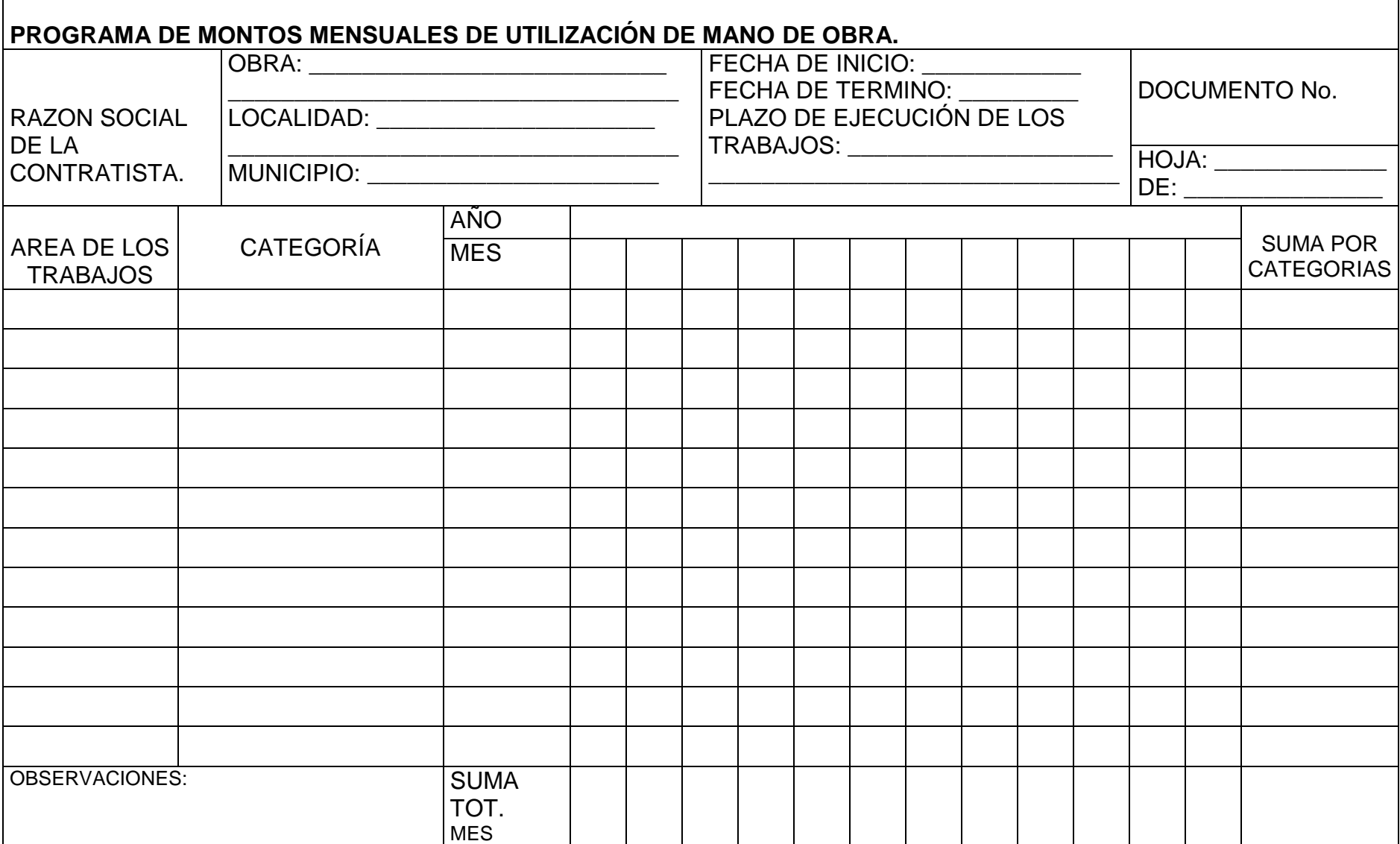

**STATE** 

## **CONCLUSIONES**

La introducción de la tecnología de computadores y aún el manual, ha conllevado a que los diversos sistemas de información se conviertan en elementos de importancia en la organización. Es por eso que en la actualidad la empresa que no lleve un sistema cualquiera que este sea, no se considera estar a la vanguardia, por tal razón se debe poner especial atención en los sistemas de información y control que involucre a todos los niveles organizacionales en diversas actividades, procesos, procedimientos, lineamientos y resultados como lo son:

#### **RELACIÓN COSTO / BENEFICIO**

Las entidades deben considerar los costos y beneficios relativos a la implantación de controles. A la hora de decidir si se ha de implantar un determinado control, se considerarán tanto el riesgo de fracaso como el posible efecto en la entidad, junto a los costos correspondientes a la implantación del nuevo control. Existen distintos niveles de precisión en cuanto a la determinación del costo y el beneficio de la implantación de controles

Generalmente resulta más fácil determinar el costo, pudiéndose cuantificar de forma bastante precisa. Normalmente se tienen en cuenta todos los costos directos correspondientes a la implantación de un control, así como los costos indirectos si resultaren cuantificables. Algunas empresas también incluyen los costos de oportunidad asociados al uso de recursos.

#### **FUNCIONES Y RESPONSABILIDADES**

Todos los miembros de la organización son responsables del control interno.

#### **LA DIRECCIÓN**

O cualquier denominación para la más alta autoridad institucional, en donde recae en primer lugar la responsabilidad del control, el cual debe liderar y revisar la manera en que los miembros controlan el negocio, estos a su vez designan responsables de cada función y establecen políticas y procedimientos de control interno más específicos. La responsabilidad se organiza en cascada.

### **RESPONSABLES DE LAS FUNCIONES FINANCIERAS**

Los directores financieros y sus equipos tienen una importancia vital porque sus actividades están estrechamente vinculadas con el resto de unidades operativas y funcionales de una entidad. Normalmente están involucrados en el desarrollo de presupuestos y en la planificación financiera. Controlan, siguen y analizan el rendimiento, no sólo desde una perspectiva financiera sino también, en muchas ocasiones, en relación al resto de operaciones de la entidad y al cumplimiento de requisitos legales.

El director financiero, el jefe de contabilidad y otros responsables de las funciones financieras de una entidad son claves para determinar la forma en que la dirección ejerce el control.

#### **EL CONSEJO DE ADMINISTRACIÓN**.-

La dirección es responsable ante el Consejo el cual debe de ofrecer asesoría, pautas de actuación y conocer a profundidad las actividades de la entidad. Debe de estar preparado para una posible falla de la dirección a través de una comunicación con los niveles altos, con los responsables financieros, jurídicos y de auditoría. Muchos consejos de administración llevan a cabo sus tareas a través de comités. Sus funciones y la importancia de sus trabajos varían de una entidad a otra, pero suelen incluir las áreas de auditoría, remuneraciones, finanzas, nombramientos etc. Cada comité puede poner un énfasis específico en determinados elementos del control interno.

#### **COMITE DE AUDITORIA**

El comité de auditoría está en una posición privilegiada, tiene la autoridad para interrogar a los directivos sobre la forma en que están asumiendo sus responsabilidades en cuanto a la información financiera, y para asegurar que se tomen medidas correctivas. El comité de auditoría, junto con, o además de una función de auditoría interna fuerte, está muchas veces en la mejor posición dentro de una entidad para identificar situaciones en que los altos directivos intentan eludir los controles internos o tergiversar los resultados financieros y actuar en consecuencia. Por ello, existen situaciones en las que el comité de auditoría o el consejo deben afrontar directamente asuntos o circunstancias graves.

El Consejo de Administración puede emitir directrices generales sobre el tamaño del comité de auditoría, los plazos de nombramiento, calendarios de reuniones y participantes, información al consejo, el conocimiento por parte de cada miembro de las operaciones de la empresa, la revisión de los planes de los auditores internos y externos, la adopción de nuevos principios de contabilidad, estimaciones importantes, reservas, contingencias y las variaciones de un ejercicio a otro.

### **AUDITORES INTERNOS.-**

Desempeñan un papel importante en la evaluación de la eficiencia de los sistemas de control y recomiendan mejoras a los mismos, los auditores internos deberán:

- $\checkmark$  "Revisar la confiabilidad y la integridad de la información financiera y operativa y los procedimientos empleados para identificar, medir, clasificar y difundir dicha información."
- $\checkmark$  Revisar los sistemas establecidos para asegurar el cumplimiento de aquellas políticas, planes, procedimientos, leyes y normativas susceptibles de tener un efecto importante sobre las operaciones e

informes, así como determinar si la organización cumple con los mismos."

- $\checkmark$  "Revisar los medios utilizados para la salvaguarda de activos y verificar la existencia de los mismos".
- "Valorar la eficiencia en el empleo de los recursos".
- $\checkmark$  "Revisar las operaciones o programas para cerciorarse de si los resultados son coherentes con los objetivos y las metas establecidas y si se han llevado a cabo según los planes previstos". Todas las actividades de una entidad recaen, potencialmente, dentro del ámbito de responsabilidad de los auditores internos. Los auditores internos solo pueden ser imparciales cuando no están obligados a subordinar su juicio sobre asuntos de auditoría al juicio de otros. El principal medio de asegurar la objetividad de la auditoría interna es la asignación de personal adecuado para la función de auditoría, evitando posibles conflictos de intereses y prejuicios. Debería haber una rotación periódica en el personal asignado y los auditores internos no deberían asumir responsabilidades operativas. Igualmente, no deberían estar asignados a la auditoría de actividades en las cuales hubiesen tenido alguna responsabilidad operativa reciente.

Debe recordarse que la función de auditoría interna (en contra de lo que cree algún sector de opinión) no tiene como responsabilidad principal el establecimiento o mantenimiento del sistema de control interno.

#### **OTROS EMPLEADOS.-**

El control interno es hasta cierto punto responsabilidad de todos los empleados, casi todos producen información utilizada en el sistema de control o realizan funciones para efectuar el control.

#### **AUDITORES EXTERNOS.-**

Algunos terceros como los auditores externos contribuyen al logro de los objetivos, aportan opinión independiente y objetiva, contribuyen directamente mediante la auditoria a los estados financieros.

## **Bibliografía**

- MÜNCH, Lourdes, Evaluación y control de gestión, La garantía de la productividad organizacional. México, D.F. Ed. Trillas
- RANDOLPH, Alan W Y POSNER, Barry Z. Gerencia de proyectos, cómo dirigir exitosamente equipos de trabajo. Colombia, Ed. Mc Graw Hill.
- OLGUIN, Romero Ernesto, Planificación, control y reportes de una obra en construcción. Primera edición, México D.F. Ed. Diana.
- García, E. Álvaro. Manual práctico de SQL, orientado a SQL 7.0. Disponible en

[http://www.lawebdelprogramador.com/cursos/archivos/ManualPracticoSQL.](http://www.lawebdelprogramador.com/cursos/archivos/ManualPracticoSQL.pdf) [pdf](http://www.lawebdelprogramador.com/cursos/archivos/ManualPracticoSQL.pdf)